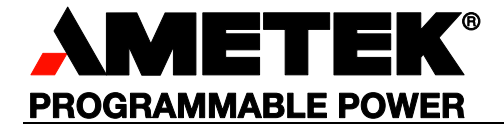

# **Sorensen**

# SGX Series RS232, Ethernet and IEEE 488.2

Programming Manual

#### About AMETEK

AMETEK Programmable Power, Inc., a Division of AMETEK, Inc., is a global leader in the design and manufacture of precision, programmable power supplies for R&D, test and measurement, process control, power bus simulation and power conditioning applications across diverse industrial segments. From bench top supplies to rack-mounted industrial power subsystems, AMETEK Programmable Power is the proud manufacturer of Elgar, Sorensen, California Instruments and Power Ten brand power supplies.

AMETEK, Inc. is a leading global manufacturer of electronic instruments and electromechanical devices with annualized sales of \$4 billion. The Company has over 15,000 colleagues working at more than 150 manufacturing facilities and more than 0 sales and service centers in the United States and around the world.

#### **Trademarks**

AMETEK is a registered trademark of AMETEK, Inc. Sorensen is a trademark owned by AMETEK, Inc. Other trademarks, registered trademarks, and product names are the property of their respective owners and are used herein for identification purposes only.

#### Notice of Copyright

SGX Series RS232, Ethernet and IEEE 488.2 GPIB Programming manual © 2022 AMETEK Programmable Power, Inc. All rights reserved.

#### Exclusion for Documentation

UNLESS SPECIFICALLY AGREED TO IN WRITING, AMETEK PROGRAMMABLE POWER, INC. ("AMETEK"):

- (a) MAKES NO WARRANTY AS TO THE ACCURACY, SUFFICIENCY OR SUITABILITY OF ANY TECHNICAL OR OTHER INFORMATION PROVIDED IN ITS MANUALS OR OTHER DOCUMENTATION.
- (b) ASSUMES NO RESPONSIBILITY OR LIABILITY FOR LOSSES, DAMAGES, COSTS OR EXPENSES, WHETHER SPECIAL, DIRECT, INDIRECT, CONSEQUENTIAL OR INCIDENTAL, WHICH MIGHT ARISE OUT OF THE USE OF SUCH INFORMATION. THE USE OF ANY SUCH INFORMATION WILL BE ENTIRELY AT THE USER'S RISK, AND
- (c) REMINDS YOU THAT IF THIS MANUAL IS IN ANY LANGUAGE OTHER THAN ENGLISH, ALTHOUGH STEPS HAVE BEEN TAKEN TO MAINTAIN THE ACCURACY OF THE TRANSLATION, THE ACCURACY CANNOT BE GUARANTEED. APPROVED AMETEK CONTENT IS CONTAINED WITH THE ENGLISH LANGUAGE VERSION, WHICH IS POSTED AT WWW.PROGRAMMABLEPOWER.COM.

#### Date and Revision

December 2022, B

#### Part Number

M551601-01

#### Contact Information

Telephone: 800 733 5427 (toll free in North America) 858 450 0085 (direct) Fax: 858 458 0267 Email: sales.ppd@ametek.com service.ppd@ametek.com Web: www.programmablepower.com

This page intentionally left blank.

# Important Safety Instructions

Before applying power to the system, verify that your product is configured properly for your particular application.

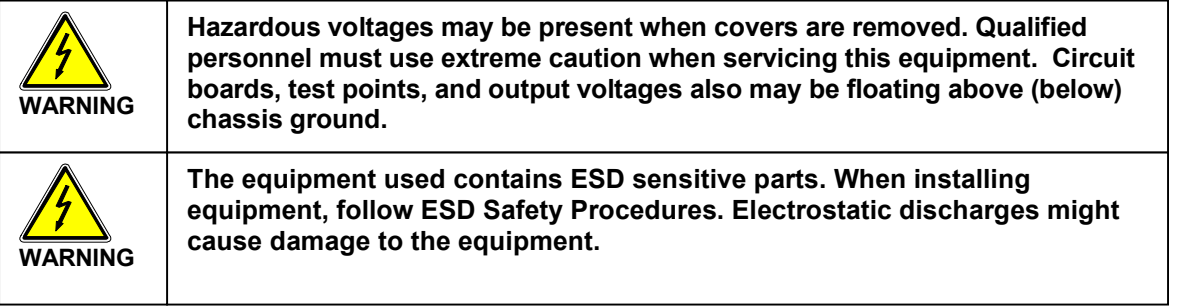

Only qualified personnel who deal with attendant hazards in power supplies, are allowed to perform installation and servicing.

Ensure that the AC power line ground is connected properly to the Power Rack input connector or chassis. Similarly, other power ground lines including those to application and maintenance equipment must be grounded properly for both personnel and equipment safety.

Always ensure that facility AC input power is de-energized prior to connecting or disconnecting any cable.

In normal operation, the operator does not have access to hazardous voltages within the chassis. However, depending on the user's application configuration, HIGH VOLTAGES HAZARDOUS TO HUMAN SAFETY may be normally generated on the output terminals. The customer/user must ensure that the output power lines are labeled properly as to the safety hazards and that any inadvertent contact with hazardous voltages is eliminated.

Guard against risks of electrical shock during open cover checks by not touching any portion of the electrical circuits. Even when power is off, capacitors may retain an electrical charge. Use safety glasses during open cover checks to avoid personal injury by any sudden component failure.

Neither AMETEK Programmable Power Inc., San Diego, California, USA, nor any of the subsidiary sales organizations can accept any responsibility for personnel, material or inconsequential injury, loss or damage that results from improper use of the equipment and accessories.

#### SAFETY SYMBOLS

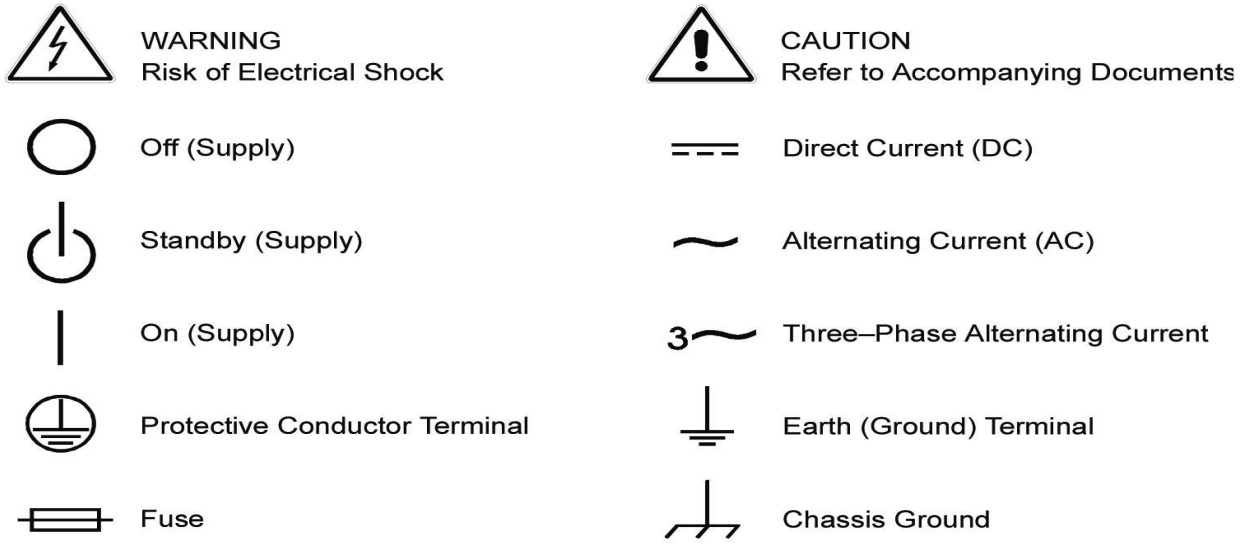

This page intentionally left blank.

#### **Product Family: SGX Series Power Supply**

#### Warranty Period: Five Years

#### WARRANTY TERMS

AMETEK Programmable Power, Inc. ("AMETEK"), provides this written warranty covering the Product stated above, and if the Buyer discovers and notifies AMETEK in writing of any defect in material or workmanship within the applicable warranty period stated above, then AMETEK may, at its option: repair or replace the Product; or issue a credit note for the defective Product; or provide the Buyer with replacement parts for the Product.

The Buyer will, at its expense, return the defective Product or parts thereof to AMETEK in accordance with the return procedure specified below. AMETEK will, at its expense, deliver the repaired or replaced Product or parts to the Buyer. Any warranty of AMETEK will not apply if the Buyer is in default under the Purchase Order Agreement or where the Product or any part thereof:

- is damaged by misuse, accident, negligence or failure to maintain the same as specified or required by AMETEK;
- is damaged by modifications, alterations or attachments thereto which are not authorized by AMETEK;

is installed or operated contrary to the instructions of AMETEK;

is opened, modified or disassembled in any way without AMETEK's consent; or

is used in combination with items, articles or materials not authorized by AMETEK.

The Buyer may not assert any claim that the Products are not in conformity with any warranty until the Buyer has made all payments to AMETEK provided for in the Purchase Order Agreement.

#### PRODUCT RETURN PROCEDURE

- 1. Request a Return Material Authorization (RMA) number from the repair facility (must be done in the country in which it was purchased):
	- In the USA, contact the AMETEK Repair Department prior to the return of the product to AMETEK for repair:

Telephone: 800-733-5427, ext. 2295 or ext. 2463 (toll free North America) 858-450-0085, ext. 2295 or ext. 2463 (direct)

Outside the United States, contact the nearest Authorized Service Center (ASC). A full listing can be found either through your local distributor or our website, www.programmablepower.com, by clicking Support and going to the Service Centers tab.

2. When requesting an RMA, have the following information ready:

Model number

Serial number

Description of the problem

- NOTE: Unauthorized returns will not be accepted and will be returned at the shipper's expense.
- NOTE: A returned product found upon inspection by AMETEK, to be in specification is subject to an evaluation fee and applicable freight charges.

This page intentionally left blank.

# **CONTENTS**

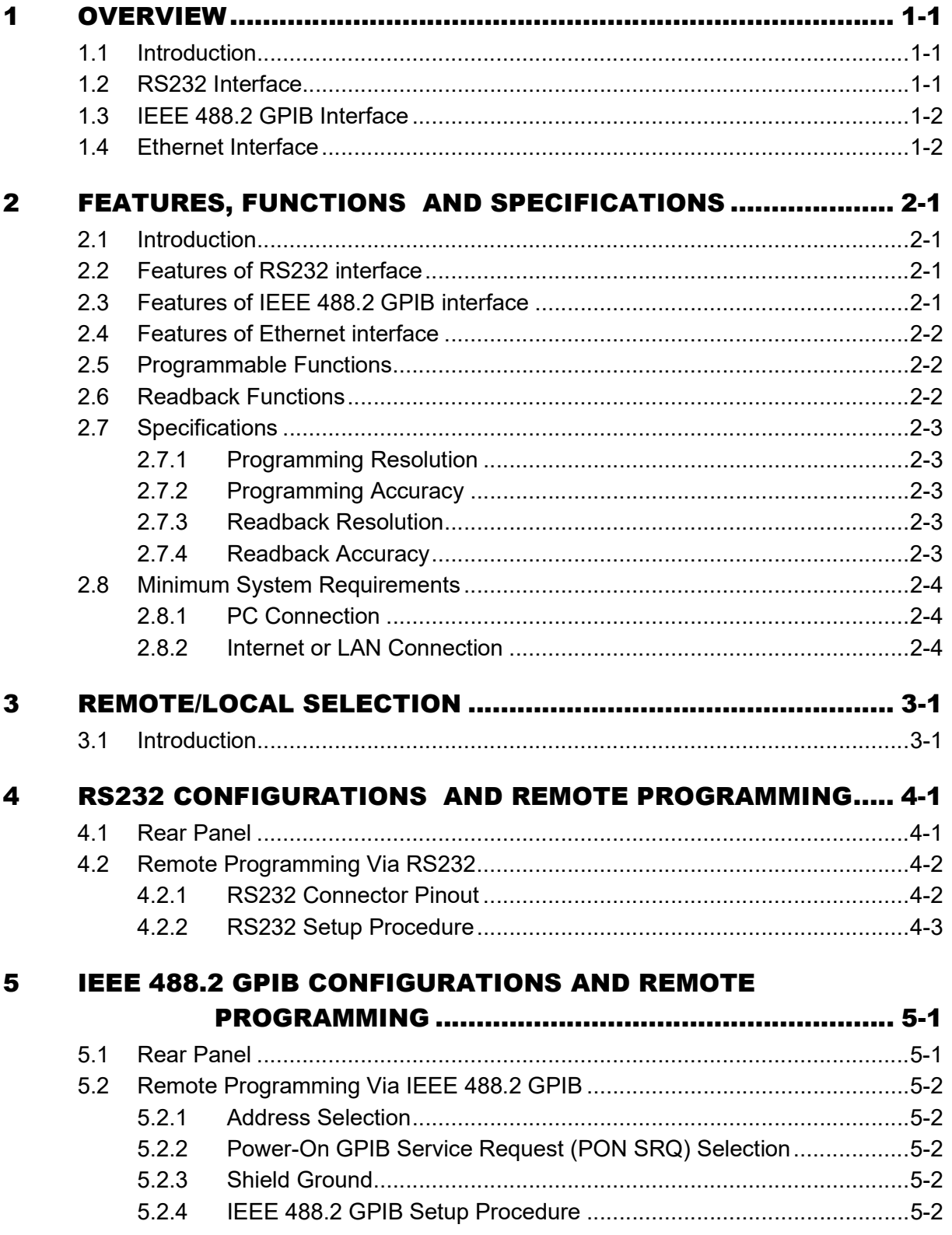

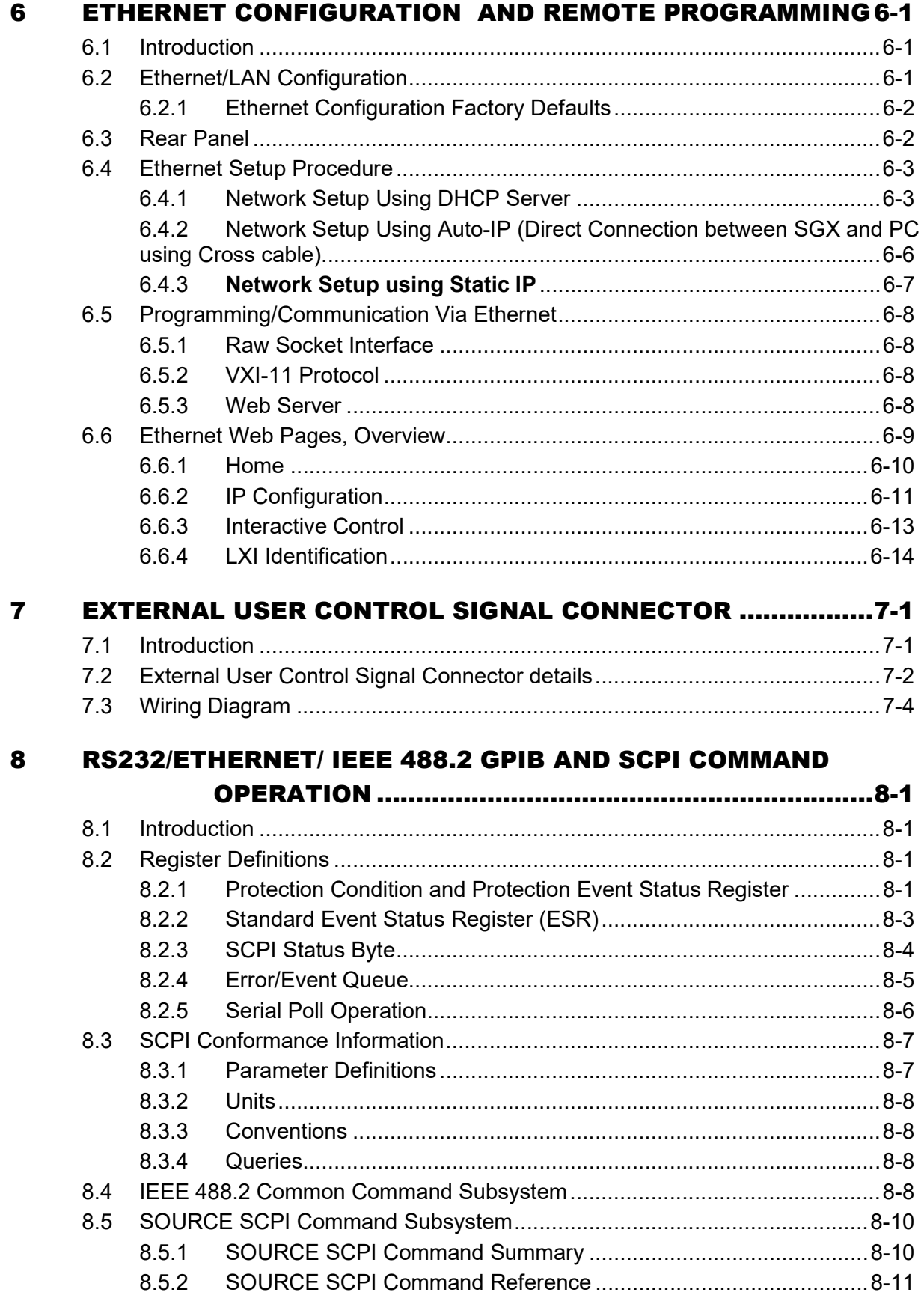

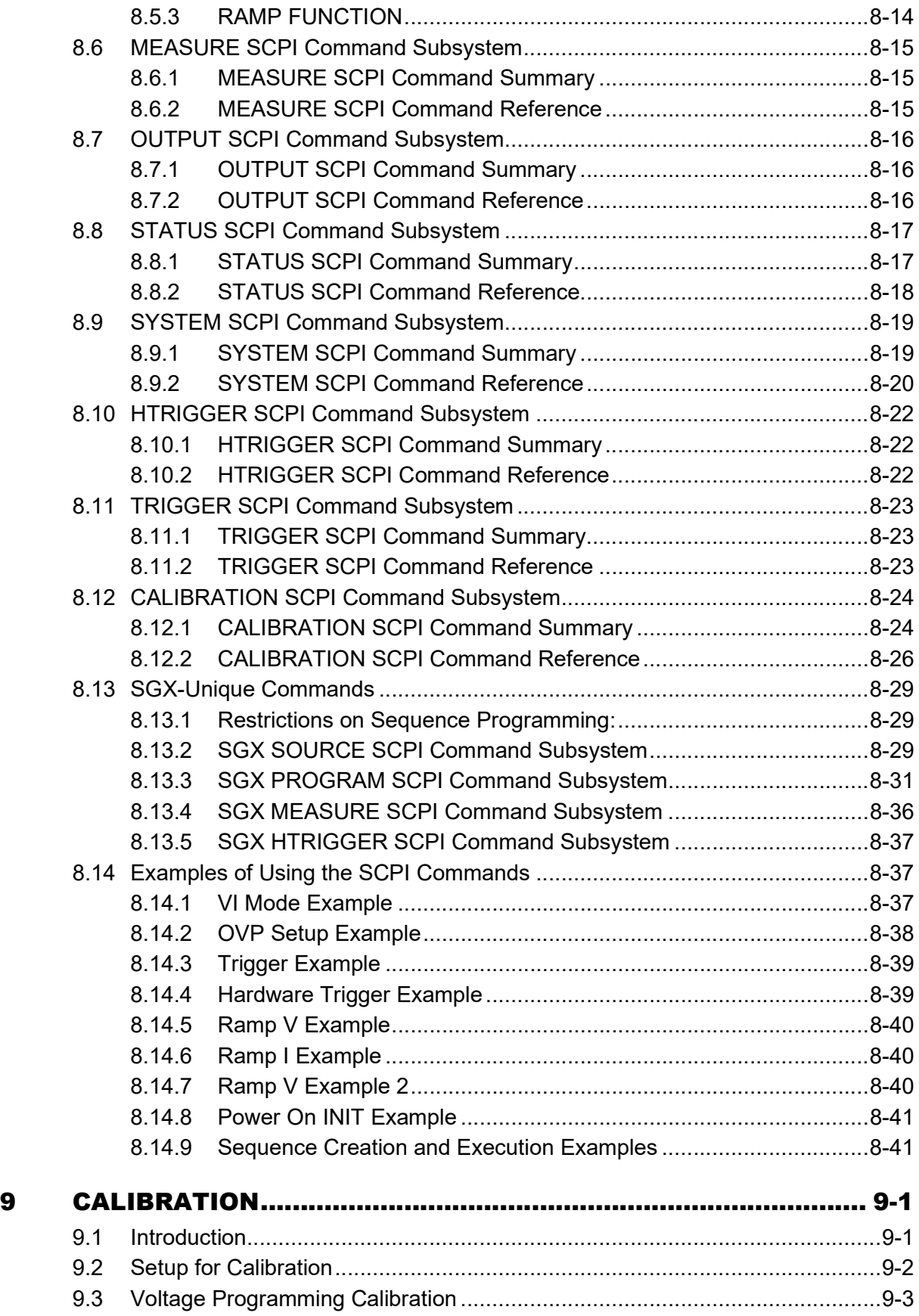

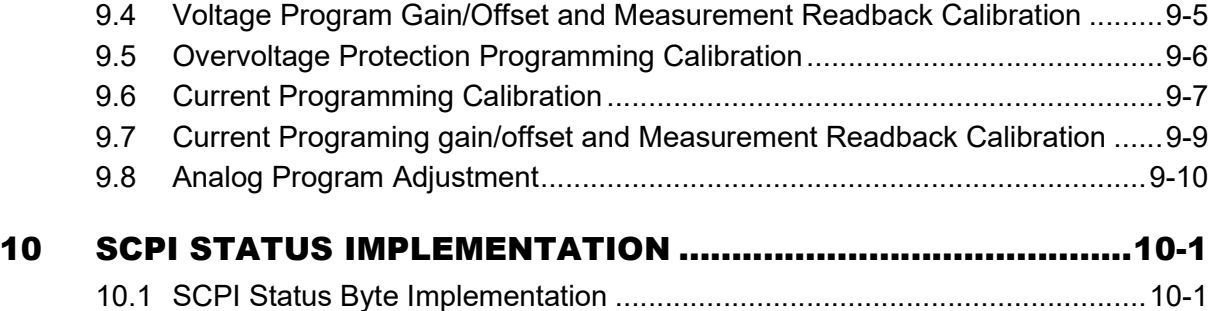

# LIST OF TABLES

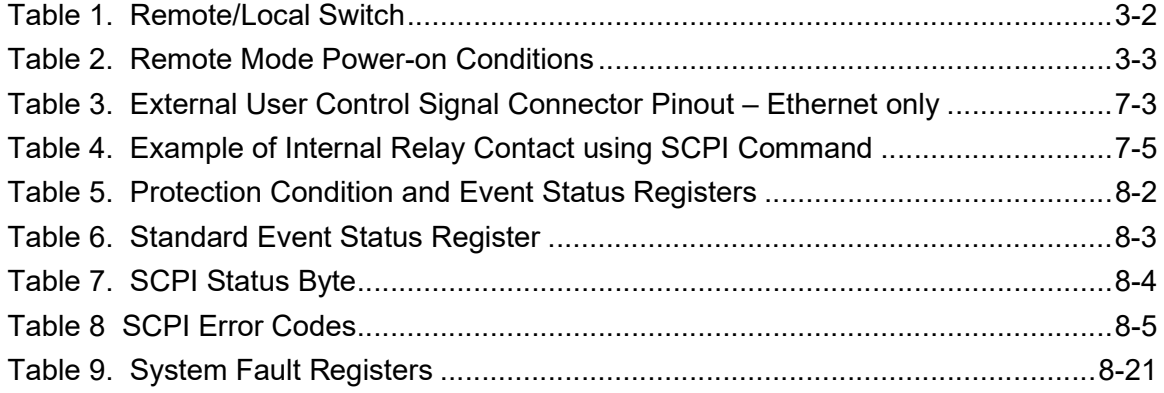

# LIST OF FIGURES

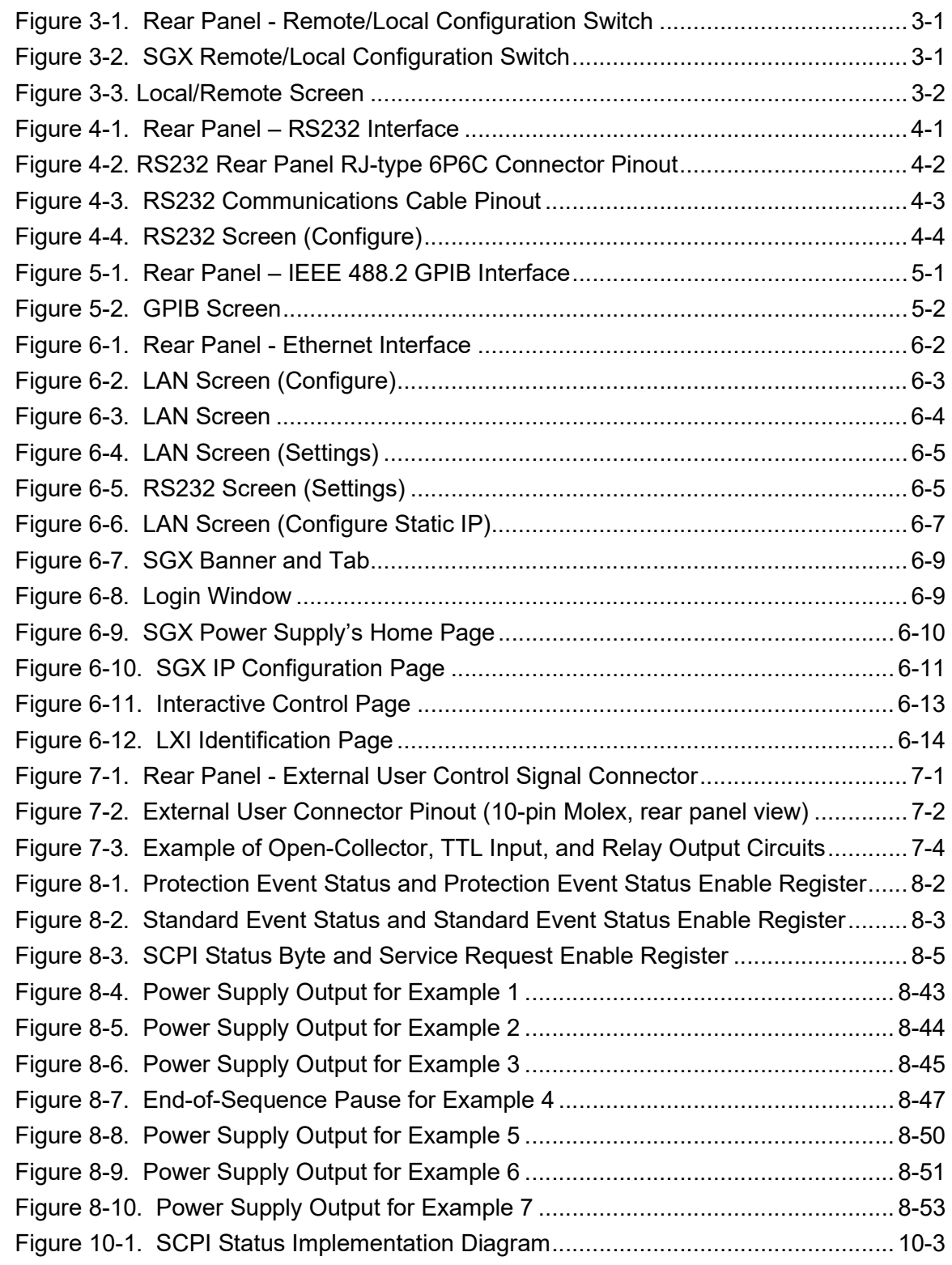

This page intentionally left blank.

# 1 **OVERVIEW**

## 1.1 INTRODUCTION

This manual provides instructions for remote programming control and monitoring from a computer, for your SGX series high power DC power supply. For easy navigation to the applicable instructions, this manual separates RS232, IEEE 488.2 GPIB and Ethernet setup instructions. The instructions then converge where they are common to all three interface options. See Section 1.2, Section 1.3 and Section 1.4 for orientation. The SGX series provides default interface of RS232 and Ethernet. IEEE 488.2 GPIB is an optional interface. Use this programming manual in conjunction with your SGX Operation manual.

IMPORTANT NOTE: SGX DC Power Supply does not currently support connecting Ethernet and RS232 interfaces at the same time. If this particular setup is needed it is suggested to have a RS232 Opto-Isolator DB9 connected on your Computers RS232 connection or a USB Ground Isolator if using USB to RS232 Converter.

## 1.2 RS232 INTERFACE

If you are using the RS232 interface, go to:

- 2 for Features, Functions and Specifications
- 3 for Remote/Local Selection
- 4 for RS232 Configuration and Remote Programming
- 7 for External User Control Signal Connector
- 8 for SCPI Commands and Definitions
- 9 for Calibration Procedures
- 10 for SCPI Status Implementation

# 1.3 IEEE 488.2 GPIB INTERFACE

If you are using the IEEE 488.2 GPIB interface, go to:

- 2 for Features, Functions and Specifications,
- 3 for Remote/Local Selection
- 5 for IEEE 488.2 GPIB Configuration and Remote Programming
- 7 for External User Control Signal Connector
- 8 for SCPI Commands and Definitions
- 9 for Calibration Procedures
- 10 for SCPI Status Implementation

## 1.4 ETHERNET INTERFACE

If you are using an Ethernet interface, go to:

- 2 for Features, Functions and Specifications
- 3 for Remote/Local Selection
- 6 for Ethernet Configuration and Remote Programming
- 7 for External User Control Signal Connector
- 8 for SCPI Commands and Definitions
- 9 for Calibration Procedures
- 10 for SCPI Status Implementation

# 2 FEATURES, FUNCTIONS AND SPECIFICATIONS

# 2.1 INTRODUCTION

This section introduces the features, functions and specifications for RS232, IEEE 488.2 GPIB and Ethernet. Programmable, readback functions and specifications are applicable to all the communication interfaces.

IMPORTANT NOTE: SGX DC Power Supply does not currently support connecting Ethernet and RS232 interfaces at the same time. If this particular setup is needed it is suggested to have a RS232 Opto-Isolator DB9 connected on your Computers RS232 connection or a USB Ground Isolator if using USB to RS232 Converter.

## 2.2 FEATURES OF RS232 INTERFACE

- Programming and readback of voltage and current
- Programmable overvoltage protection with reset
- SCPI compliant command set
- User selectable Constant-Voltage/Constant-Current or Foldback mode, with reset
- Voltage Ramp and Current Ramp functions
- Field-upgradable firmware via RS232
- Soft calibration
- Rear panel RS232 control interface
- Rear panel External User Control Signal Interface (Common to all interfaces)
- Remote/Local Configuration Switch (Common to all interfaces)

## 2.3 FEATURES OF IEEE 488.2 GPIB INTERFACE

- Programming and readback of voltage and current
- Programmable overvoltage protection with reset
- IEEE 488.2 and SCPI compliant command set
- User selectable Constant-Voltage/Constant-Current or Foldback mode, with reset
- Voltage Ramp and Current Ramp functions
- Soft calibration
- Rear panel GPIB IEEE 488.2 control interface
- Rear panel External User Control Signal Interface (Common to all interfaces)
- Remote/Local Configuration Switch (Common to all interfaces)

# 2.4 FEATURES OF ETHERNET INTERFACE

- Ethernet/LAN connectivity, 10/100base-T compatible
- Fully **LXI**<sup>™</sup> (LAN eXtensions for Instrumentation) class C compliant
- Built-in Web Server for direct control using Web Browser
- Programming and readback of voltage and current
- Programmable overvoltage protection with reset
- SCPI compliant command set
- User selectable Constant-Voltage/Constant-Current or Foldback mode, with reset
- Voltage Ramp and Current Ramp functions
- Full calibration through software control
- Rear panel Ethernet control interface
- Rear panel External User Control Signal Interface (Common to all interfaces)
- Remote/Local Configuration Switch (Common to all interfaces)

# 2.5 PROGRAMMABLE FUNCTIONS

The below functions are common to all communication interfaces (RS232, IEEE 488.2 GPIB and Ethernet).

- Output voltage and current
- Soft limits for voltage and current
- Overvoltage protection
- Output enable/disable
- Maskable fault interrupt
- Hold and trigger
- External relay control.
- Full calibration

## 2.6 READBACK FUNCTIONS

The below functions are common to all communication interfaces (RS232, IEEE 488.2 GPIB and Ethernet).

• Actual measured voltage and current

- Voltage and current settings
- Soft voltage and current limits
- Overvoltage protection setting
- Status and Accumulated Status registers
- Programming error codes
- Fault codes
- Manufacturer, power supply model, and firmware version identification

# 2.7 SPECIFICATIONS

Specifications are subject to change without notice. Refer to your SGX power supply operation manual for effects of line regulation, load regulation, and temperature on accuracy specifications. Specifications are common to all interfaces (RS232, IEEE 488.2 GPIB and Ethernet).

### 2.7.1 Programming Resolution

Voltage: 0.002% of full scale Current: 0.002% of full scale Overvoltage Protection: 0.002% of full scale (full scale is 110% of max output voltage.)

### 2.7.2 Programming Accuracy

Voltage: ± (0.1% of maximum output voltage) Current:  $\pm$  (0.4% of maximum output current)  $*$ Overvoltage Protection: ± (1.0% of max output voltage)

\* After 30 minutes operation with fixed line, load, and temperature.

### 2.7.3 Readback Resolution

Voltage: ± 0.002% of full scale Current: ± 0.002% of full scale

### 2.7.4 Readback Accuracy

Voltage: ± (0.15% of full scale output voltage)

Current:  $\pm$  (0.4% of full scale output current) \*

\* After 30 minutes operation with fixed line, load, and temperature.

## 2.8 MINIMUM SYSTEM REQUIREMENTS

The minimum software and equipment requirements to operate your SGX Power Supply depend on whether it is connected directly to your PC or connected to the Internet or to a Local Area Network (LAN).

#### 2.8.1 PC Connection

To operate your SGX Power Supply with Ethernet option connected directly to a PC (no Internet or LAN connection), you will need:

- Pentium-based laptop or desktop computer running Microsoft Windows 7 (or better)
- Ethernet based Network Interface Card (NIC) or built-in port capable of 10/100 MBit operation
- CAT 5 cable Ethernet crossover cable
- Web Browser

#### 2.8.2 Internet or LAN Connection

To operate your SGX Power Supply connected to the Internet or a LAN you will need:

- Pentium-based laptop or desktop computer running Microsoft Windows 7 (or better)
- Ethernet based Network Interface Card (NIC) or built-in port capable of 10/100 MBit operation
- Appropriate Ethernet modem for Internet connection, or
- Switch or hub (Linksys brand strongly recommended) for LAN connection
- Standard CAT 5 Ethernet interconnect cable
- Web Browser

# 3 REMOTE/LOCAL SELECTION

## 3.1 INTRODUCTION

The Remote/Local Configuration Switch for RS232, IEEE 488.2 GPIB and Ethernet is shown in Figure 3-1.

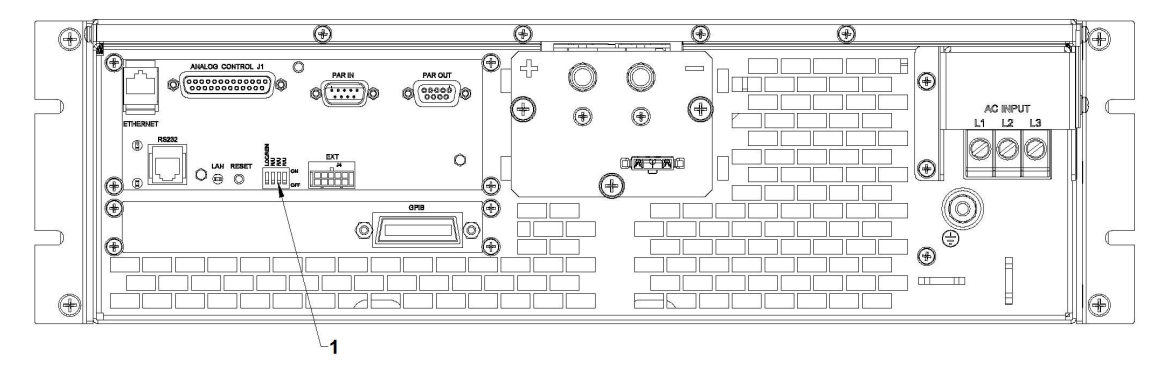

Figure 3-1. Rear Panel - Remote/Local Configuration Switch

1 – Remote/Local Configuration Switch

The first dip-switch in the SGX 4-pin Configuration Switch is used for Remote/Local selection, see Figure 3-2.

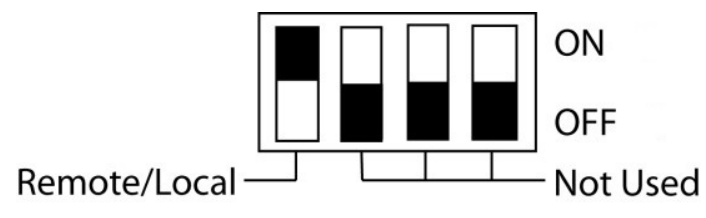

Figure 3-2. SGX Remote/Local Configuration Switch

Set the rear panel Remote/Local switch to select remote or local operation.

Table 1. Remote/Local Switch

| <b>Switch</b><br><b>Position</b> | <b>Description</b>                                                                                                    |
|----------------------------------|----------------------------------------------------------------------------------------------------|
| <b>ON</b>                        | Remote operation selected. *                                                                                                    |
| <b>OFF</b>                       | Local operation selected, and front panel control is enabled.<br><b>NOTE:</b> Unit will switch to remote operation upon issuing the first non-<br>query command. |

\* In the ON position, the SGX Power Supply initializes to the remote state at power-on. In this state, control of the power supply is possible only through communication interfaces (RS232, Ethernet and IEEE 488.2 GPIB).

To revert to front panel control, do one of the following:

- use the special command SYST:LOCAL <on/off>.
- Press Set Local button on the Local/Remote screen on the Front Panel (see Figure 3-3, for details refer to SGX Operation Manual, M551600-01).

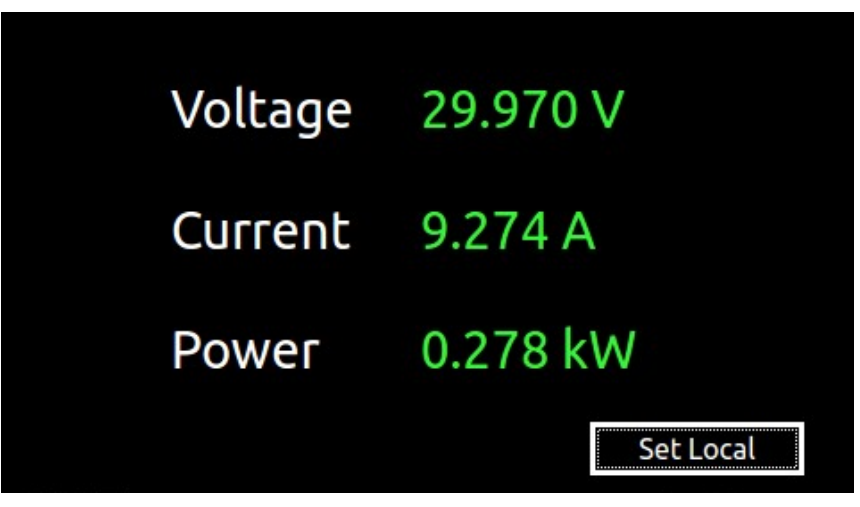

Figure 3-3. Local/Remote Screen

Powering up in remote mode will result in the operating conditions described in Table 2.

| <b>Condition</b>              | <b>Default</b>                                                                                                    |
|-------------------------------|----------------------------------------------------------------------------------------------------|
| Voltage                       | 0 Volts (initial from factory power-on voltage); otherwise, last<br>value saved by SCPI command.<br>** See CAL:INIT:VOLT to change.                     |
| Current                       | 0 Amps (initial from factory power-on current); otherwise, last<br>value saved by SCPI command.<br>** See CAL:INIT:CURR to change.                      |
| Soft Voltage Limit            | Model maximum voltage *                                                                                                    |
| Soft Current Limit            | Model maximum current *                                                                                                    |
| <b>OVP Trip Voltage</b>       | Model maximum voltage +10% (initial from factory power-on<br>OVP); otherwise, last value saved by SCPI command.<br>** See CAL:INIT:VOLT:PROT to change. |
| Delay                         | *** 0.5 seconds                                                                                                    |
| <b>Foldback Protection</b>    | *** OFF                                                                                                    |
| Output                        | ON<br>** See CAL:MOD:POWERON                                                                                                    |
| Hold                          | *** OFF                                                                                                    |
| <b>Unmask</b>                 | *** NONE                                                                                                    |
| Service Request<br>Capability | *** OFF                                                                                                    |

Table 2. Remote Mode Power-on Conditions

\* User-programmable temporary limit (reverts to power-on defaults after power cycle or Reset command is issued)

\*\* User-selectable

\*\*\* Non-configurable

This page intentionally left blank.

# 4 RS232 CONFIGURATIONS AND REMOTE PROGRAMMING

## 4.1 REAR PANEL

This section provides illustrations of the SGX power supply's rear panel layout, which differs among the SGX models. For example, see Figure 4-1. Regardless of the layout, the component functions are common across all models, and those that are pertinent to the RS232 options are described here.

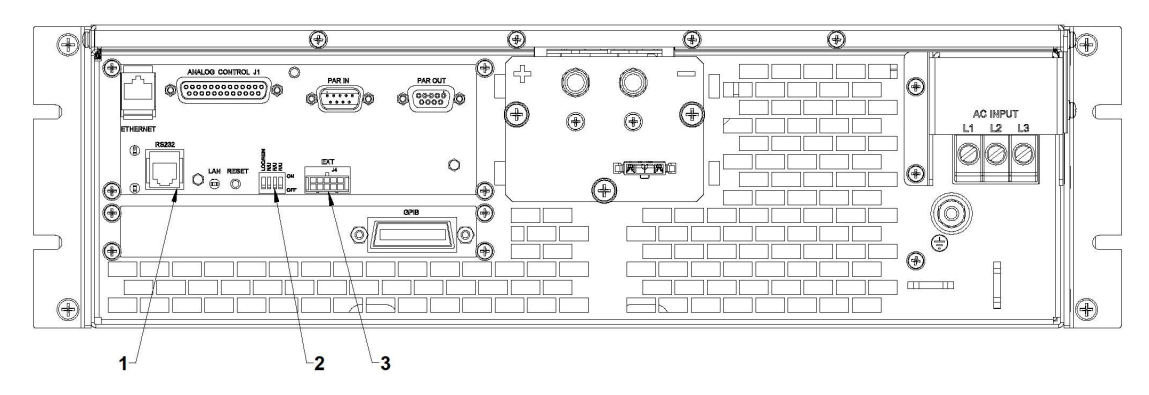

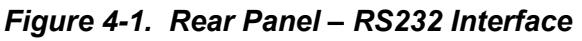

- 1 RS232 (RJ-type 6P6C) Connector.
- 2 Remote/Local Selection Switch (4-pin) for correct settings, refer to 3.
- 3 External User Control Signal Connector, refer to 7.

## 4.2 REMOTE PROGRAMMING VIA RS232

#### 4.2.1 RS232 Connector Pinout

The RS232 interface operates at a default baud of 19.2K. The baud is selectable from 9600 to 115200.

The RS232 interface is accessible through the rear panel RJ-type 6P6C (6-pin) connector (see Figure 4-2), labeled RS232 on the power supply's rear panel (see Figure 4-1).

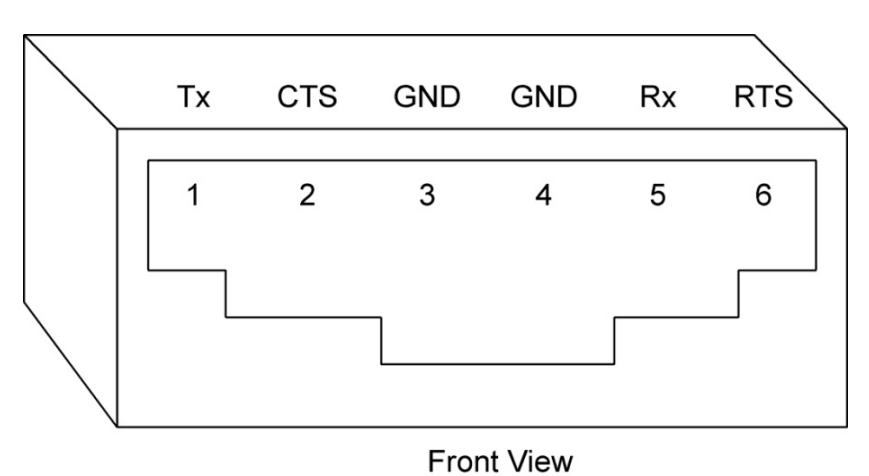

Figure 4-2. RS232 Rear Panel RJ-type 6P6C Connector Pinout

### 4.2.2 RS232 Setup Procedure

This section provides a quick reference for the configuration requirements for RS232.

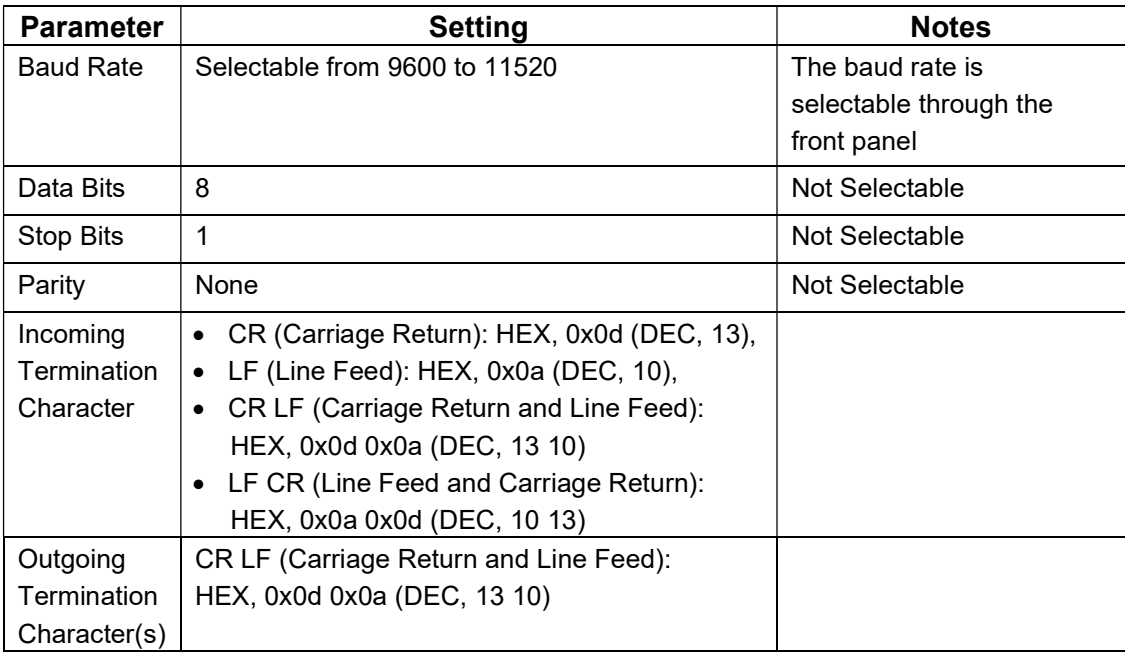

1. Build an RS232 communications cable as per the pinout description illustrated in Figure 4-3 (with crossover of signals Rx/Tx and CTS/RTS):

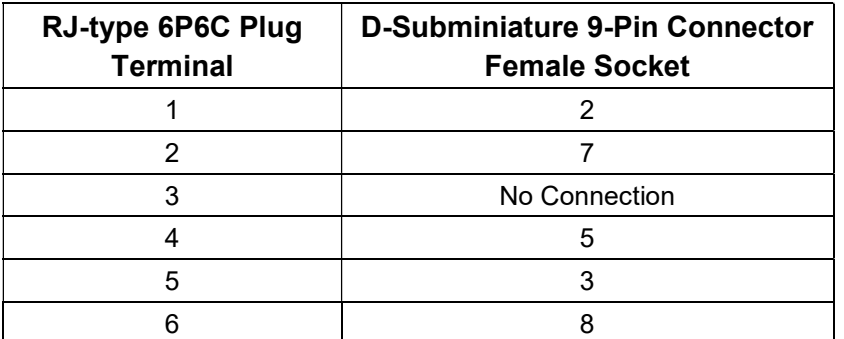

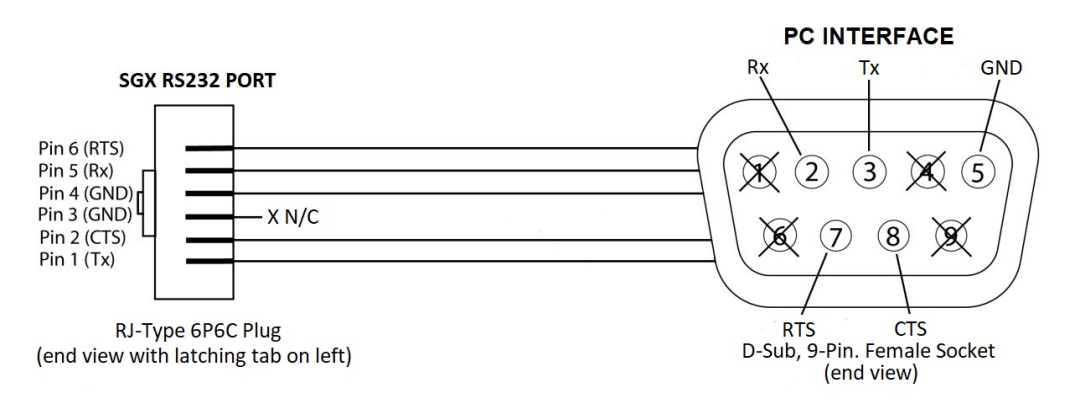

Figure 4-3. RS232 Communications Cable Pinout

- 2. Set the rear panel Remote/Local switch to Remote (ON).
- 3. Connect power to the unit and turn on the unit.
- 4. The baud rate is selectable through the front panel, see Figure 4-4. Change the baud rate for RS232 to 19200.

To navigate to RS232 Configure screen, go to Home  $\rightarrow$  Control Interface  $\rightarrow$  $RS232 \rightarrow RS232$  Configure. For details refer to SGX Operation Manual, M551600-01.

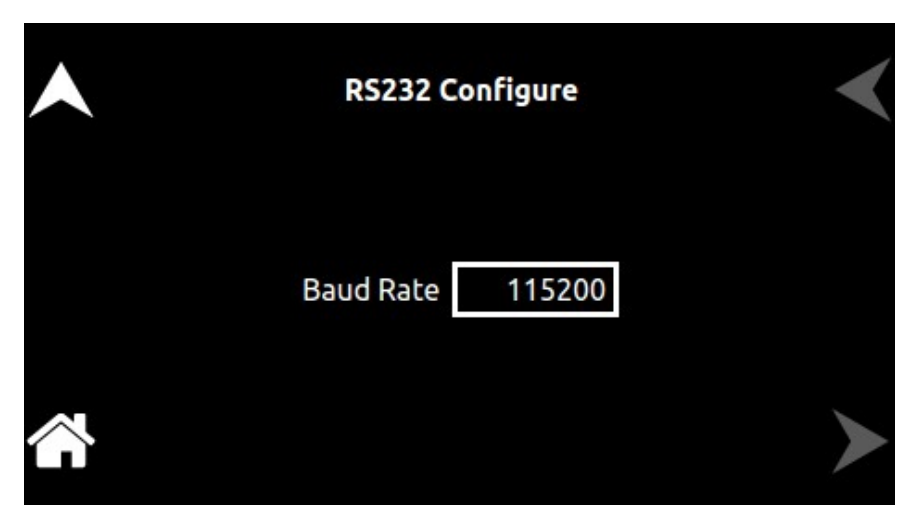

Figure 4-4. RS232 Screen (Configure)

5. Use one of the available programs for serial communication, such as MS HyperTerminalTM, and set the RS232 baud rate to 19200, 8 data bits, no parity, 1 stop bit, and no flow control.

If you choose to use MS HyperTerminal™:

- a. After inputting the above parameters, in the HyperTerminal™ window click the disconnect icon and then the properties icon.
- b. In the properties window select the Settings tab.
- c. In the Settings window click the ASCII Setup button.
- d. In the ASCII Setup window in the ASCII Sending section, check "Echo typed characters locally" and in the ASCII Receiving section, check "Append line feeds to incoming line ends." Leave all other check boxes in their default state.
- 6. Establish communication.
- 7. Test the communication interface by issuing the \*IDN? Command. This returns the supply's model and serial numbers, and software version(s). This command does not affect the output of the supply.

5

# IEEE 488.2 GPIB CONFIGURATIONS AND REMOTE PROGRAMMING

### 5.1 REAR PANEL

This section provides illustrations of the SGX power supply's rear panel layout, which differs among the SGX models. For example, see Figure 5-1. Regardless of the layout, the component functions are common across all models, and those that are pertinent to the IEEE 488.2 GPIB options are described here.

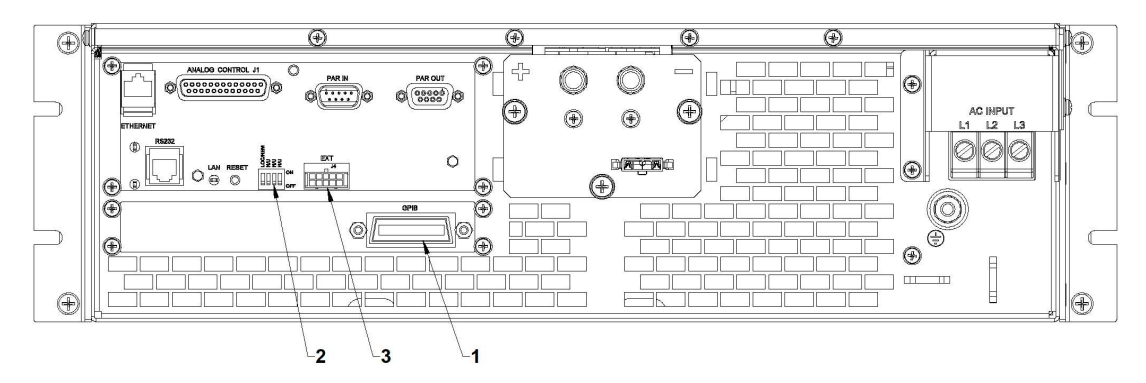

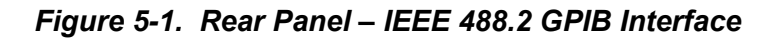

- 1 IEEE 488.2 GPIB Connector
- 2 Remote/Local Selection Switch (4-pin) for correct settings, refer to 3
- 3 External User Control Signal Connector, refer to 7

## 5.2 REMOTE PROGRAMMING VIA IEEE 488.2 GPIB

#### 5.2.1 Address Selection

GPIB address for unit can be (1-30). SCPI reserves channel 0 as the global channel to address all channels.

SGX GPIB address can be configured by using the front panel menu, see Figure 5-2. To navigate to GPIB screen, go to Home  $\rightarrow$  Control Interface  $\rightarrow$  GPIB. For details refer to SGX Operation Manual, M551600-01.

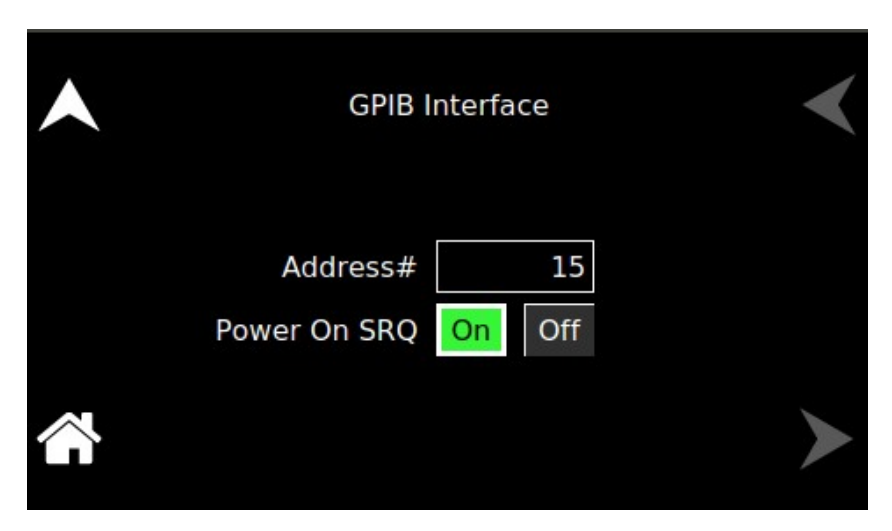

Figure 5-2. GPIB Screen

### 5.2.2 Power-On GPIB Service Request (PON SRQ) Selection

PON SRQ can be enable using the front panel menu, see Figure 5-2. When PON SRQ is enabled, a GPIB service request will be sent by the power supply to the computer controller on Power ON.

### 5.2.3 Shield Ground

Connects GPIB cable shield to chassis ground.

### 5.2.4 IEEE 488.2 GPIB Setup Procedure

- 1. Set the rear panel Local/Remote switch to Remote (ON).
- 2. Set the GPIB address via the front panel menu, see Figure 5-2.
- 3. Connect GPIB cable from the controlling computer to the SGX power supply. NOTE: If operating in an inherently noisy environment, e.g., high RF or other radiated emissions, a double-shielded GPIB cable is recommended.
- 4. Connect power to the unit and turn on the unit.
- 5. Using a GPIB communication software, test the communication interface by issuing the \*IDN? Command. This returns the supply's model and serial numbers, and software version(s). This command does not affect the output of the supply.

# 6 ETHERNET CONFIGURATION AND REMOTE PROGRAMMING

## 6.1 INTRODUCTION

This section covers the Remote Programming Ethernet Interface for the SGX series power supplies. This configuration enables you to operate your SGX power supply from a computer via Ethernet IEEE-802.3 communication protocol, with SCPIcompatible language, allowing full remote programming control and monitoring of your power supply.

An important point is that this Ethernet option is  $L \times I^{\text{max}}$  (1.5  $L \times I^{\text{max}}$  device specification 2016) class C compliant. *LXI*<sup>™</sup> is an instrumentation platform based on industrystandard Ethernet technology designed to provide ease of integration by modularity, flexibility and performance.

### 6.2 ETHERNET/LAN CONFIGURATION

- Ethernet Standard: IEEE-802.3 compliant
- Technology: 10/100Base-T
- Protocol: TCP/IP, IPV4
- ICMP (ping server): Always Enabled
- mDNS/DNS-SD: Always Enabled
- IP Address Assignment: Via DHCP or Static IP
- VXI-11 Discovery: Supported

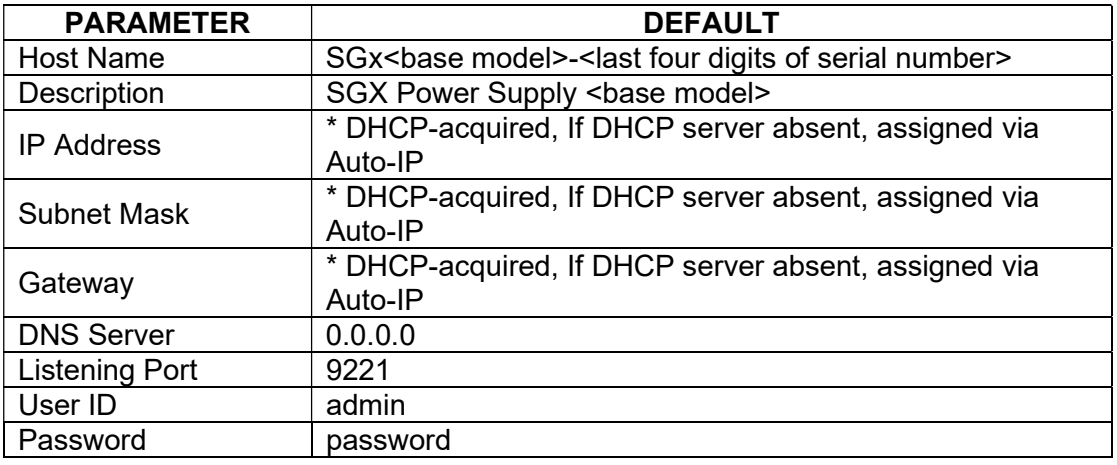

### 6.2.1 Ethernet Configuration Factory Defaults

\* The Ethernet interface provides the opportunity to assign an IP address via Auto-IP. If DHCP server fails to assign an IP address and Auto-IP setting is ON, the unit gets an IP address in the range of 169.254.X.X.

## 6.3 REAR PANEL

This section provides illustrations of the SGX power supply's rear panel layout, which differs among the SGX models. For example, see Figure 6-1. Regardless of the layout, the component functions are common across all models and those that are pertinent to the Ethernet option are described here.

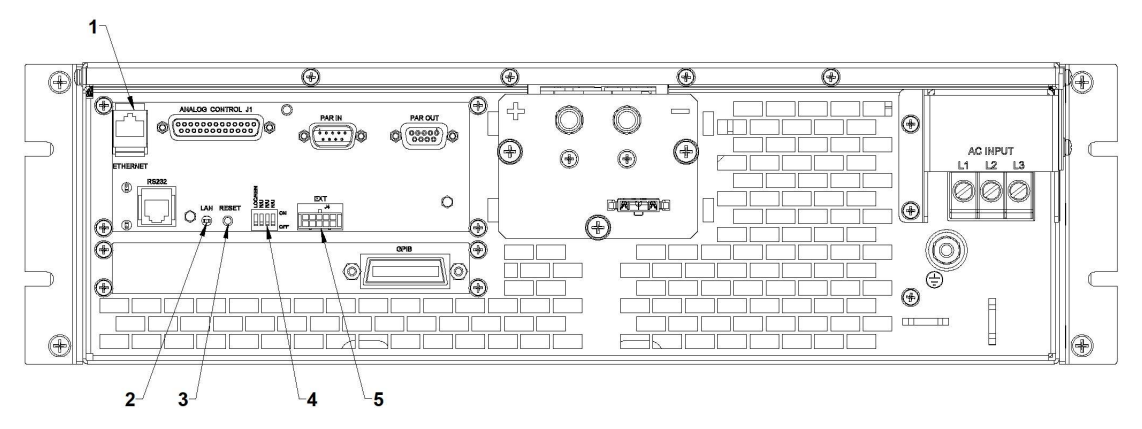

Figure 6-1. Rear Panel - Ethernet Interface

- 1 Ethernet (RJ-45) connector. Adjacent to the RJ-45 connector are two green LEDs. If one of the LEDs is lit, the link is connected either to a hub switch or to another host. If both are lit, the connection speed is 100MB.
- 2 LAN LED: When solid-lit, indicates Network Connectivity; When blinking, indicates Instrument ID. If the LED is off, there is no Ethernet connection found by the power supply.
- 3 Reset switch:- (must be depressed until LAN LED starts blinking, which could take five or more seconds), it returns the Ethernet configuration parameters to factory default settings, refer to Section 6.2.1.
- 4 Remote/Local Selection Switch (4-pin) (Dip Switch) for correct settings, refer to section 3.
- 5 External User Control Signal Connector (Molex Connector), refer to section 7.

### 6.4 ETHERNET SETUP PROCEDURE

There are three ways to setup the Ethernet network in the SGX power supply.

- Network setup using DHCP Server
- Network Setup using Auto-IP (Direct Connection between SGX and PC using Cross cable)
- Network Setup using Static IP

The network setups are described in the subsections that follow. Use the Setup procedure that applies to your system and application to configure the Ethernet.

NOTE: When connecting your SGX power supply to a network, it is strongly recommended to use Linksys® hubs or switches, which have undergone extensive compatibility testing with the Ethernet interface.

### 6.4.1 Network Setup Using DHCP Server

For this network setup to work, DHCP mode must be enabled. DHCP mode can be enabled using the front panel or the serial interface.

#### 6.4.1.1 DHCP MODE SELECTION USING FRONT PANEL

Navigate to Home  $\rightarrow$  Control Interface  $\rightarrow$  LAN  $\rightarrow$  LAN Configure. Make both DHCP and Auto-IP as ON to use the DHCP mode of operation, See Figure 6-2. For details refer to SGX Operation Manual, M551600-01.

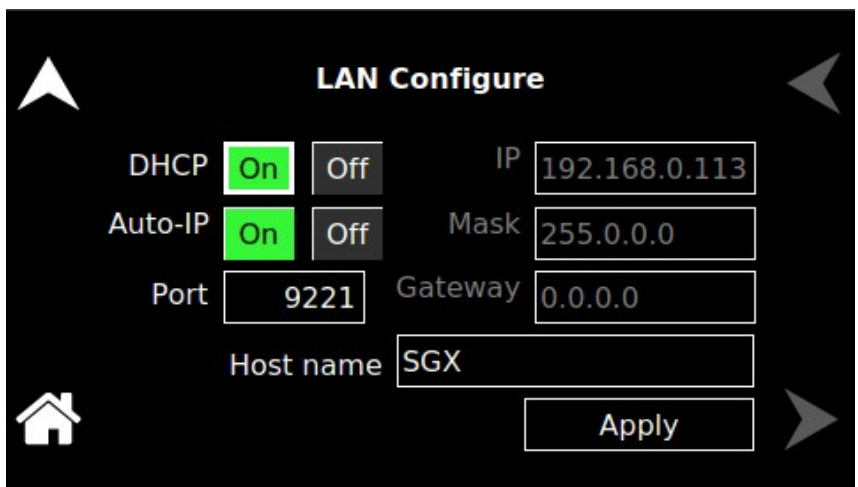

Figure 6-2. LAN Screen (Configure)

- NOTE: If DHCP server is not available and Auto-IP is enabled, the unit can assign itself an IP address in the Auto-IP (dynamic link local addressing) range.
- NOTE: In DHCP mode of operation, if Auto-IP is Off and DHCP server is not available, the IP address will default to 0.0.0.0. See Figure 6-3. This configuration is not usable for network connection.

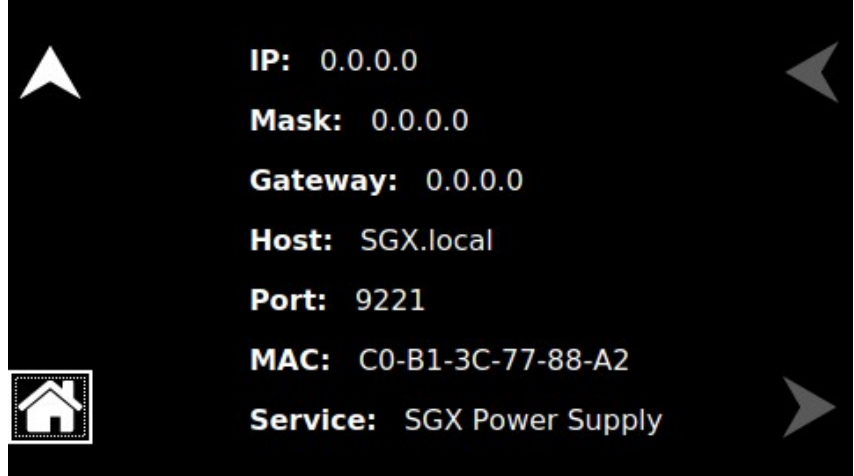

Figure 6-3. LAN Screen

#### 6.4.1.2 DHCP MODE SELECTION USING SERIAL INTERFACE

- 1. Connect using a computer serial communications program such as MS HyperTerminalTM and establish communication as described in section 4.2.2.
- 2. Turn ON DHCP mode using the SCPI command, SYST:NET:DHCPMODE 1.
- 3. Turn ON AUTO-IP mode using the SCPI command, SYST:NET:AUTOIP 1.
- 4. Type SYST:NET:APPLY <enter> to apply the Network settings.
- 5. After configuring the settings, verify with the queries, SYST:NET:DHCPMODE? and SYST:NET:AUTOIP?.

#### 6.4.1.3 IP ADDRESS IDENTIFICATION FOR DHCP MODE OF OPERATION

- 1. Start with the power supply in the power-off state.
- 2. Connect a RJ-45 network cable from the power supply to the network with the DHCP server.
- 3. Power on the power supply and allow the power supply to perform its initialization.
- 4. Identify the IP address assigned to the power supply by accessing the DHCP server, by any of four ways:
	- a. Asking your network administrator.
	- b. Discovering it with a VXI-11 compliant discover program.
- NOTE: The power supply is VXI-11 compliant, so even without access to the DHCP server, it is still possible to discover the IP address assigned to the power supply with programs such as National Instrument's NI-VISA.
- c. Using front panel and navigating to Home  $\rightarrow$  Control Interface  $\rightarrow$  LAN  $\rightarrow$  LAN Settings. For details refer to SGX Operation Manual, M551600-01, see Figure 6-4.

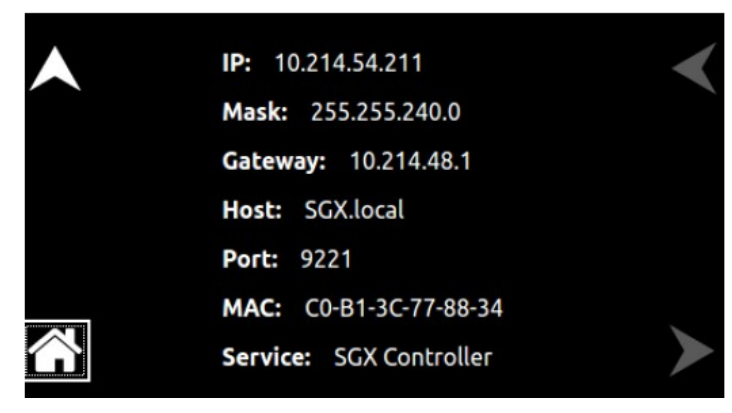

Figure 6-4. LAN Screen (Settings)

d. Using a computer serial communications program such as HyperTerminal<sup>™</sup>, set for the same baud as SGX power supply (see Figure 6-5) no parity, 8 data bits, 1 stop bit. Use SCPI command SYST:NET:IP? <Enter> to get the IP address.

To find RS232 Settings of the power supply, navigate to Home  $\rightarrow$  Control Interface  $\rightarrow$  RS232  $\rightarrow$  RS232 Settings. For details refer to SGX Operation Manual, M551600-01.

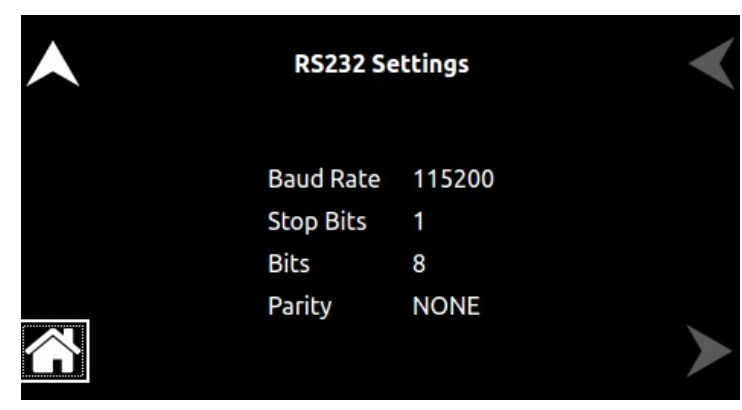

Figure 6-5. RS232 Screen (Settings)

5. The SGX Ethernet hardware is now configured. Open Web browser and enter the IP address of the power supply to view the Home page of the power supply. See Figure 6-9.

## 6.4.2 Network Setup Using Auto-IP (Direct Connection between SGX and PC using Cross cable)

This setup requires that DHCP and Auto-IP is ON (see Figure 6-2). DHCP and Auto-IP can be enabled using the front panel or the serial interface as described in the Section 6.4.1.1 and Section 6.4.1.2 respectively.

Since the setup is not connected to the DHCP server, SGX Power Supply will assign itself an IP address in the IP address range from 169.254.0.1 to 169.254.255.254 with a subnet mask of 255.255.0.0.

#### 6.4.2.1 IP ADDRESS IDENTIFICATION FOR AUTO-IP MODE OF OPERATION

- 1. Start with the power supply in the power-off state.
- 2. Connect a crossover cable from the SGX power supply directly to your PC.
- 3. If the PC is already configured to obtain an IP address automatically, skip to Step 4. Otherwise:
	- a. In Windows click Start, Settings, Control Panel.
	- b. Click open Network Connections.
	- c. In the Network Connections window, right click the icon for the network adapter used to connect to the power supply, and click **Properties**.
	- d. Find the TCP/IP protocol item under the Configuration tab and click Properties. Select Obtain an IP Address Automatically.
	- e. Click OK to save the change.
	- f. Click OK again to apply the settings to the network adapter.
- 4. In Windows, click Start, and then Run...
- 5. In the Run window, type "ipconfig /release" and click OK.
- 6. Again, click Start, and then Run…
- 7. In the Run window, type "ipconfig /renew" and click OK. Your PC will assign itself an IP address in the Auto-IP range.
- 8. Power on the power supply and allow the power supply to perform its initialization.
- 9. Identify the IP address assigned to the power supply by following ways.
	- a. Discovering it with a VXI-11 compliant discover program.
	- b. Using front panel and navigating to Home  $\rightarrow$  Control Interface  $\rightarrow$  LAN  $\rightarrow$  LAN Settings. For details refer to SGX Operation Manual, M551600-01, see Figure 6-4.
	- c. Using a computer serial communications program such as HyperTerminalTM, set for the same baud as SGX power supply (see Figure 6-5) no parity, 8 data bits. 1 stop bit. Use SCPI command  $SYST:NET:IP? \leq Enter$  to get the IP address.
10. The SGX Ethernet hardware is now configured. Open Web browser and enter the IP address of the power supply to view the Home page of the power supply. See Figure 6-9.

#### 6.4.3 Network Setup using Static IP

This setup requires that DHCP is OFF. DHCP mode can be made OFF using the front panel or using the serial interface.

#### 6.4.3.1 STATIC IP SETUP USING FRONT PANEL

1. Navigate to Home  $\rightarrow$  Control Interface  $\rightarrow$  LAN  $\rightarrow$  LAN Configure. Make the DHCP as OFF, See Figure 6-6. For details refer to SGX Operation Manual, M551600-01.

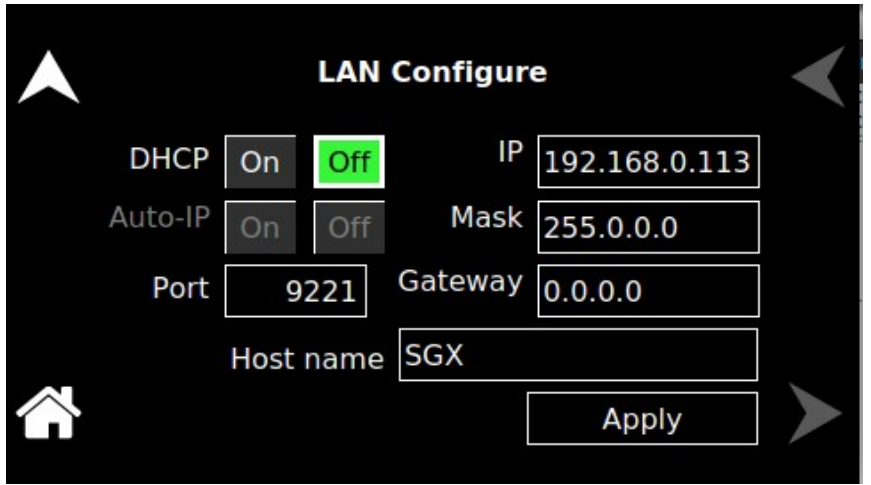

Figure 6-6. LAN Screen (Configure Static IP)

- 2. Enter the required IP address, Subnet Mask and Gateway (See Figure 6-6).
- 3. Press "Apply" button for the settings to take effect.
- 4. The SGX Ethernet hardware is now configured. Open Web browser and enter the IP address of the power supply to view the Home page of the power supply. See Figure 6-9.

#### 6.4.3.2 STATIC IP SETUP USING THE SERIAL INTERFACE

- 1. Connect using a computer serial communications program such as HyperTerminal™, set for the same baud as SGX power supply (see Figure 6-5) no parity, 8 data bits, 1 stop bit. Refer section 4.2.2 for more details.
- 2. Turn OFF DHCP mode using the SCPI command, SYST:NET:DHCPMODE 0.
- 3. Set the IP address by typing **SYST:NET:IP "xxx.xxx.xxx.xxx"** <enter> (where xxx.xxx.xxx.xxx is the new IP address). For example, to set 192.168.0.200 as the IP address, type SYST:NET:IP "192.168.0.200"  $\langle$  enter>.
	- NOTE: The format requires a single space after SYST:NET:IP and double quotes around the IP address numbers.
- 4. Set the subnet mask with SYST:NET:MASK xxx.xxx.xxx.xxx.xxx <enter>.
- 5. Set the gateway with SYST:NET:GATE xxx.xxx.xxx.xxx <enter>.
- 6. Type SYST:NET:APPLY <enter> to apply the Static IP configuration.
- 7. After configuring all settings, verify with the queries, SYST:NET:IP?  $\langle$ enter $\rangle$ .
- 8. SYST:NET:GATE? <enter> and SYST:NET:MASK? <enter>.
- 9. The SGX Ethernet hardware is now configured. Open Web browser and enter the IP address of the power supply to view the Home page of the power supply. See Figure 6-9.

# 6.5 PROGRAMMING/COMMUNICATION VIA ETHERNET

With the Ethernet option, there are three basic methods to communicate with the power supply from a PC:

- Raw socket interface, sending delimited strings
- Application program that utilizes VXI-11 Discovery protocol
- Web browser

#### 6.5.1 Raw Socket Interface

The essential components of communicating via a raw socket interface are the socket number, IP address and command delimiter. The default values are: socket = 9221, IP address = 192.168.0.200 (when DHCP is disabled), and delimiter = line feed <CRLF>. We can set the static IP address, Subnet Mask and Gateway using web browser (refer to Section 6.6.2 **IP Configuration**) or the RS232C interface (refer to Section 8.9 System SCPI command) or Front Panel (see Figure 6-6).

For convenience and to comply with the proposed  $L\times I^{\text{max}}$  standard, the VISA resource name is available on the home page of the power supply's Web server.

#### 6.5.2 VXI-11 Protocol

With programs such as National Instrument's NI-VISA, the VXI-11 protocol allows the power supply to be easily configured in a test system.

#### 6.5.3 Web Server

To communicate with the power supply via the built-in Web server, open a Web browser and type the IP address of the power supply in the "Address" field. Tap the ENTER key to launch the power supply's Ethernet Web page interface.

# 6.6 ETHERNET WEB PAGES, OVERVIEW

The layout of each of the Web pages includes the banner showing the Model (e.g SGX 100/150), Manufacturer (AMETEK Programmable Power), AMETEK Logo and the Device name (e.g LXI-SGX-100/150-9999A99999). Below the SGX banner are four tabs, each linked to its corresponding page. See Figure 6-7.

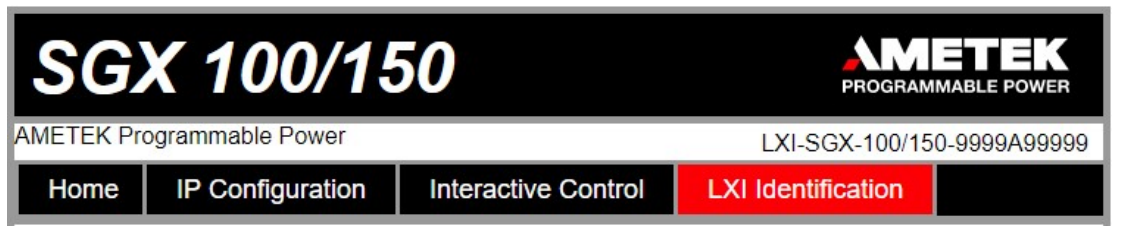

Figure 6-7. SGX Banner and Tab

When navigating to the Ethernet Web pages by clicking their tabs, you will find that the HOME page (default), Interactive Control and LXI Identification can be accessed without logging in. You must enter User ID and Password (For default values, refer to Section 6.2.1) for accessing the IP Configuration tab. See Figure 6-8.

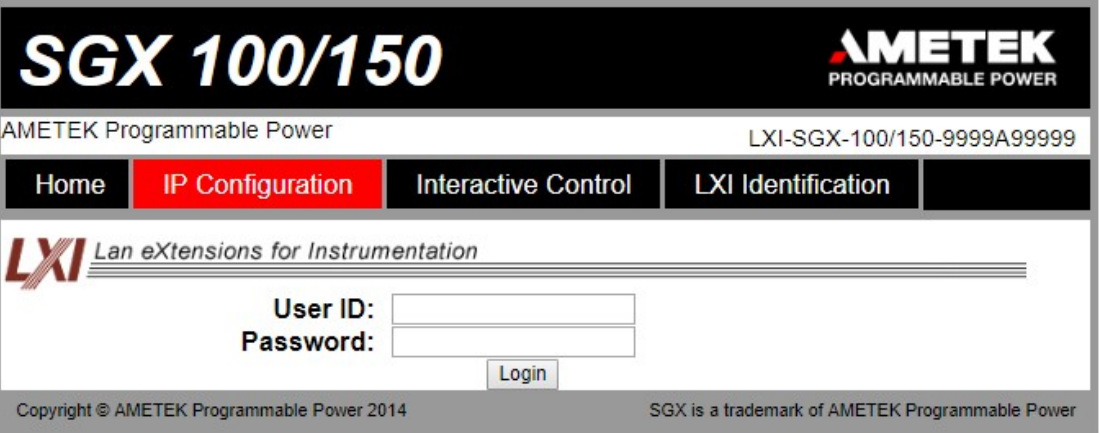

Figure 6-8. Login Window

#### 6.6.1 Home

This is the default, information-only page (see Figure 6-9). It displays all of the current information about the supply that you are connected to:

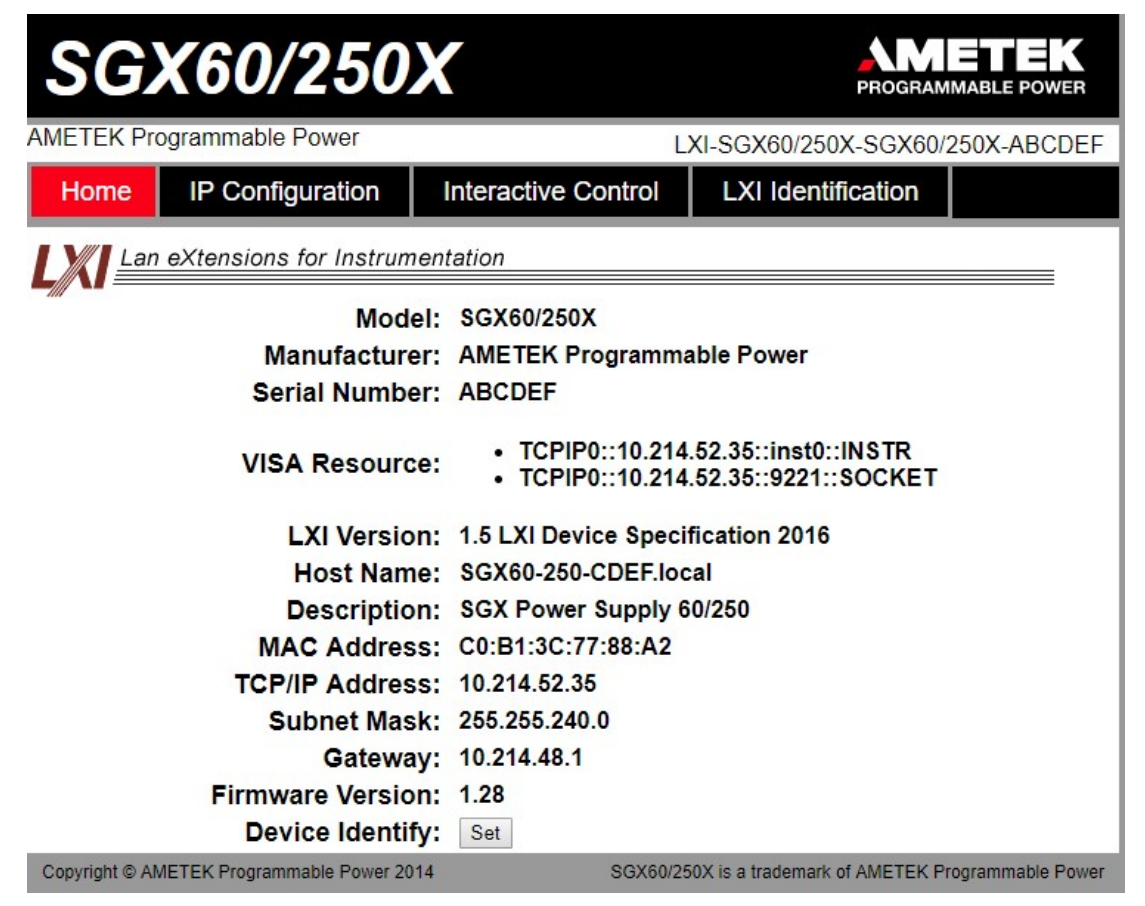

Figure 6-9. SGX Power Supply's Home Page

- The Model number, the Manufacturer, and the Serial Number of your SGX power supply.
- VISA Resource identifies the specific resource name used to communicate via VISA (Virtual Instrument Software Architecture).
- LXI Version: the version and instrument class of the LXI™ standard with which your power supply is compliant.
- Host Name: either the default or user-defined, network-unique identity (Must be limited to 15 characters or less for LXI compliance).
- Description: either the default or user-defined description of the power supply in use.
- MAC Address: the power supply Ethernet's unique hardware address.
- TCP/IP Address: your power supply's address actually in use at start-up; can be statically configured, DHCP acquired (default), or Auto-IP assigned (see description for IP CONFIGURATION page).
- Subnet Mask: network segment your power supply is on.
- Gateway: IP address through which the instrument communicates with systems that are not on the local subnet.
- Firmware Version: the version of the firmware that is currently installed.
- Device Identify: Blinks the LXI LED (green) on the front panel when the Set button is pressed (Set button changes to Unset button). Turns off the LXI LED when the Unset button is pressed.

#### 6.6.2 IP Configuration

To access this web page, users need to login using the User ID and Password (For default values, refer to Section 6.2.1). You are only required to complete the information for the parameters that you wish to change, all previously entered and saved information remains by default (see Figure 6-10).

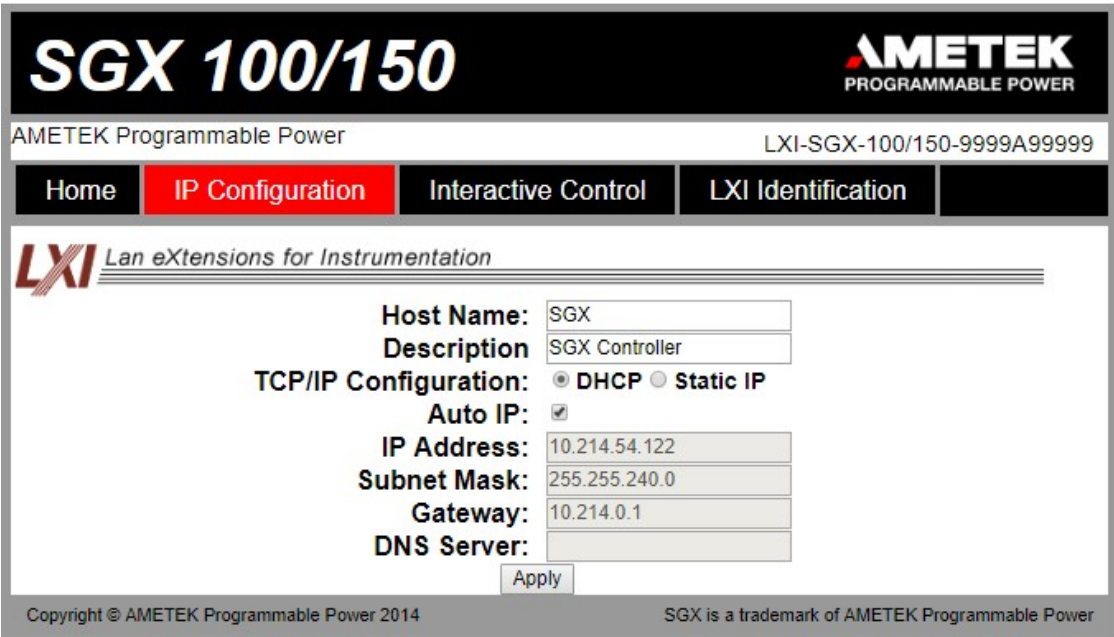

Figure 6-10. SGX IP Configuration Page

Host Name: the default host name is SGX. You may change this name as long as it is unique (Host Name must be limited to 15 characters for LXI compliance) so that VXI-11 Discovery and any other IP Discovery program can identify your specific device on your network.

To change: Type the new name (15 characters maximum) in the blank field provided and click Apply to update (or make all desired changes before clicking Apply).

Description: you may change the default factory setting to something more meaningful to your current setup.

To change: Type your customized description, up to 36 characters, in the blank field provided, and click **Apply** to update (or make all desired changes before clicking Apply).

TCP/IP Configuration: the power supply can operate in DHCP or Static IP Configuration.

You may statically assign an IP address as well as configure other Ethernet/LAN parameters (Subnet Mask and Gateway) or use DHCP for automatic assignment of an IP address.

Static IP Configuration: Click the radio button next to Static IP to manually configure some or all of the following the Ethernet/LAN parameters:

> IP Address – input any standard IP address. (Factory setting is 192.168.0.200). Click Apply and enter the new IP address in LXI web browser to view the Home page of the power supply. See Figure 6-9. If you have changed the network portion of the IP address, it may be necessary to alter the network settings of your attached computer to reconnect to the power supply.

> Subnet Mask – input a value that identifies which network segment your power supply is on, consisting of 4 whole numbers, each ranging from 0 through 255, separated by periods. (Factory setting is 255.0.0.0, a class-C network subnet mask). Click Apply to update (or make all desired changes before clicking Apply).

> Gateway – input the IP Address of any gateway that stands between the instrument and any other network entities that communicate with the power supply. (No factory setting). Click Apply to update (or make all desired changes before clicking **Apply**).

**DHCP Configuration:** Click the radio button next to **DHCP**, for dynamic address acquisition from the DHCP server.

Auto IP: If it is enabled, when there is no DHCP server available, the power supply will assign itself an IP address in the range from 169.254.0.1 to 169.254.255.254 with a subnet mask of 255.255.0.0.

Click in the box next to Auto IP to check (enable Auto IP); click again to uncheck (disable Auto IP) (see Figure 6-10).

## 6.6.3 Interactive Control

This web page allows to input a properly formatted SCPI command (refer to Section 8). Click on Send Command button to send the command to the SGX power Supply. The commands and response to the query command can be seen on the web page (see Figure 6-11).

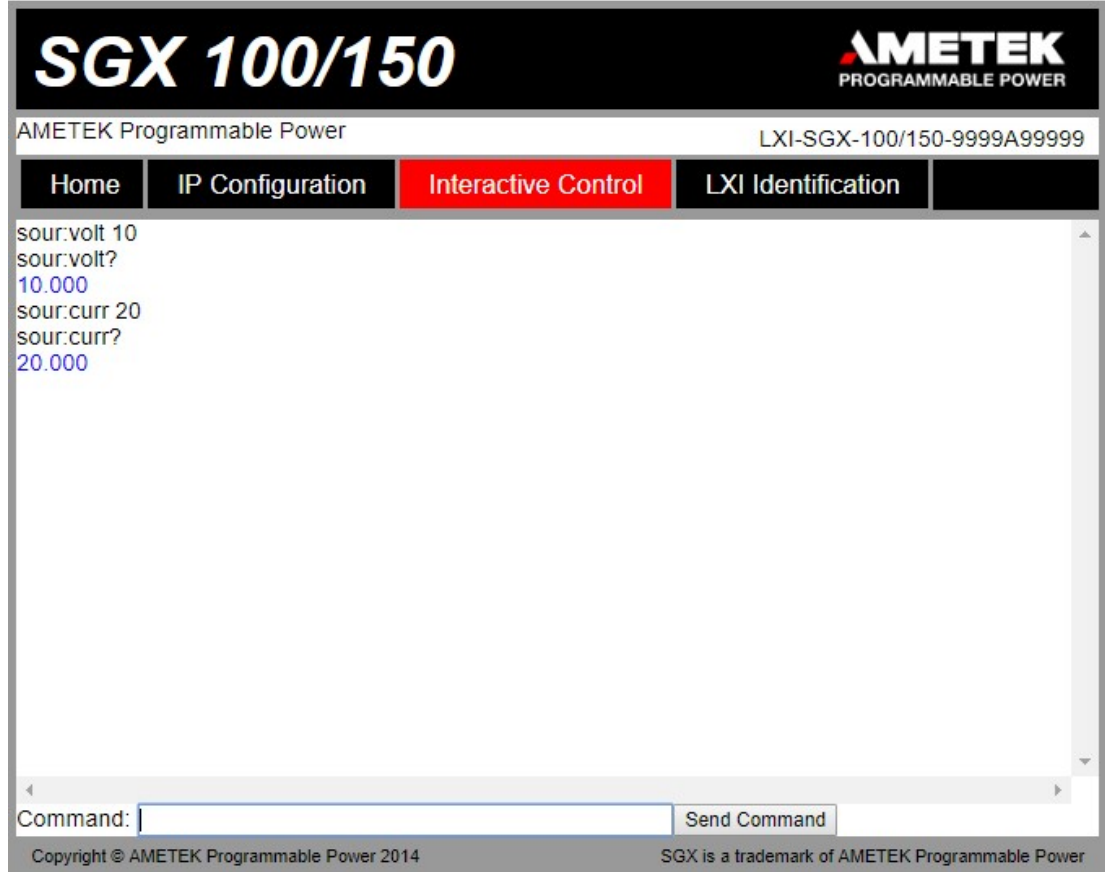

Figure 6-11. Interactive Control Page

# 6.6.4 LXI Identification

The LXI Identification web page displays the LXI parameters of the SGX Power Supply (see Figure 6-12).

| <b>SGX60/250X</b>                                          |                                                |                                                                              | PROGRAMMABLE POWER |
|------------------------------------------------------------|------------------------------------------------|------------------------------------------------------------------------------|--------------------|
| <b>AMETEK Programmable Power</b>                           |                                                | LXI-SGX60/250X-SGX60/250X-ABCDEF                                             |                    |
| IP Configuration<br>Home                                   | <b>Interactive Control</b>                     | <b>LXI Identification</b>                                                    |                    |
| Lan eXtensions for Instrumentation                         |                                                |                                                                              |                    |
|                                                            | Model: SGX60/250X                              |                                                                              |                    |
|                                                            | Manufacturer: AMETEK Programmable Power        |                                                                              |                    |
| <b>Serial Number: ABCDEF</b>                               |                                                |                                                                              |                    |
| <b>VISA Resource:</b>                                      |                                                | • TCPIP0::10.214.52.35::inst0::INSTR<br>• TCPIP0::10.214.52.35::9221::SOCKET |                    |
|                                                            | LXI Version: 1.5 LXI Device Specification 2016 |                                                                              |                    |
|                                                            | Host Name: SGX60-250-CDEF.local                |                                                                              |                    |
|                                                            | Description: SGX Power Supply 60/250           |                                                                              |                    |
|                                                            | MAC Address: C0:B1:3C:77:88:A2                 |                                                                              |                    |
| <b>TCP/IP Address: 10.214.52.35</b>                        |                                                |                                                                              |                    |
| Subnet Mask: 255.255.240.0                                 |                                                |                                                                              |                    |
|                                                            | Gateway: 10.214.48.1                           |                                                                              |                    |
| <b>DHCP Enabled: true</b>                                  |                                                |                                                                              |                    |
| AutoIP Enabled: true                                       |                                                |                                                                              |                    |
| Identification URL: http://10.214.52.35/lxi/identification |                                                |                                                                              |                    |
| <b>Firmware Revision: 1.28</b>                             |                                                |                                                                              |                    |

Figure 6-12. LXI Identification Page

7

# EXTERNAL USER CONTROL SIGNAL CONNECTOR

# 7.1 INTRODUCTION

This section provides illustrations of the SGX power supply's rear panel layout, which differs among the SGX models. For example, see Figure 7-1. Regardless of the layout, the component functions are common across all models and those that are pertinent to the External User Control Signal Connector is described here. The external user control signal functionality can be exercised from either of the communication interfaces (RS232, Ethernet and IEEE 488.2 GPIB).

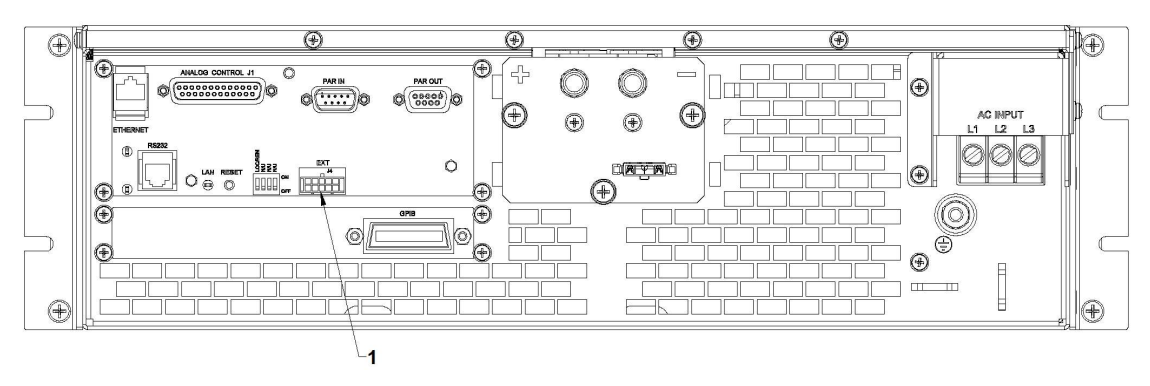

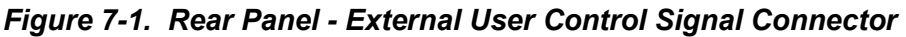

1 – External User Control Signal Connector

# 7.2 EXTERNAL USER CONTROL SIGNAL CONNECTOR DETAILS

A10-pin Molex connector (see Figure 7-2) located at the rear panel provides external auxiliary control signals to increase the user's operating control of the supply. The mating receptacle is Molex 43025-1000 with 10 female terminals. The Molex terminals accommodate wire sizes from #20 - #24.

The relay outputs, when active, connect the POLARITY, ISOLATION and SENSE pins (Pins 6, 7 and 8) of the connector to the relay COMMON pin (Pin 5). The relays are rated at 120VAC/125VDC @ 1A. Any change in output (voltage, current, etc.) initiated by the user from the RS232, GPIB, or Ethernet interface, will generate a 10ms synchronization pulse at the rear panel User Control Signal Connector of the unit (TRIGGER OUT).

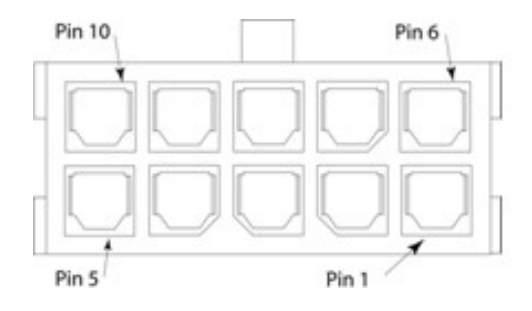

Figure 7-2. External User Connector Pinout (10-pin Molex, rear panel view)

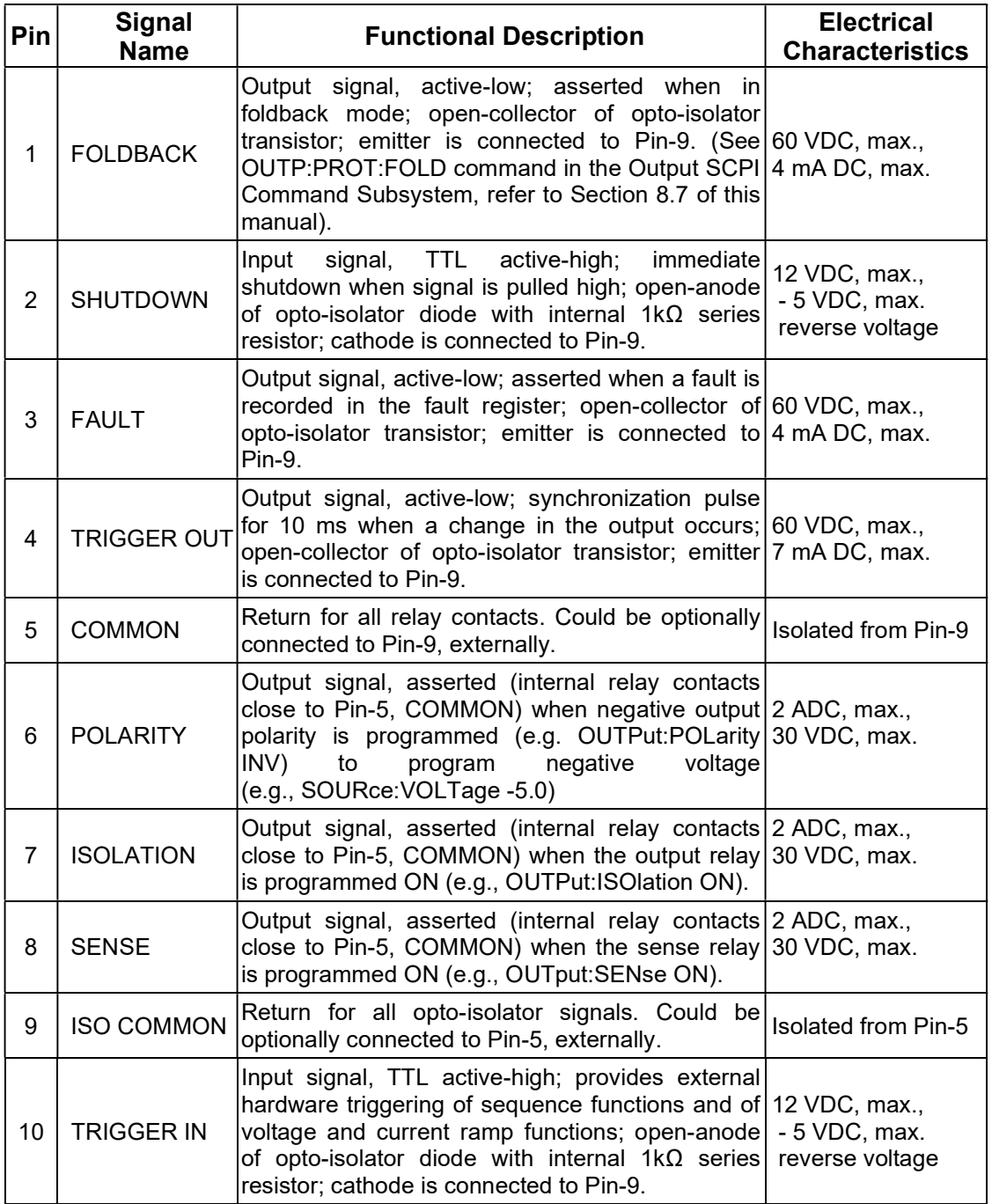

#### Table 3. External User Control Signal Connector Pinout – Ethernet only

# 7.3 WIRING DIAGRAM

Relay control signals (POLARITY, REMOTE SENSE and ISOLATION) from the External Control Interface Connector can be used to wire external relays as shown in Figure 7-3. SCPI commands to control the external relays are provided in Table 4.

External user interface output signals (TRIGGER OUT, FAULT and FOLD BACK) should be used with the pull-up resistors as shown in Figure 7-3.

External user interface input signal TRIGGER IN is used for providing hardware trigger inputs for sequencing and ramp functions. SHUTDOWN input signal provides immediate shutdown of the power supply. Maximum electrical ratings for each signal is provided in Table 3.

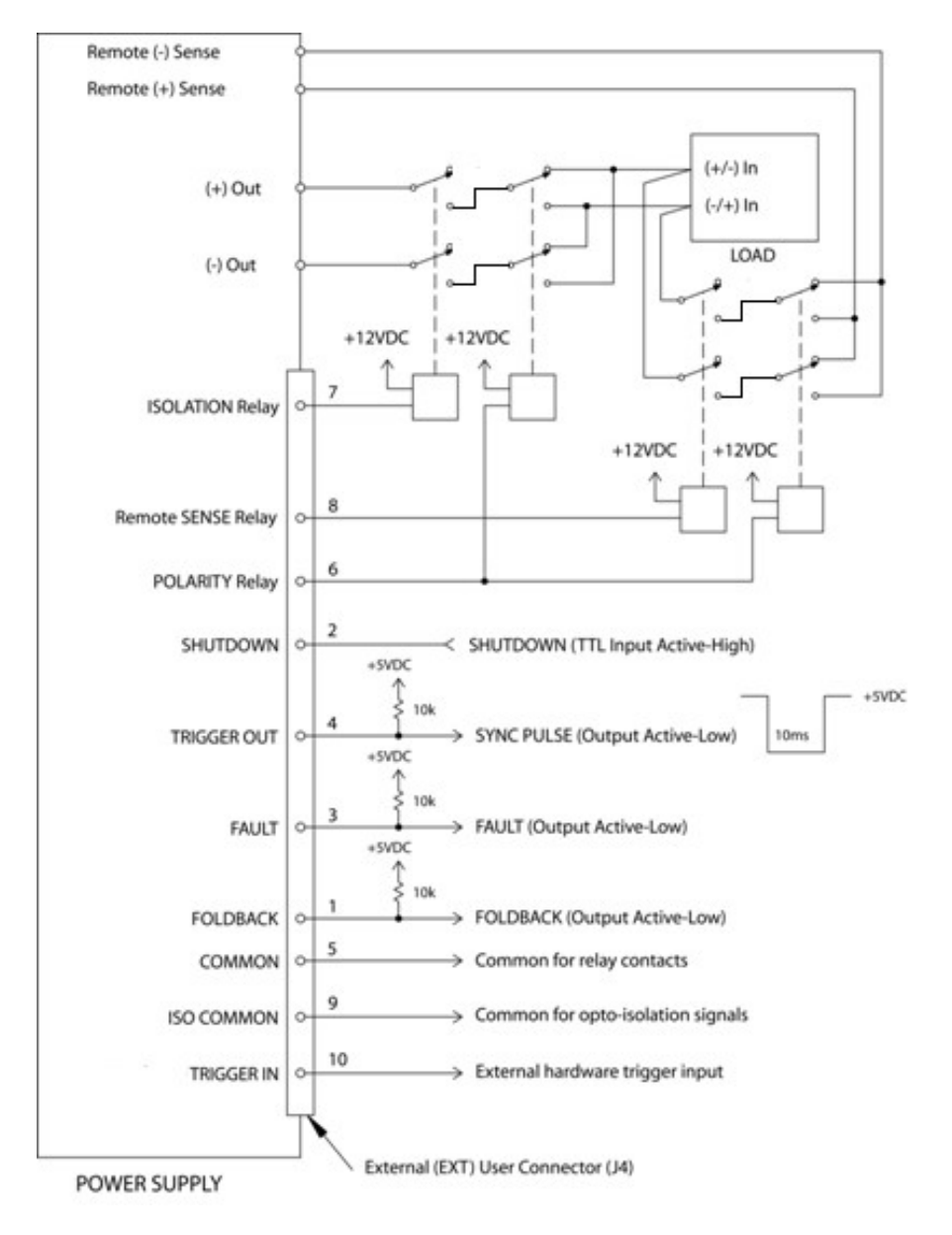

Figure 7-3. Example of Open-Collector, TTL Input, and Relay Output Circuits

| <b>SCPI Command</b> | <b>Internal Relay Contact State</b> | Pin (return to Pin-5) |  |
|---------------------|-------------------------------------|-----------------------|--|
| OUTP:ISOL 0         | <b>ISOLATION relay = open</b>       |                       |  |
| <b>OUTP:ISOL 1</b>  | <b>ISOLATION relay = closed</b>     |                       |  |
| <b>OUTP:SENSE 0</b> | REMOTE SENSE relay = open           |                       |  |
| <b>OUTP:SENSE 1</b> | REMOTE SENSE relay = closed         |                       |  |
| OUTP:POL 0          | POLARITY relay = open               | հ                     |  |
| <b>OUTP:POL 1</b>   | POLARITY relay = closed             |                       |  |

Table 4. Example of Internal Relay Contact using SCPI Command

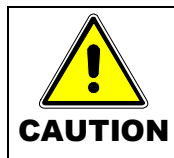

External relays must not be hot-switched; ensure that the voltage across the relay contacts and the current through them is zero prior to changing the relay states.

This page intentionally left blank.

8

# RS232/ETHERNET/ IEEE 488.2 GPIB AND SCPI COMMAND OPERATION

# 8.1 INTRODUCTION

This section describes the operation of the Digital Interfaces GPIB, RS232 and Ethernet by using SCPI Command sets. The command set comprises of programming, query and status commands that facilitate remote control of the power supply.

# 8.2 REGISTER DEFINITIONS

The SGX Power Supply supports the IEEE 488.2 GPIB, RS232, Ethernet and SCPI status reporting data structures. These structures are comprised of status registers and status register enable mask pairs. The following sections describe these pairs.

# 8.2.1 Protection Condition and Protection Event Status Register

These two registers have the same bit meanings, but they differ in function.

Read the Protection Condition Register by issuing the STAT:PROT:COND? command. This command gives the *present* status condition of the power hardware, so the data is not latched. It is meant to be used as a polling register.

Read the **Protection Event Status Register** by issuing the STATus:PROTection:EVENt? command. Refer Table 5 for the Protection Event Status Register details. Reading this register clears the Protection Event Status Register. Or clear the Protection Event Status Register by issuing a \*CLS command or a \*RST command. Bits in the Protection Event Status Register will be set only when the corresponding bit in the Protection Event Status Enable Register is set and the corresponding event occurs. The status is then latched and will remain in that state until it is read or cleared due to some command action. (Set the Enable Register with the STATus:PROTection:ENABle <mask> command, and query the Enable Register with the STATus:PROTection:ENABle? query).

To configure the Power Supply to generate service requests based on the Protection Event Status Register, program both the Protection Event Status Enable Register and the Service Request Enable Register (\*SRE). See Figure 8-1 and Section 10 SCPI Status Implementation for further information.

| <b>Bit</b> | <b>Hex Value</b> | <b>Description</b>                 |
|------------|------------------|------------------------------------|
| 0          | 0x01             | Constant voltage operation         |
| 1          | 0x02             | Constant current operation         |
| 2          | 0x04             | Not used                           |
| 3          | 0x08             | Overvoltage protection tripped     |
| 4          | 0x10             | Overtemperature protection tripped |
| 5          | 0x20             | Supply external shutdown active    |
| 6          | 0x40             | Foldback mode operation            |
| 7          | 0x80             | Remote programming error           |

Table 5. Protection Condition and Event Status Registers

The Protection Event Status Enable Register. Readable using the STAT:PROT:ENAB? query command. Writable using the STAT:PROT:ENAB <value> command. Used to select what fault events could set a bit in the Fault Register. Certain faults can occur even if they are not enabled. This is because the Protection Event Status Enable Register merely filters which events are allowed to affect the Fault Register, not whether those events can occur or not. An exception to this rule involves the Constant Voltage Operation, Constant Current Operation, and Foldback Mode Operation bits. If these bits are not enabled, then mode changes shall not cause a shutdown. Read about these bits further in the manual.

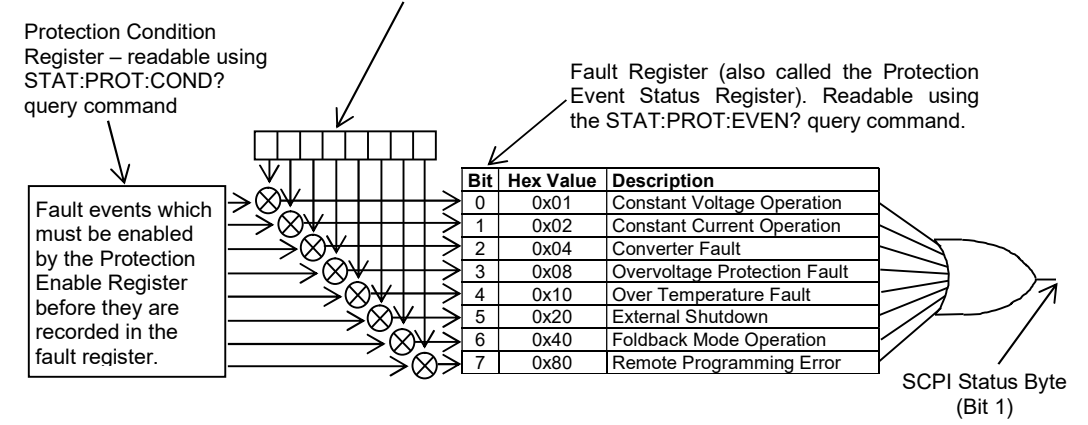

Figure 8-1. Protection Event Status and Protection Event Status Enable Register

#### 8.2.2 Standard Event Status Register (ESR)

Read the Standard Event Status Register (ESR) by issuing the \*ESR? command. See Table 6 for the Standard Event Status Register bit details. Reading this register or issuing a \*CLS command will clear the ESR. Use the \*ESE (Standard Event Status Enable Register) to enable corresponding ESR bits to be summarized in the summary bit of the SCPI Status byte. To configure the Power Supply to generate service requests based on the ESR, both the Standard Event Status Enable Register and the Service Request Enable Register must be programmed. See Figure 8-2 and Section 10 SCPI Status Implementation for further information.

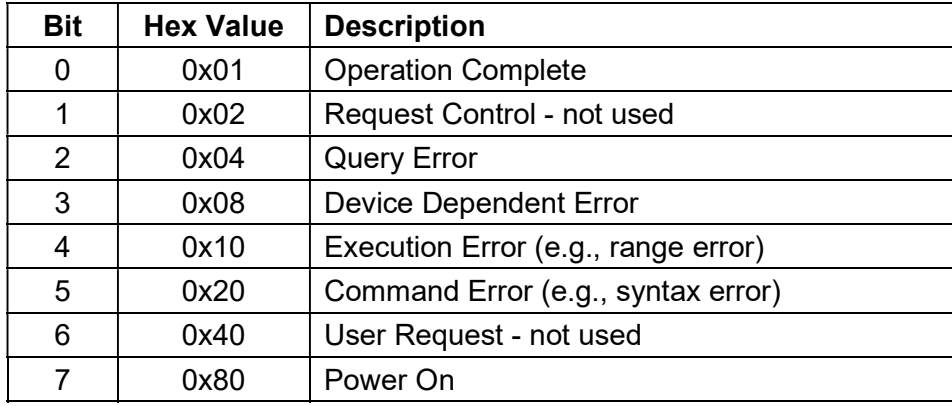

#### Table 6. Standard Event Status Register

The SESER (Standard Event Status Enable Register). This register is read using the \*ESE? SCPI query command. This register is written to using the \*ESE <value> command. A "1" in the appropriate bit location enables that corresponding bit from the SESR to pass through to the input of the OR gate to be included in the SESR summary bit (bit 5) in the SCPI Status Byte.

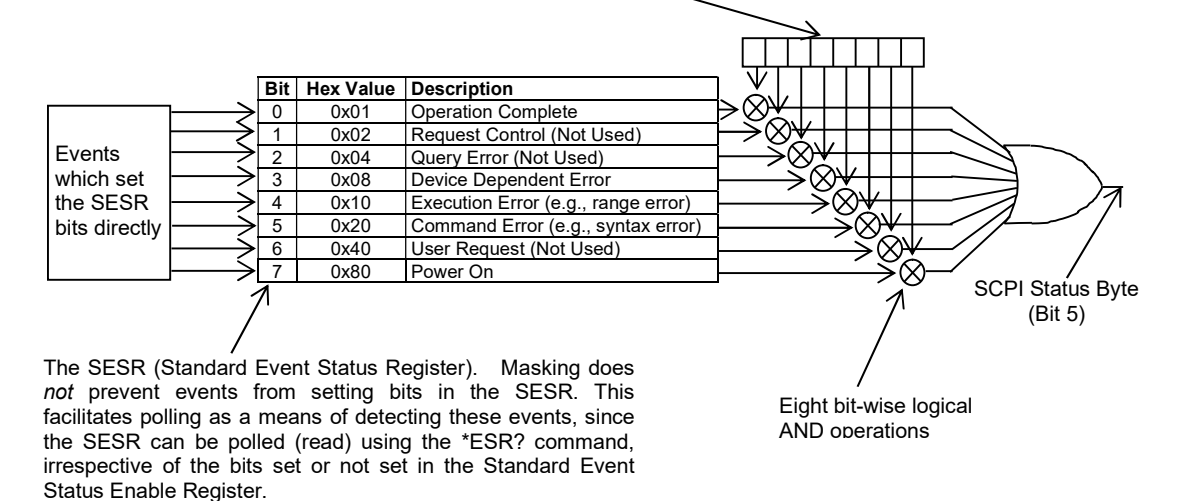

Figure 8-2. Standard Event Status and Standard Event Status Enable Register

#### 8.2.3 SCPI Status Byte

The SCPI Status Byte registers the status of the instrument, in one of seven bits described in Table 7. Read the SCPI Status Byte status register by issuing either the \*STB? command or a serial poll. Clear the Status Byte status register by issuing the \*CLS command.

NOTE: Serial poll is applicable only to GPIB interface.

The Power Supply can be configured to request service from any of the communication interfaces, by setting the appropriate bits in the Service Request Enable Register (SRE), which has the same bit pattern as the status byte. Service Request Enable Register (SRE) can be modified by issuing the \*SRE <mask> command. Service Request Enable Register (SRE) can be read by issuing \*SRE? query command, See Figure 8-3.

For example, if the SRE register is set to 0x02 (Protection Event Flag), when the Power Supply has a fault event, Status Byte register will contain 0x42 (RQS and Protection Event Flag) and the SRQ (SRQ is supported only on GPIB) line will be asserted to indicate a request for service. See Figure 8-3 and Section 10 SCPI Status Implementation for further information.

| <b>Bit</b>     | <b>Hex Value</b> | <b>Description</b>                                                                                                    |
|----------------|------------------|----------------------------------------------------------------------------------------------------|
| $\Omega$       | 0x01             | Not used.                                                                                                    |
| $\mathbf{1}$   | 0x02             | Protection Event Status flag. Indicates the selected protection<br>event occurred.                                                                                                    |
| $\overline{2}$ | 0x04             | Error/event queue message available. Set when any<br>error/event is entered in the System Error Queue. It is read<br>using the SYSTem:ERRor? query.                                                                                                    |
| 3              | 0x08             | Questionable Status flag. Indicates the quality of the current<br>data being acquired. This bit is not used.                                                                                                    |
| 4              | 0x10             | Message available (MAV). Indicates a message is available to<br>read (Only applicable to GPIB Interface).                                                                                                    |
| 5              | 0x20             | Standard Event Status Register (ESR). Summary bit for the<br>ESR. Set when any of the ESR bits are set and cleared when<br>the ESR is read.                                                                                                    |
| 6              | 0x40             | Request Service flag (RQS) for serial polling or Master<br>Summary Status (MSS) in response to *STB? If service<br>requests are enabled (with the *SRE command), this bit<br>represents the RQS and will be sent in response to a serial<br>poll, then cleared. The MSS bit indicates that the device has at<br>least one reason to request service. Even though the device<br>sends the MSS bit in response to a status query (*STB?), it is<br>not sent in response to a serial poll. It is not considered part of<br>the IEEE-488.1 Status Byte. |
| $\overline{7}$ | 0x80             | Operation Status flag. Indicates the current operational state of<br>the unit. This bit is not used.                                                                                                    |

Table 7. SCPI Status Byte

The Service Request Enable Register (SRER). Used to enable which Status Byte bits can affect the service request bit. \*SRE? reads. \*SRE <value> writes.

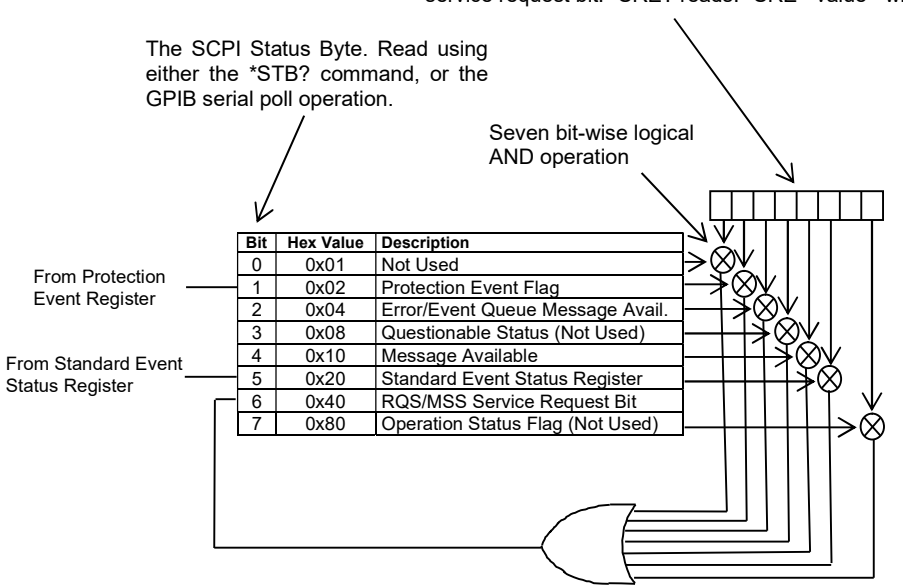

Figure 8-3. SCPI Status Byte and Service Request Enable Register

#### 8.2.4 Error/Event Queue

The SGX Power Supply maintains an Error/Event Queue as defined by SCPI. The queue holds up to 10 error events. It is queried using the SYSTem:ERRor? command which reads in a First In/First Out (FIFO) manner. The read operation removes the entry from the queue. The \*CLS command will clear all entries from the queue.

The following error codes are defined in the SCPI 1995.0 specification and are supported by the SGX Power Supply. Error codes are in the range of [-32768, 32767]. SCPI reserves the negative error codes and 0, while error codes greater than 0 are device specific errors.

| Error<br>Code | <b>Description</b>                                                                                                    |
|---------------|----------------------------------------------------------------------------------------------------|
| 206           | No channels setup to trigger<br>This means that an attempt was made to trigger the DIA using the<br>TRIG:TYPE <1 2 3> command when there are no armed trigger<br>settings. This error is not generated when the GET is received, even<br>when there are no armed trigger settings. |
|               | No error<br>The error queue is empty.                                                                                                    |
| $-102$        | <b>Syntax error</b><br>An unrecognized command or data type was encountered.                                                                                                    |

Table 8 SCPI Error Codes

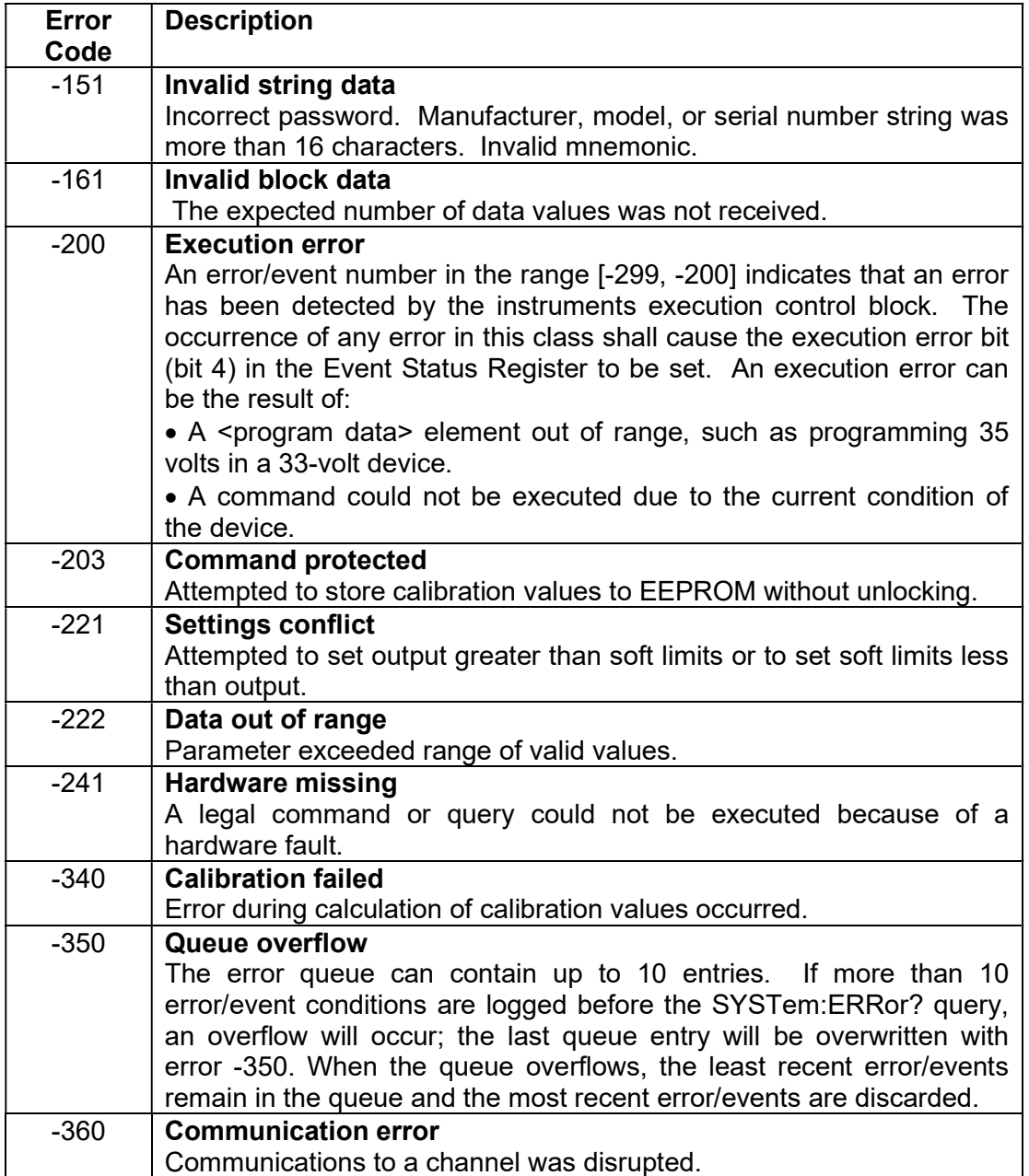

#### 8.2.5 Serial Poll Operation

Performing a serial poll will not modify the SCPI Status Byte other than to clear the RQS (bit 6) for a SGX Power Supply requesting service. Queries affecting the Status Registers and subsequent serial poll are described below:

- $*$   $ESR$ ? clears the ESR and bit 5 of the SCPI Status Register
- SYSTem: ERRor? clears bit 2 of the SCPI Status Register if the queue is empty

# 8.3 SCPI CONFORMANCE INFORMATION

The syntax of all SCPI commands implemented by the SGX power supplies and documented in this manual, are either SCPI confirmed or they are customized commands not part of the SCPI definition. None of the commands implemented by the SGX power supplies are classified as SCPI approved commands (approved by the SCPI Consortium but not contained in the SCPI version to which the SGX power supplies conform).

To document whether the syntax of each command is SCPI compliant or not, this manual provides a column, labeled "SCPI", in each command reference table. A "C" in the "SCPI" column means that the command syntax is SCPI compliant; an "N" in the "SCPI" column means that the command syntax is not part of the SCPI definition.

#### 8.3.1 Parameter Definitions

The following table describes the format of the command arguments, when applicable.

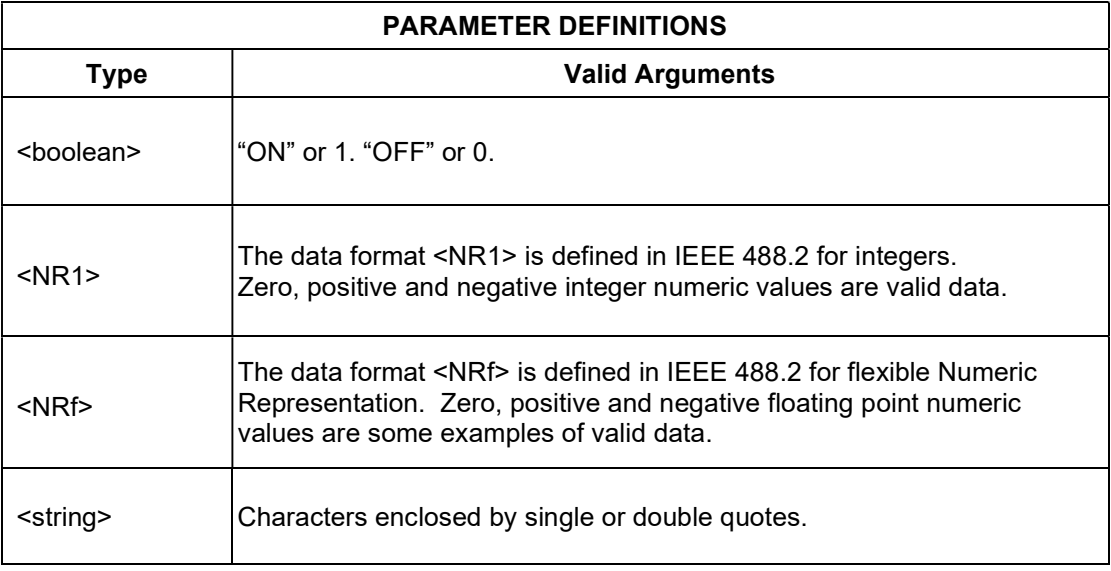

### 8.3.2 Units

The SGX power supplies will accept the following units as suffixes to numeric values:

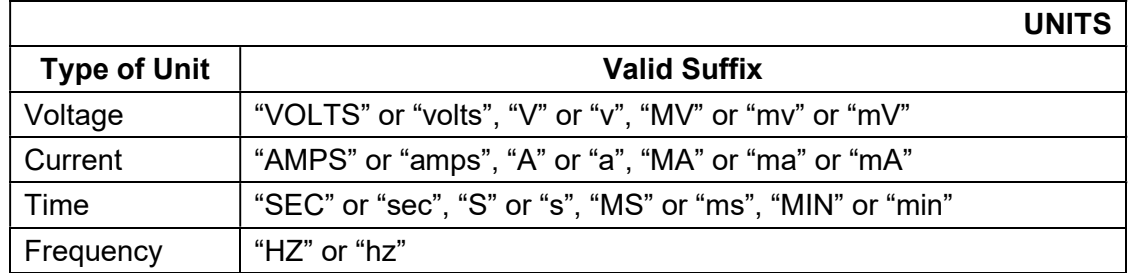

The default units are VOLTS, AMPS, SEC, and HZ. For example, "SOUR: VOLT 1" programs 1 volt. To program in units of millivolts, type "SOUR:VOLT 1mV".

#### 8.3.3 Conventions

SCPI uses the conventions where optional commands and parameters are enclosed by "[ ]". Additionally the shorthand version of a command is indicated by capital letters.

```
For example,
```

```
SOURce:VOLTage[:LEVel][:IMMediate][:AMPLitude] 120.0
```

```
can be written as
```
SOURce:VOLTage 120.0

or

SOUR:VOLT 120.0

#### 8.3.4 Queries

The query syntax is identical to the command syntax with a "?" appended. For example, to query the programmed voltage, send the string: SOURce: VOLTage?. A subsequent device read will return a value such as "33.000". All queries are terminated with a carriage return and line feed (0x0D 0x0A). When the power supply has nothing to report, its output buffer will contain two ASCII characters: a carriage return and linefeed (in decimal the values are: <13><10>).

# 8.4 IEEE 488.2 COMMON COMMAND SUBSYSTEM

The following commands are common to all SCPI instruments and declared mandatory by IEEE 488.2. In the following table, the power supply is defined as the "device" on the GPIB bus.

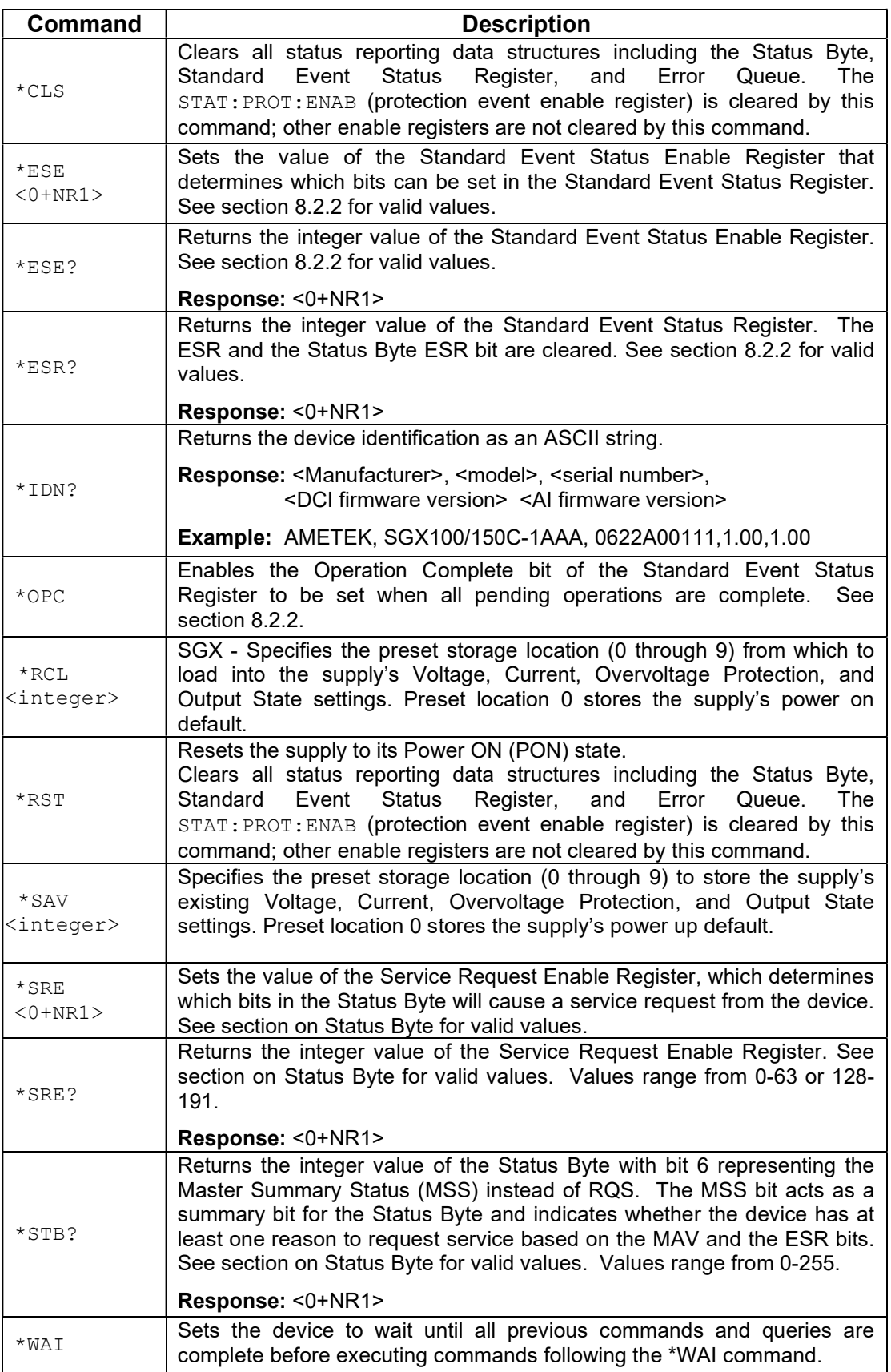

# 8.5 SOURCE SCPI COMMAND SUBSYSTEM

This section first presents a tree summary of the SOURce commands and then provides a tabular description.

#### 8.5.1 SOURCE SCPI Command Summary

```
SOURce 
       :CURRent 
       :CURRent? 
              [:LEVel] 
              [:LEVel?]
                    [:IMMediate]
                     [:IMMediate?] 
                           [:AMPLitude] <NRf> 
                            [:AMPLitude?] 
              :LIMit 
              :LIMit? 
                     [:AMPLitude] <NRf> 
                     [:AMPLitude?] 
              :RAMP <NRf> <NRf> 
              :RAMP? 
                    :ABORt 
                     :ALL? 
                     :HTRIGgered <NRf> 
                     :HTRIGgered? 
                     :TRIGgered <NRf> <NRf> 
                     :TRIGgered? 
              :TRIGgered 
              :TRIGgered? 
                     :CLEar 
                     :AMPLitude <NRf> 
                     :AMPLitude? 
      :POWer 
      :POWer?
             :LEVel 
             :LEVel? 
                     :IMMediate 
                     :IMMediate? 
                           :AMPLitude <NRf> 
                           :AMPLItude? 
       :TIMeout? 
       :VOLTage 
       :VOLTage? 
             [:LEVel]
              [:LEVel?]
                    [:IMMediate] 
                     [:IMMediate?] 
                           [:AMPLitude] <NRf> 
                           [:AMPLitude?] 
              :LIMit 
              :LIMit? 
                     [:AMPLitude] <NRf>
```

```
 [:AMPLitude?] 
 :PROTection 
 :PROTection? 
       [:LEVel] <NRf> 
       [:LEVel?] 
       :TRIPped? 
      :STATe? 
      :CLEar 
 :RAMP <NRf> <NRf> 
 :RAMP? 
       :ABORt 
       :ALL? 
       :HTRIGgered <NRf> <NRf> 
       :HTRIGgered? 
       :TRIGgered <NRf> <NRf> 
       :TRIGgered?
 :TRIGgered 
 :TRIGgered? 
       :CLEar 
       :AMPLitude <NRf> 
      :AMPLitude?
```
# 8.5.2 SOURCE SCPI Command Reference

The letter "C" in the "SCPI" column means that the command syntax is SCPI compliant; an "N" in the "SCPI" column means that the command syntax is not part of the SCPI definition.

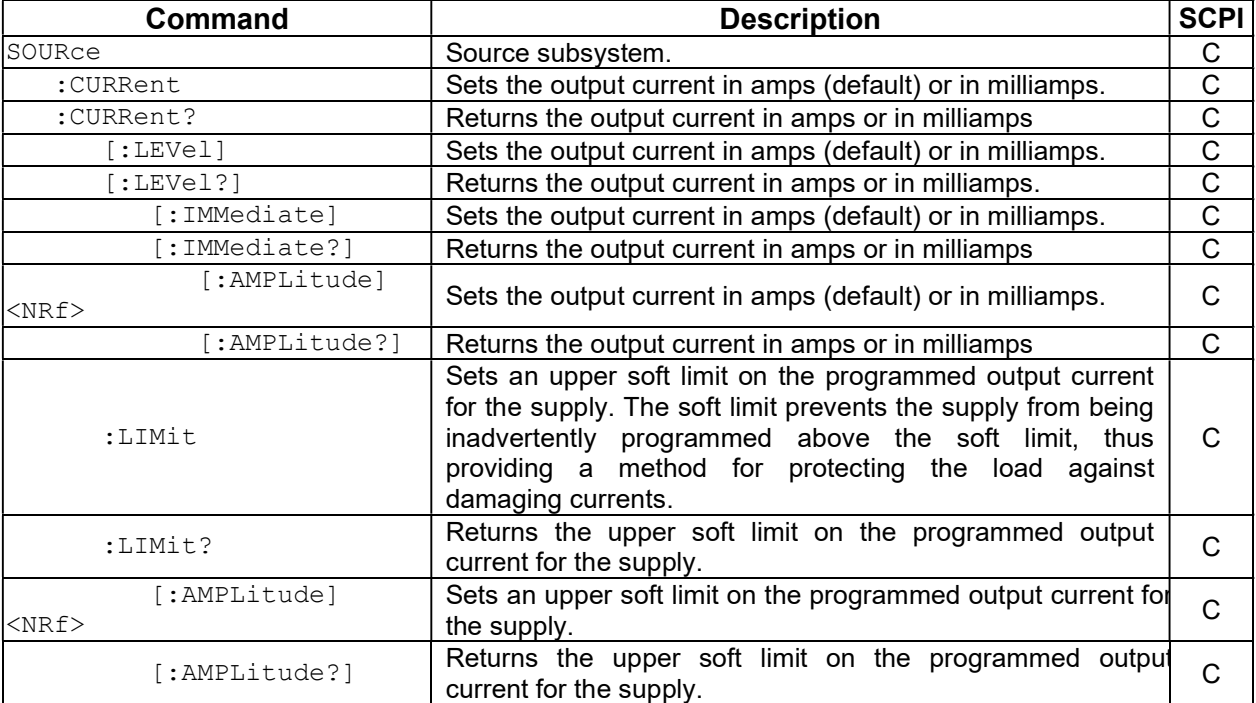

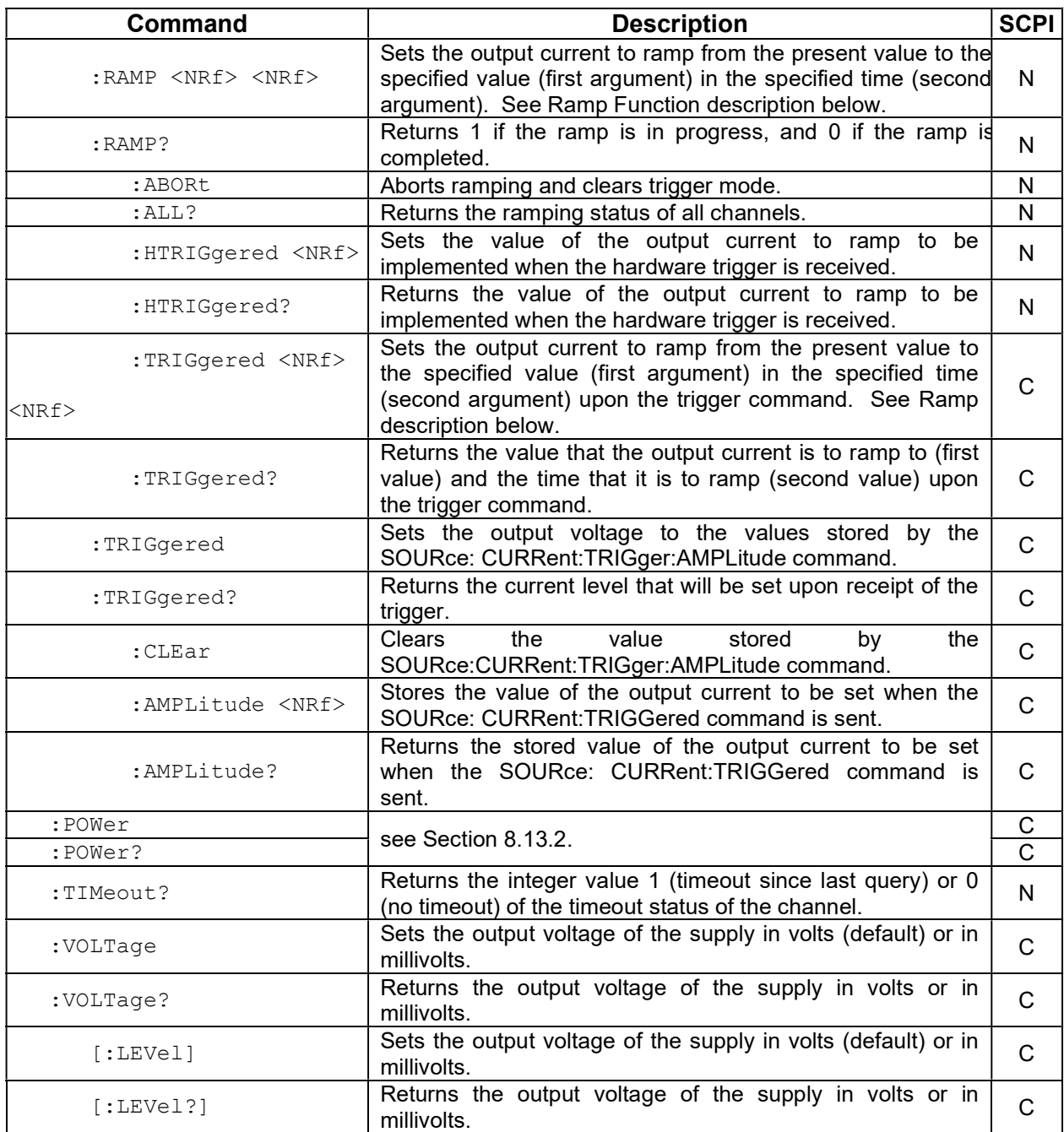

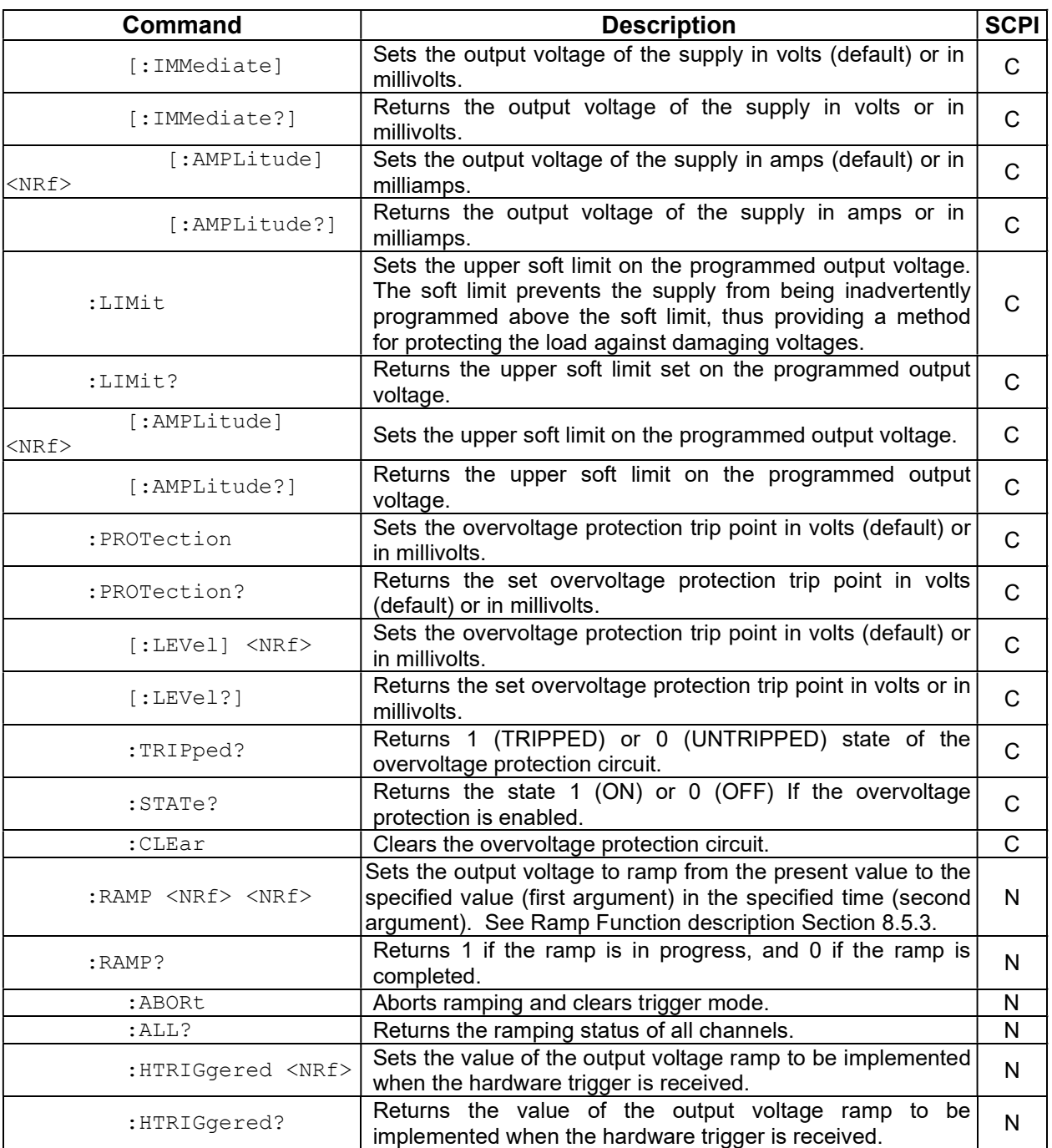

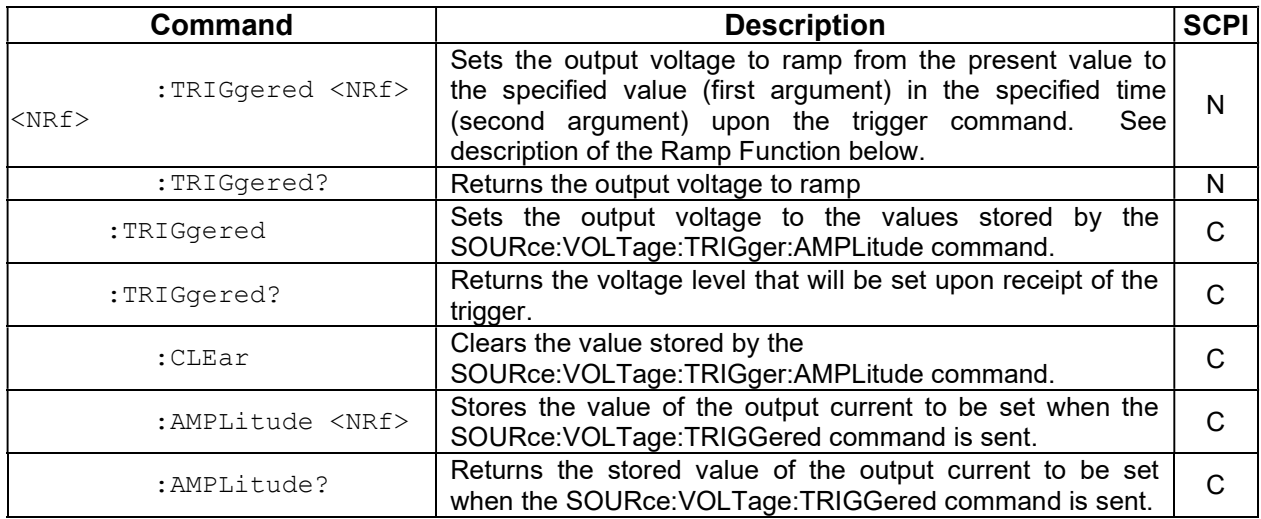

#### 8.5.3 RAMP FUNCTION

The ramp function allows the user to transition from one voltage or current to another linearly in a specified time period (100 ms - 99 sec with 100 ms programming resolution). A unit may ramp only voltage or current, not both at a given time.

For example, SOUR:VOLT:RAMP:TRIG 1 1 followed by SOUR:CURR:RAMP:TRIG 2 2 will cause the unit to ramp only the output current to 2 amps in 2 seconds upon the TRIG:RAMP command.

#### 8.5.3.1 VOLTAGE RAMPING TO A HIGHER VOLTAGE

Requires a programmed current of at least 20% of the full scale value. Settings less than 20% will significantly lengthen the ramp time due to charging of the large capacitance in the output section of the power supply.

#### 8.5.3.2 VOLTAGE RAMPING TO A LOWER VOLTAGE

Requires an appropriate resistive load. The discharge rate of the large capacitance in the output section of the power supply, plus other user capacitance, significantly lengthens the ramp time.

#### 8.5.3.3 CURRENT RAMPING

Requires an appropriate resistive load.

# 8.6 MEASURE SCPI COMMAND SUBSYSTEM

This section first presents a tree summary of the MEASure commands and then provides a tabular description.

#### 8.6.1 MEASURE SCPI Command Summary

```
MEASure
```

```
 :CURRent 
 :CURRent? 
        :AVErage <NR1> 
        :AVErage? 
 :POWer? (see Section 8.13.)
:VOLTage 
 :VOLTage? 
        :AVErage <NR1> 
        :AVErage?
```
### 8.6.2 MEASURE SCPI Command Reference

The letter "C" in the "SCPI" column means that the command syntax is SCPI compliant; an "N" in the "SCPI" column means that the command syntax is not part of the SCPI definition.

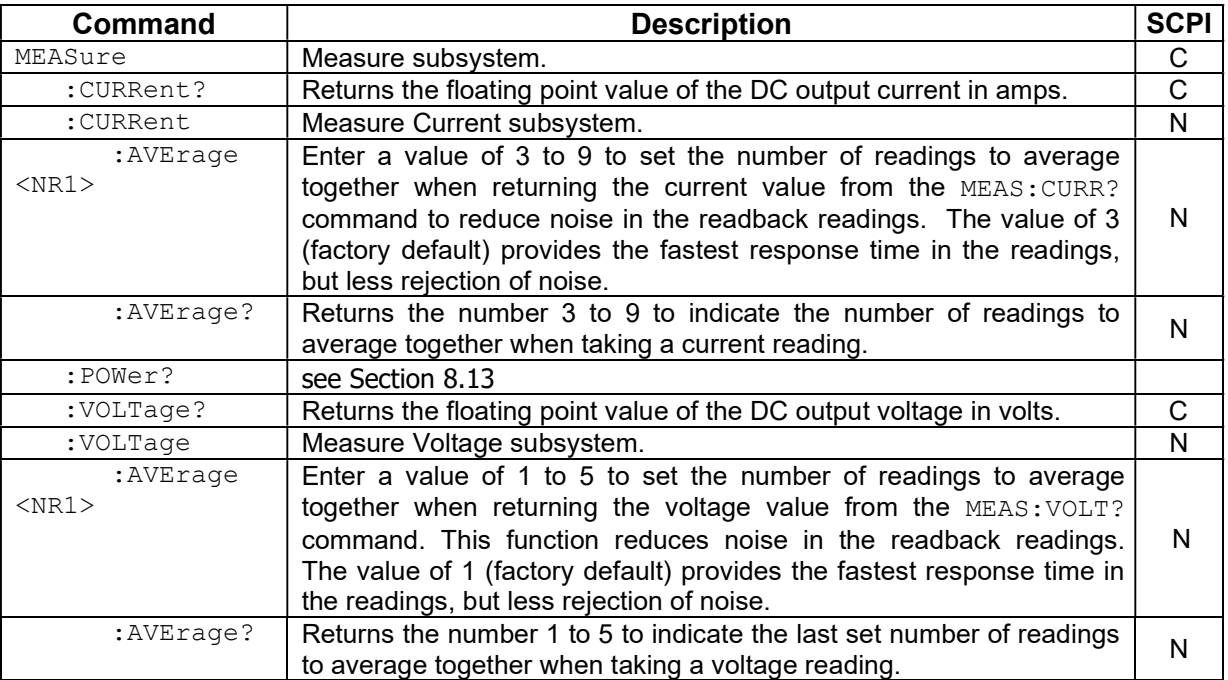

# 8.7 OUTPUT SCPI COMMAND SUBSYSTEM

This section first presents a tree summary of the OUTPut commands and then provides a tabular description.

### 8.7.1 OUTPUT SCPI Command Summary

```
OUTPut 
       :ISOLation <boolean> 
       :ISOLation? 
       :POLarity <string> 
       :POLarity? 
       :PROTection 
              :DELay <NRf>
              :DELay?
              :FOLD <0|1|2> 
              :FOLD? 
       :SENSe <boolean> 
       :SENSe? 
      : STATe <boolean>
      :STATe?
```

```
:TRIPped?
```
## 8.7.2 OUTPUT SCPI Command Reference

The letter "C" in the "SCPI" column means that the command syntax is SCPI compliant; an "N" in the "SCPI" column means that the command syntax is not part of the SCPI definition.

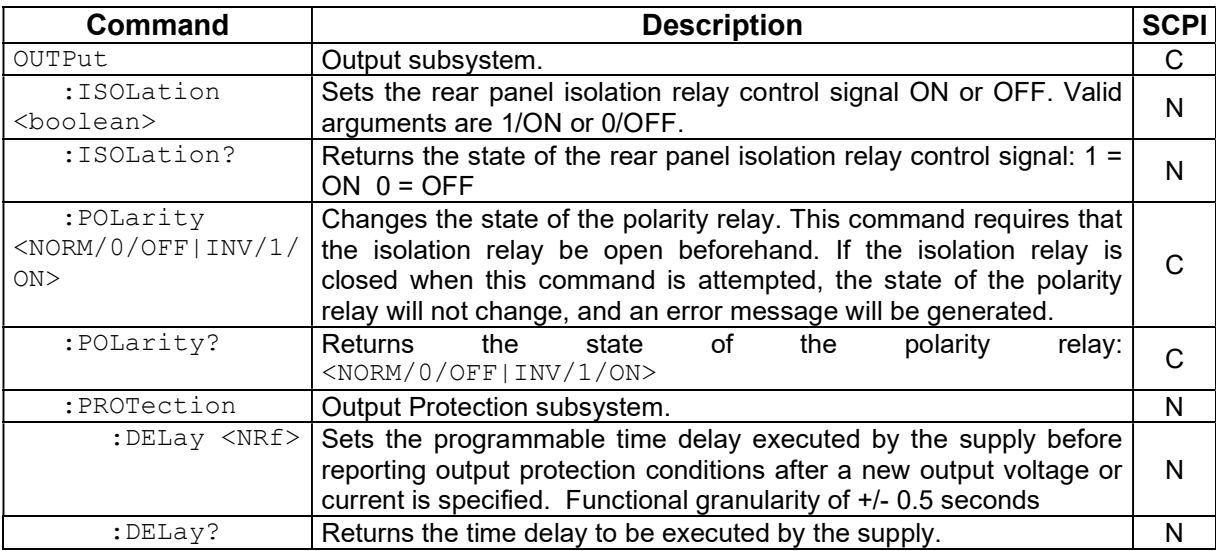

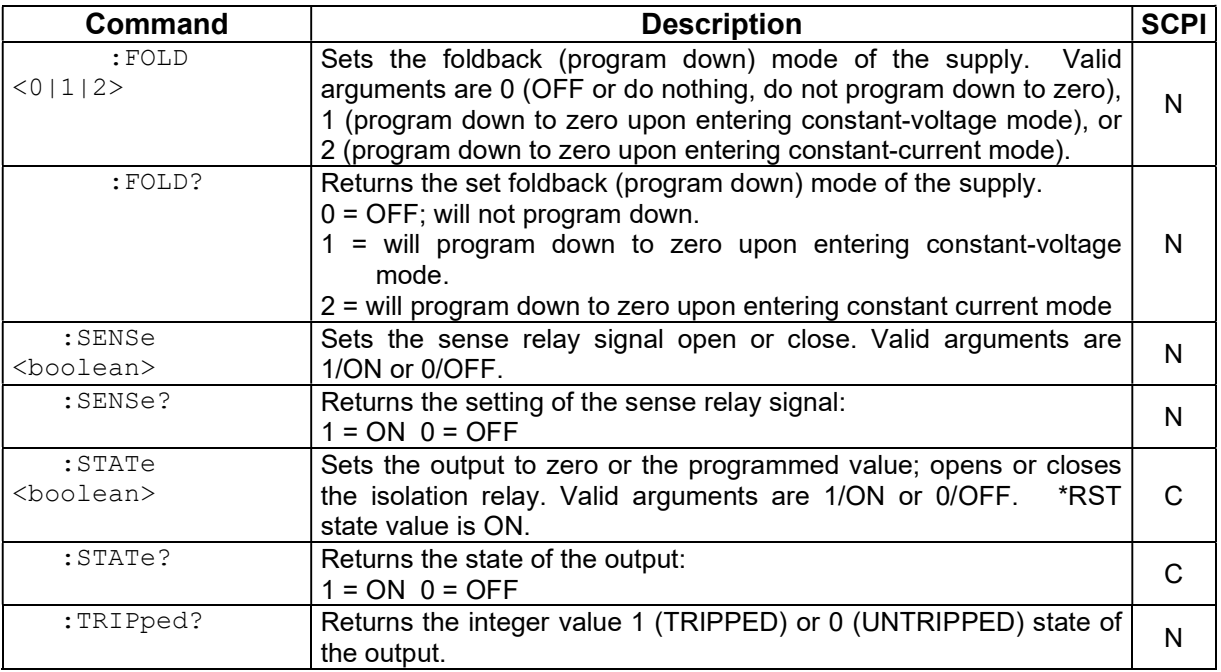

# 8.8 STATUS SCPI COMMAND SUBSYSTEM

This section first presents a tree summary of the STATus commands and then provides a tabular description.

Note: See Section 5 for further information.

### 8.8.1 STATUS SCPI Command Summary

```
STATus 
       :OPERation 
              :CONDition? 
              :ENABle <NR1> 
              :ENABle? 
              :EVENt? 
       :PRESet 
        :PROTection 
              :CONDition? 
              :ENABle <NR1> 
              :ENABle? 
              :EVENt? 
              :SELEct <NR1> 
              :SELEct? 
       :QUEStionable 
              :CONDition? 
              :ENABle <NR1> 
              :ENABle? 
              :EVENt?
```
## 8.8.2 STATUS SCPI Command Reference

The letter "C" in the "SCPI" column means that the command syntax is SCPI compliant; an "N" in the "SCPI" column means that the command syntax is not part of the SCPI definition.

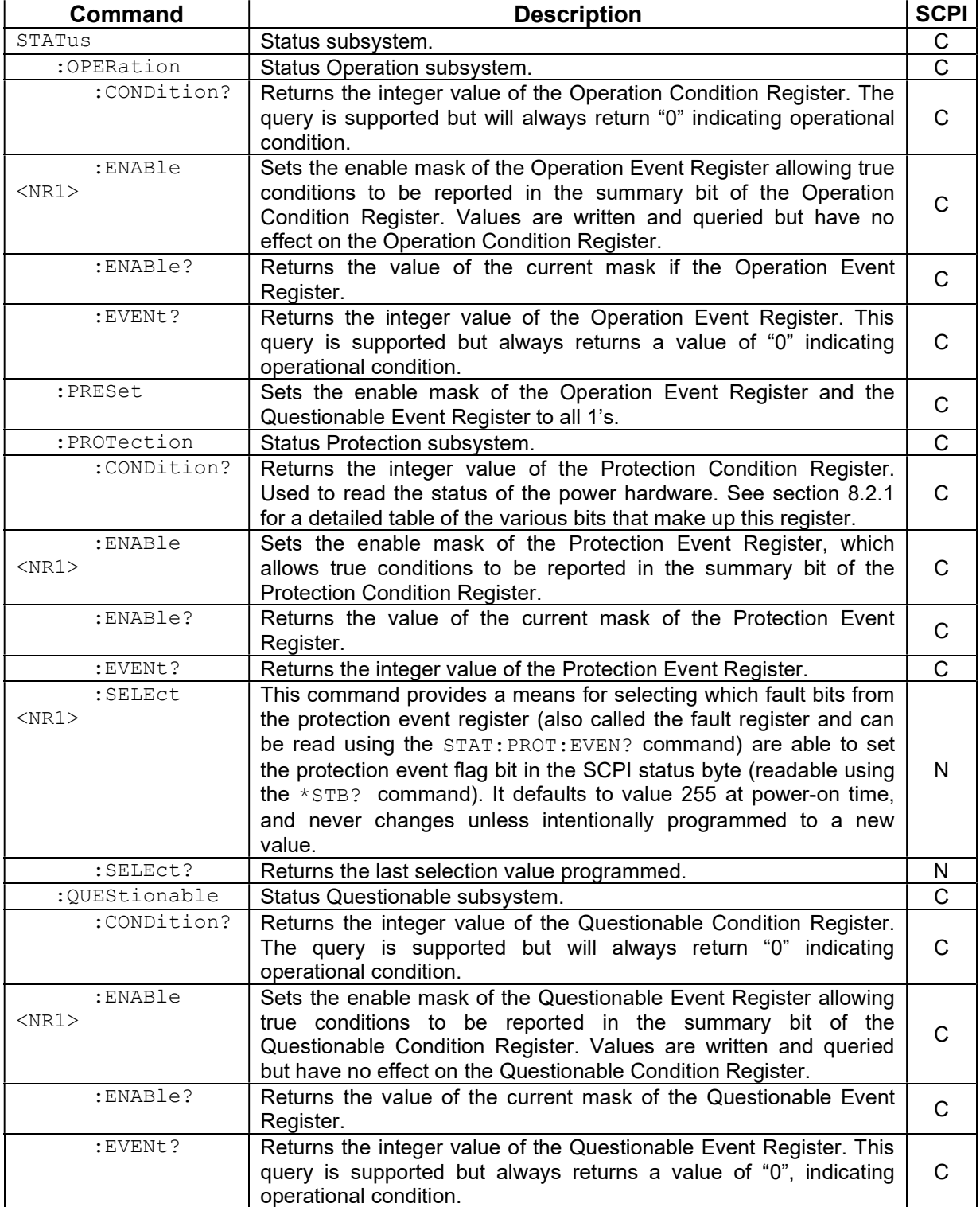

# 8.9 SYSTEM SCPI COMMAND SUBSYSTEM

This section first presents a tree summary of the SYSTem commands and then provides a tabular description.

#### 8.9.1 SYSTEM SCPI Command Summary

```
SYSTem 
       :ERRor? 
       :FAULt? 
      :LOCAL <boolean>
       :LOCAL? 
       :NET 
             :AUTOIP <boolean>
              :AUTOIP? 
              :DESC <string> 
              :DESC? 
             :DHCPMODE <boolean>
              :DHCPMODE? 
              :DNS <string> 
              :DNS? 
              :GATE <string> 
              :GATE? 
              :HOST <string> 
              :HOST? 
              :IP <string> 
              :IP? 
             :LANLED <boolean>
             :LANLED? 
              :MAC? 
              :MASK <string> 
              :MASK? 
             :NETBUTTON <string> 
              :PORT <NRf> 
              :PORT? 
              :TERM <NRf> 
              :TERM? 
       :VERsion?
```
## 8.9.2 SYSTEM SCPI Command Reference

The letter "C" in the "SCPI" column means that the command syntax is SCPI compliant; an "N" in the "SCPI" column means that the command syntax is not part of the SCPI definition.

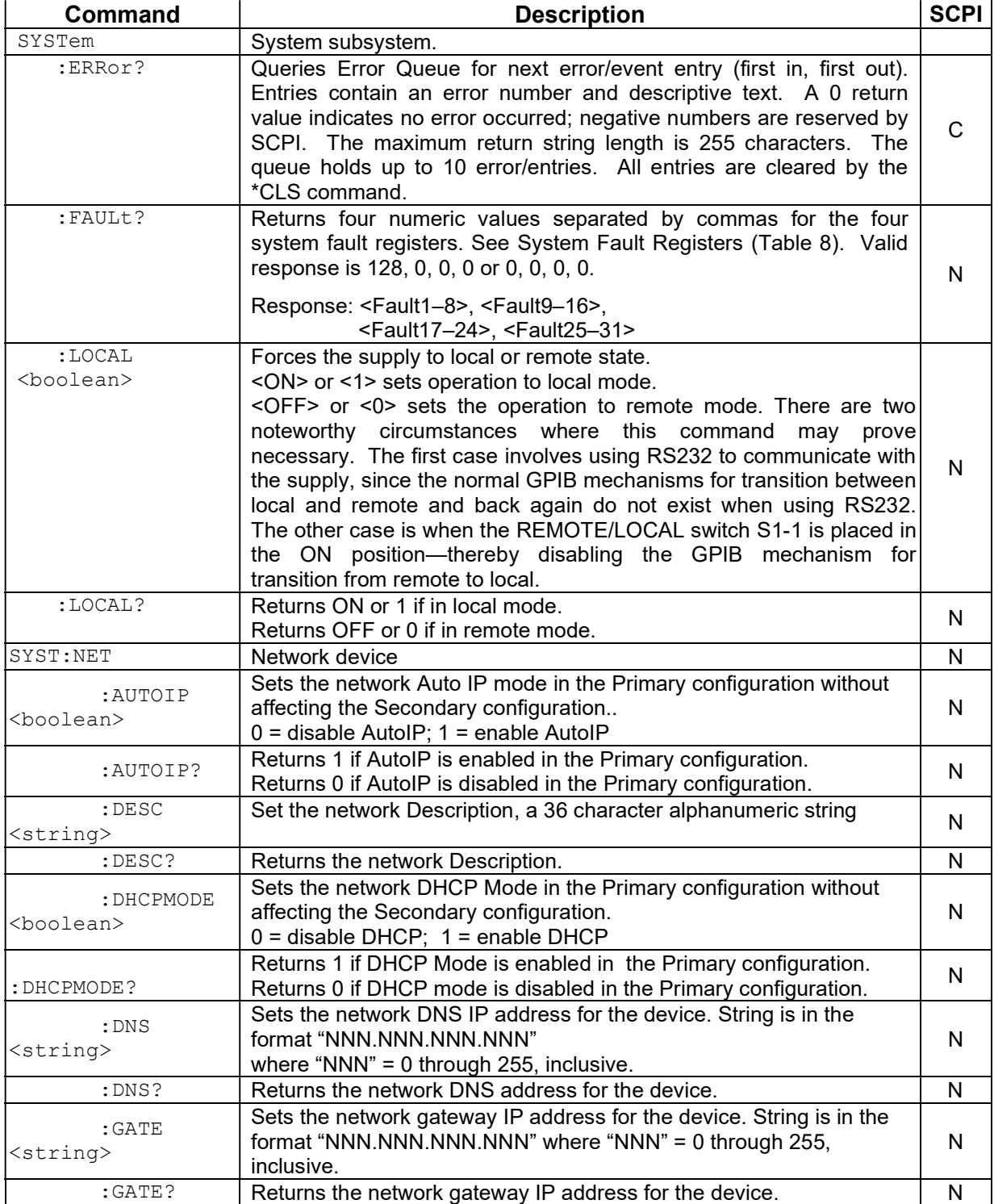

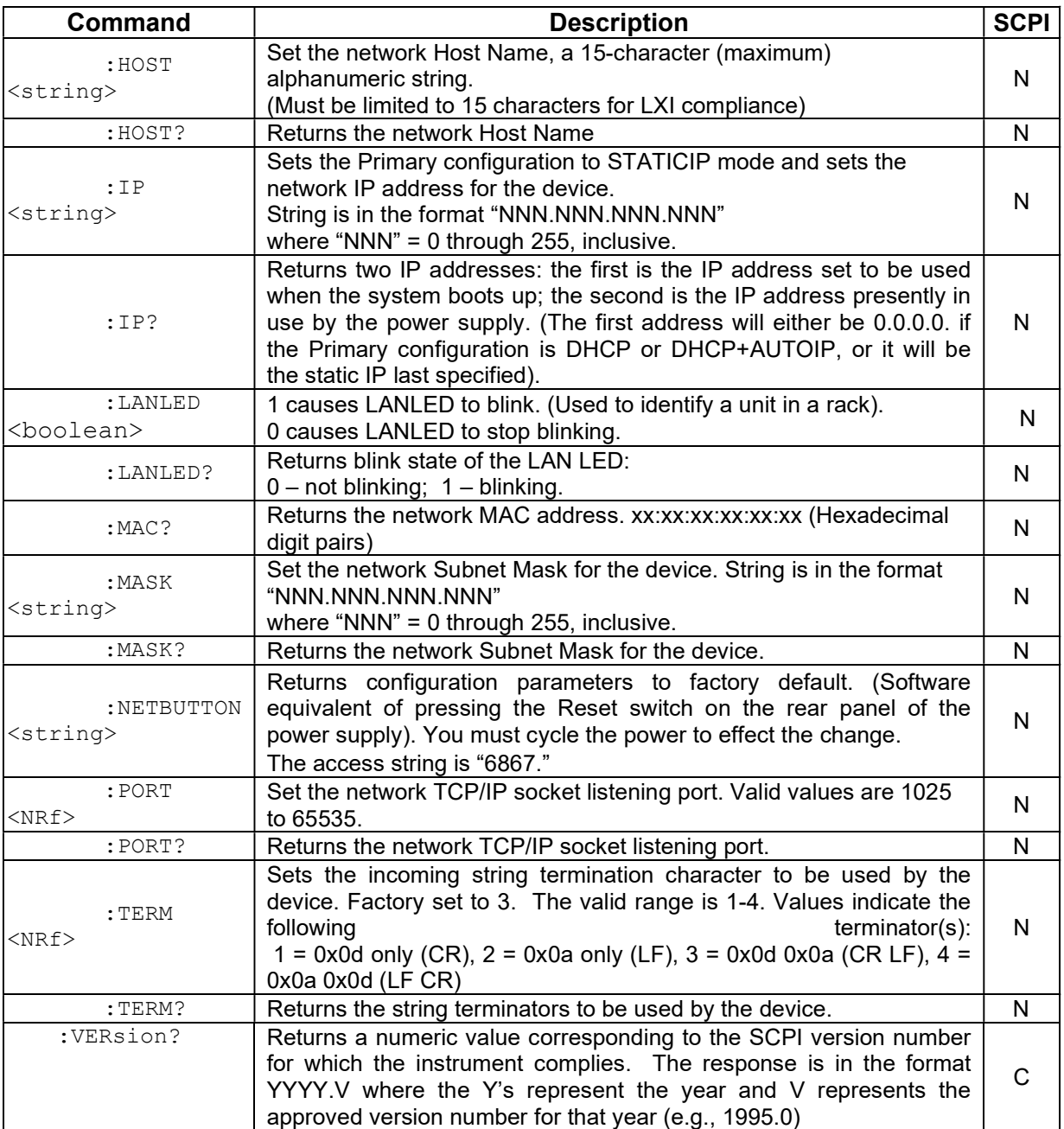

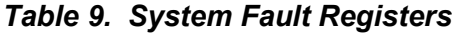

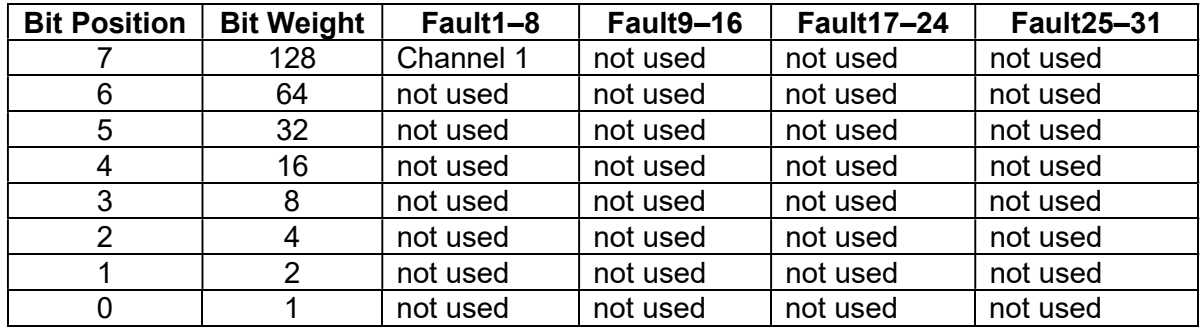

The SYStem:FAULt? query returns 4 numeric values separated by commas. Each value is the decimal equivalent of the total bit weights for that System Fault Register as described in the table above.

# 8.10 HTRIGGER SCPI COMMAND SUBSYSTEM

This section applies only to units with the External User Interface (Currently only available on Ethernet versions).

The HTRIGGER function allows the user to apply an External User Interface input signal to initiate a sequence or a voltage or current ramp. Once a hardware trigger is run, Arm goes to 0 (not armed); however, the last loaded sequence remains in memory.

## 8.10.1 HTRIGGER SCPI Command Summary

HTRIGger

- :ABORt
- :RAMP
- :SEQuence (see Section 8.13.)
- :SEQuence? (see Section 8.13.)
- :ARM (see Section 8.13.)
- :ARM? (see Section 8.13.)

#### 8.10.2 HTRIGGER SCPI Command Reference

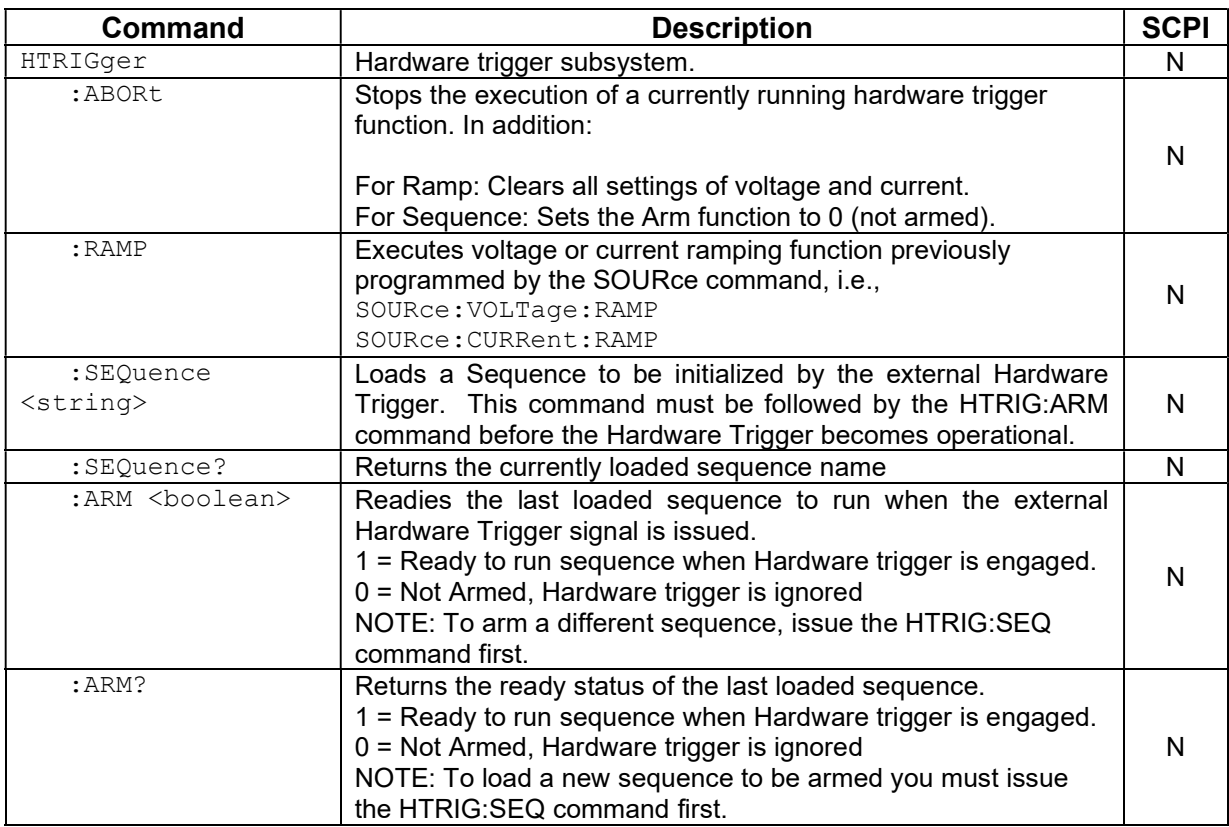
## 8.11 TRIGGER SCPI COMMAND SUBSYSTEM

This section describes the programming soft trigger function.

## 8.11.1 TRIGGER SCPI Command Summary

```
TRIGger
```
 :ABORt :RAMP

:TYPE <1|2|3>

## 8.11.2 TRIGGER SCPI Command Reference

The letter "C" in the "SCPI" column means that the command syntax is SCPI compliant; an "N" in the "SCPI" column means that the command syntax is not part of the SCPI definition.

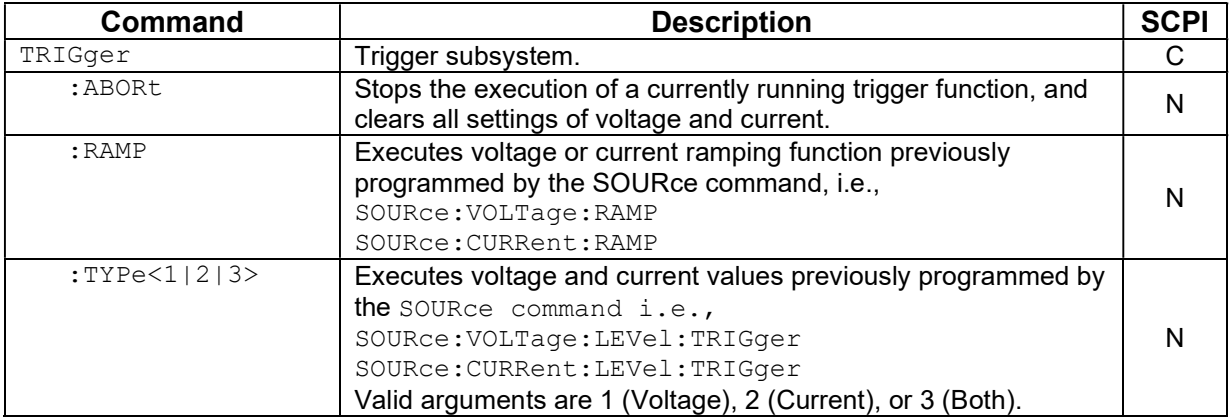

## 8.12 CALIBRATION SCPI COMMAND SUBSYSTEM

Note: See section 9 for calibration procedures.

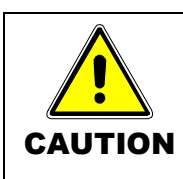

Please refer to the power supply manual for further information before performing calibration procedures. Calibration must be performed by qualified personnel who appropriately deal with attendant hazards. If calibration is not performed properly, functional problems could arise, requiring that the supply be returned to the factory.

## 8.12.1 CALIBRATION SCPI Command Summary

```
CALibrate 
       :DATA <NRf><NRf><NRf><NRf><NRf><NRf><NRf><NRf><NRf><NRf> 
      :INITial 
              :CURRent <NRf> 
              :CURRent? 
              :MEASure:CURRent:AVErage <NR1> 
              :MEASure:CURRent:AVErage? 
              :VOLTage <NRf> 
              :VOLTage? 
                     [:AMPLitude] <NRf> 
                    [:AMPLitude?] 
                    :PROTection <NRf> 
                     :PROTection? 
       :MEASure 
              :CURRent 
                    :ADC? 
                    :CALCulate 
                    :GAIN <NRf> 
                    :GAIN? 
                    :OFFSet <NRf> 
                     :OFFSet? 
                     :POINt <1|2> <NRf> 
              :VOLTage 
                    :ADC? 
                     :CALCulate 
                    :GAIN <NRf> 
                    :GAIN? 
                    :OFFSet <NRf> 
                    :OFFSet? 
                    :POINt <1|2> <NRf> 
      :MODel 
              :LASTCALDATE 
              :LASTCALDATE? 
              :NEXTCALDATE 
              :NEXTCALDATE? 
             :POWERON 
             :POWERON? 
             :RESET 
             :RESET?
```

```
:SAVELAST <0|1> 
      :SAVELAST? 
      :PONS 
      :PONS? 
:OUTPut 
       :CURRent 
              :CALCulate 
              :DAC <NR1> 
              :FIVEPoint <1|2|3|4|5> 
              :FIVEPoint? 
              :GAIN <NRf> 
              :GAIN? 
              :OFFSet <NRf> 
              :OFFSet? 
              :POINt <1|2> <NRf> 
       :VOLTage 
              :CALCulate 
              :DAC <NR1> 
              :FIVEPoint <1|2|3|4|5> 
              :FIVEPoint? 
              :GAIN <NRf> 
              :GAIN? 
              :OFFSet <NRf> 
              :OFFSet? 
              :POINt <1|2> <NRf> 
              :PROTection 
                     :CALCulate 
                     :DAC <NR1> 
                     :GAIN <NRf> 
                     :GAIN? 
                    :OFFSet <NRf> 
                     :OFFSet? 
 :UNLock <string> 
 :STORe 
:LOCK
```
## 8.12.2 CALIBRATION SCPI Command Reference

The letter "C" in the "SCPI" column means that the command syntax is SCPI compliant; an "N" in the "SCPI" column means that the command syntax is not part of the SCPI definition.

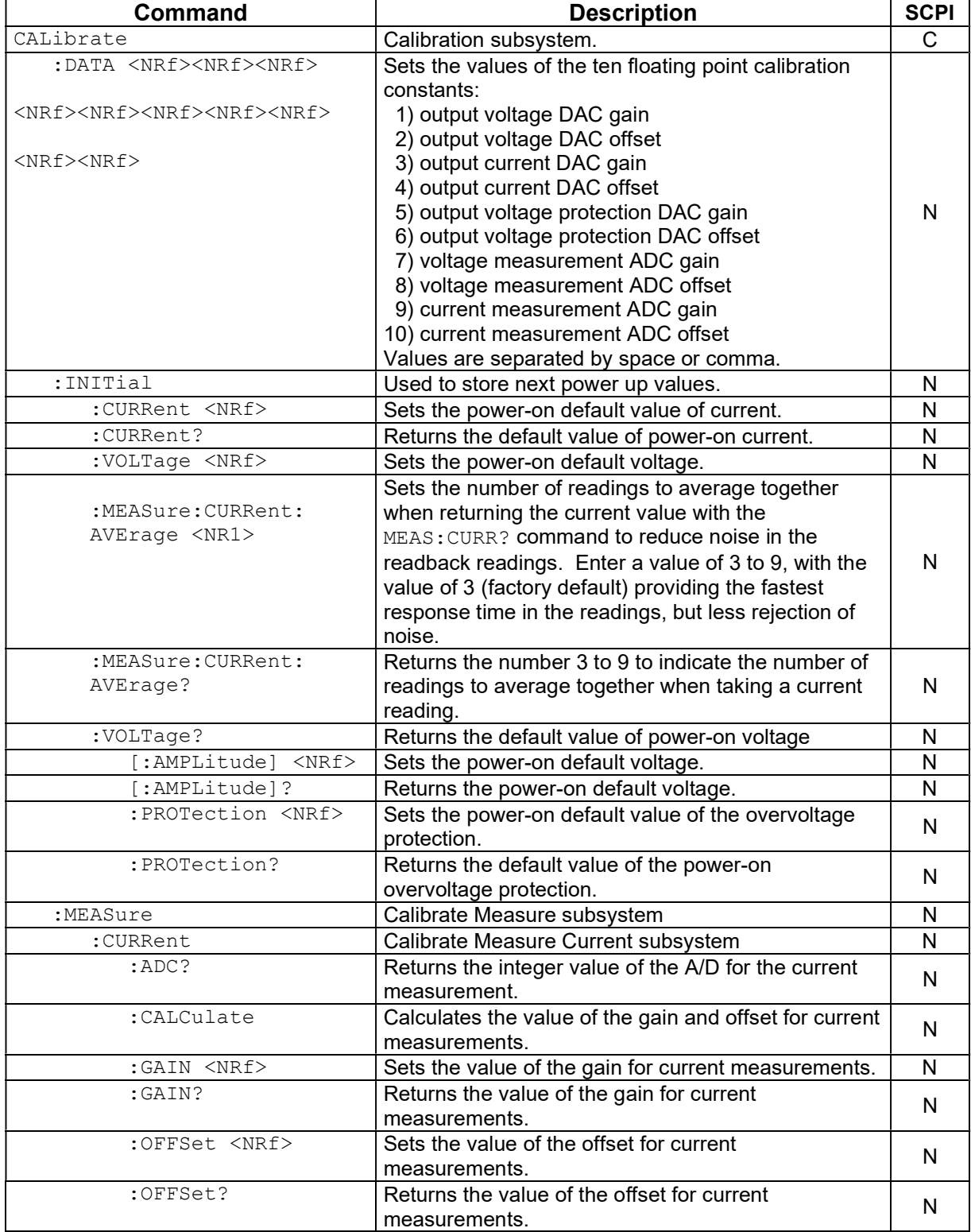

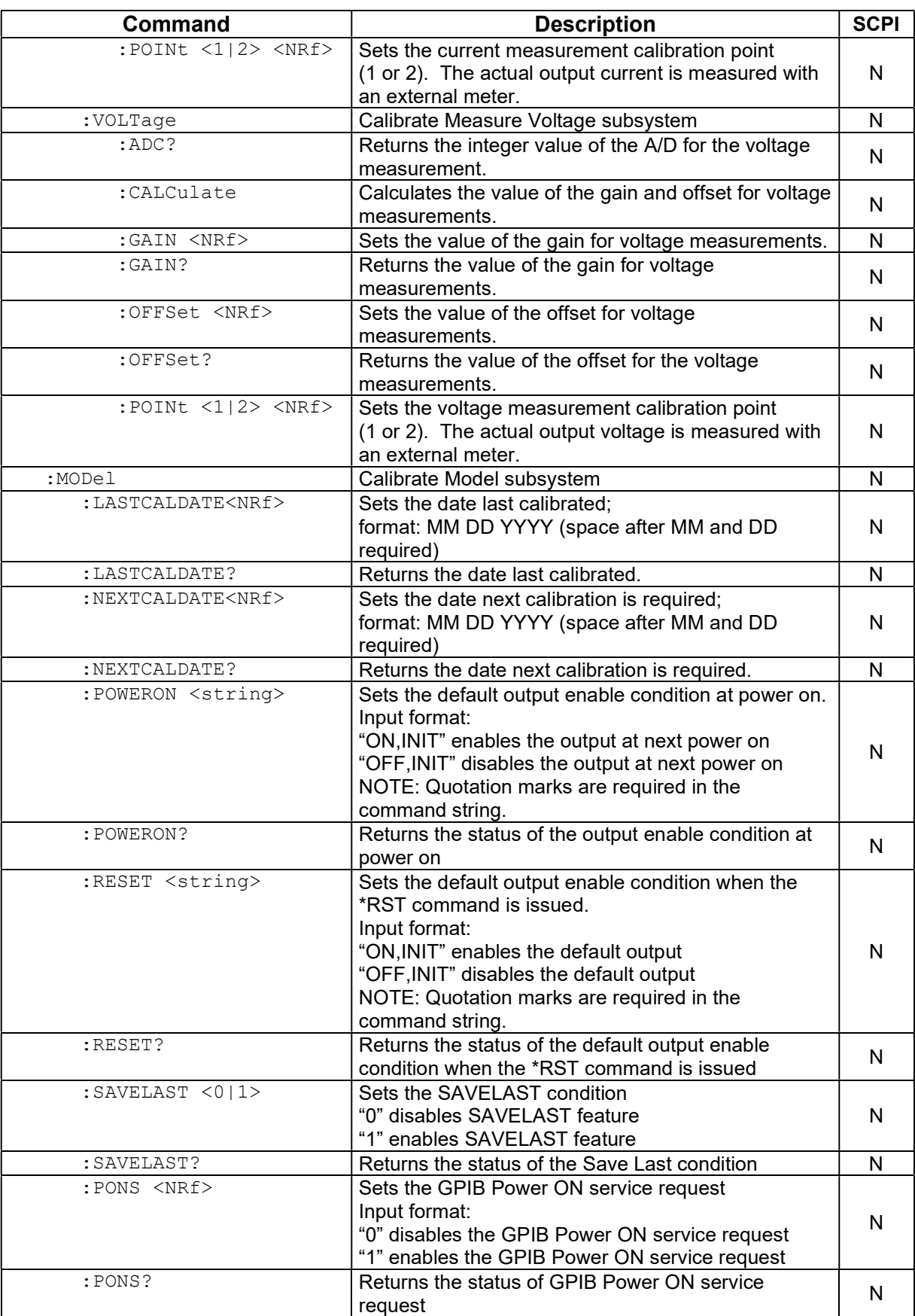

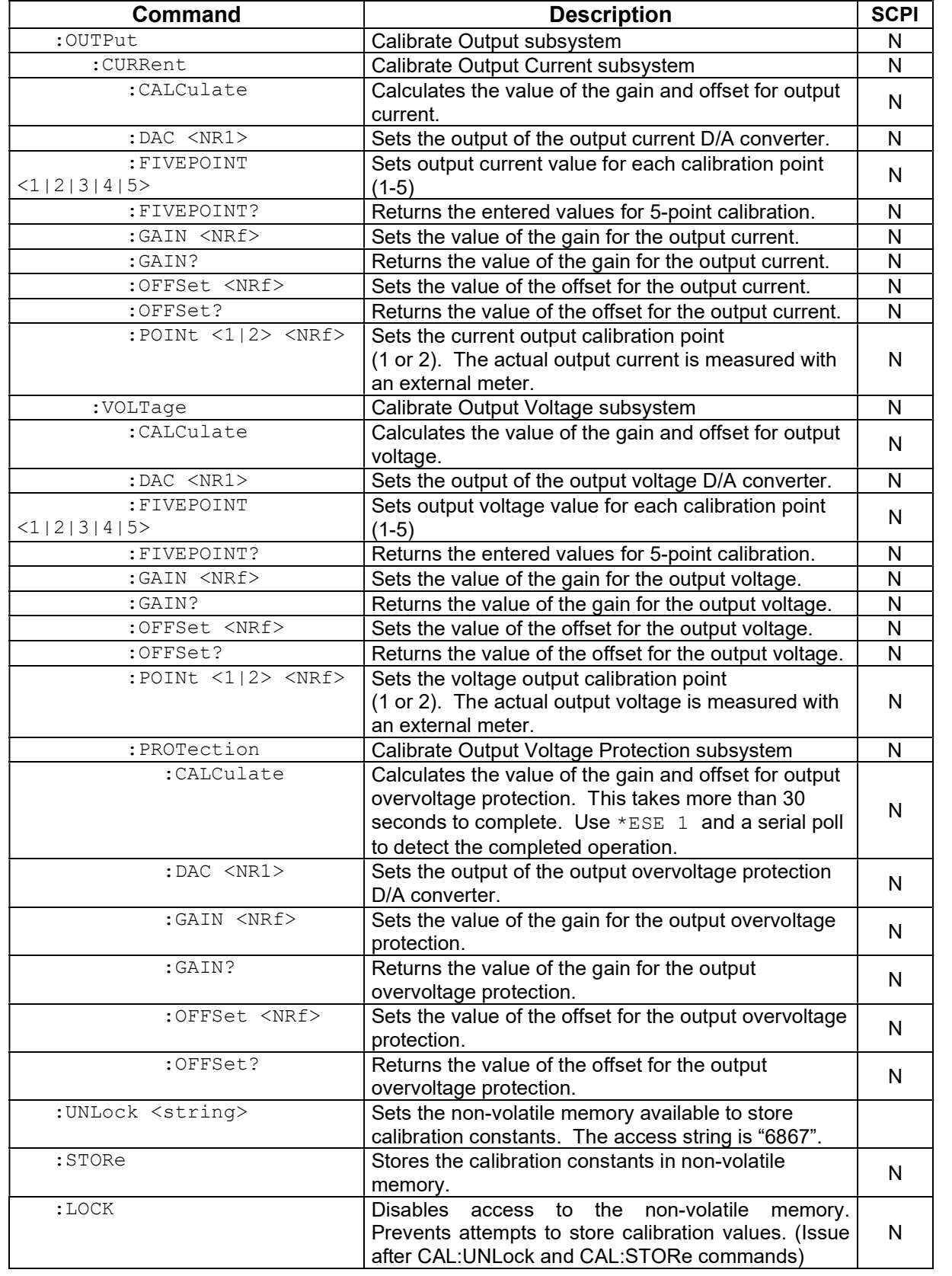

## 8.13 SGX-UNIQUE COMMANDS

This section deals with the SGX power supply's unique operation commands. These commands are for programming sequences and power mode operations.

## 8.13.1 Restrictions on Sequence Programming:

Do NOT use non-sequence-related commands while performing sequences. Do NOT use sequence commands as stand-alone commands outside a sequence.

In order to allow maximum flexibility for generating small incremental changes during a test sequence, the SGX allows 1ms time resolution on each step. With this capability, however, it is possible to create output changes that generate large, and potentially damaging, currents in the output capacitors of the unit.

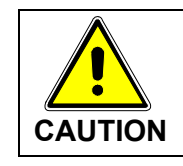

When creating test sequences, please use the following guidelines to prevent damage to the unit (see Note below):

- Estimate the AC frequency and peak-to-peak voltage (Vp-p) of the desired test sequence.
- Convert the estimated Vp-p to a % of maximum output voltage (e.g. if Vp-p is 10V and maximum voltage of the supply is 100V, then %Vp-p – 10%)
- Verify that the frequency and %Vp-p does not exceed the values below:

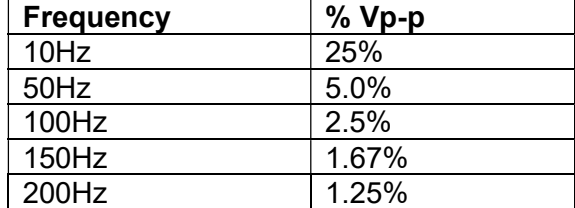

Another consideration is the actual rise and fall capabilities of the output of the supply. Although damage will not occur, the shape of the output waveform will be affected by these differences. These vary widely, depending on the load conditions; contact the factory for further information.

NOTE: Contact the factory for detailed information if the desired waveform exceeds the recommended limits as discussed.

## 8.13.2 SGX SOURCE SCPI Command Subsystem

The Power command and its corresponding query were added to the Source subsystem for power regulation (Section 8.5 contains the Source commands that can be used for SGX). The letter "C" in the "SCPI" column means that the command syntax is SCPI compliant; an "N" in the "SCPI" column means that the command syntax is not part of the SCPI definition.

NOTE: Must be preceded by commands to set maximum voltage, overvoltage protection and current (see Description in table below).

### SOUR:POWer

:POWer?

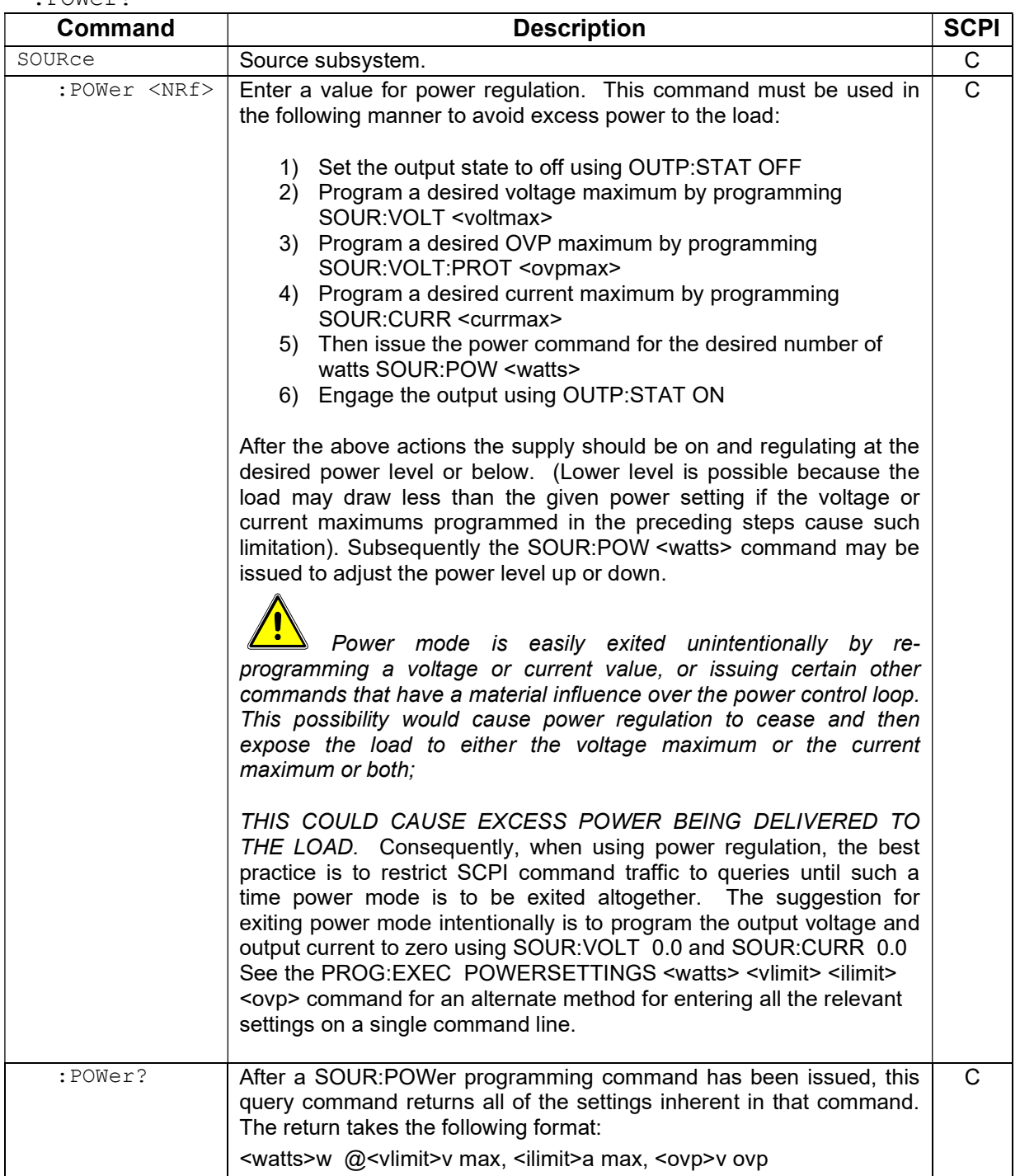

### 8.13.3 SGX PROGRAM SCPI Command Subsystem

The PROGRAM subsystem, available in SGX, provides a means to program sequences. Through sequences power supply output settings and duration for each of those individual settings, called sequence steps, can be programmed. A sequence step includes a voltage value with a current value with an over-voltage-protection value with a duration value. A single sequence is a program of up to 20 steps (21 steps if the RETURN or STOP or GOTO is counted), where one step consists of a setting for the power supply output. There may be up to 50 different named sequences (programs) with up to 20 steps in each. (The default name for a program is TEST[n], where [n] is a number 01 thru 50, but may be reprogrammed with a unique name up to 15 characters.)

NOTE: Do NOT use non-sequence-related commands while performing sequences. Also do NOT use sequence commands as stand-alone commands outside a sequence.

#### 8.13.3.1 PROGRAM SCPI COMMAND SUMMARY

#### PROGram

```
 :INITializing? 
 :CATalog? 
 :[SELected] 
      :ARM 
      :ARM? 
      :DEFine <step#>,VIMODE,<volts>,<amps>,<ovp>,<sec> 
      :DEFine <step#>,RAMPTOV,<volts>,<volts>,<amps>,<ovp>,<sec> 
      :DEFine <step#>,RAMPTOC,<volts>,<amps>,<amps>,<ovp>,<sec> 
      :DEFine <step#>,POWERSETTINGS,<watts>,<volts>,<amps>,<ovp>,<sec> 
      :DEFine <step#>,REPEAT 
      :DEFine <step#>,SUBCALL, "SEQNAME" 
      :DEFine <step#>,RETURN 
      :DEFine <step#>,LOOP,<count> 
      :DEFine <step#>,NEXT 
      :DEFine <step#>,STOP 
      :DEFine <step#>,GOTO, "SEQNAME" 
      :DEFine <step#>,PAUSE 
      :DEFine <step#>,NOP 
      :DEFine? <step#> 
      :DELete 
            :SELected 
            :ALL 
       :EXECute <value1>,<value2>,<value3>,…,<valueN> 
       :EXECute VIMODE <NRf> <NRf> <NRf> 
       :EXECute RAMPTOV <NRf> <NRf> <NRf> <NRf> <NRf> 
       :EXECute RAMPTOC <NRf> <NRf> <NRf> <NRf> <NRf> 
       :EXECute POWERSETTINGS <NRf> <NRf> <NRf> <NRf> 
       :MALLocate DEFAULT 
      :NAME "name"
       :NAME "name",<chan#> 
       :NAME?
```

```
 :SAVe 
       :SELected 
       :ALL 
 :STATe <value> 
 :STATe?
```
### 8.13.3.2 PROGRAM SCPI COMMAND REFERENCE

The letter "C" in the "SCPI" column means that the command syntax is SCPI compliant; an "N" in the "SCPI" column means that the command syntax is not part of the SCPI definition.

Following this command reference table, are some annotated examples showing how to create a sequence (program) in your power supply.

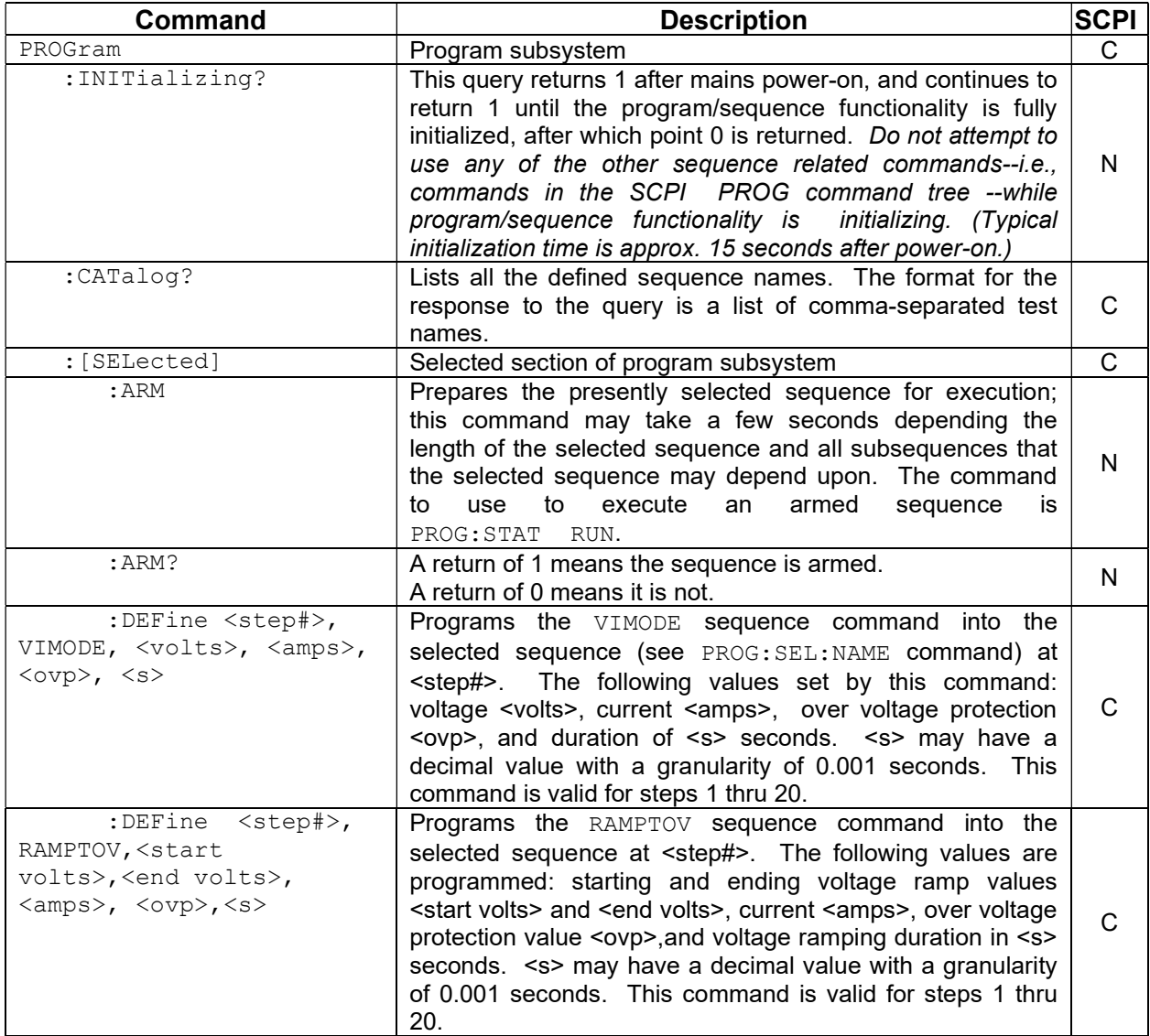

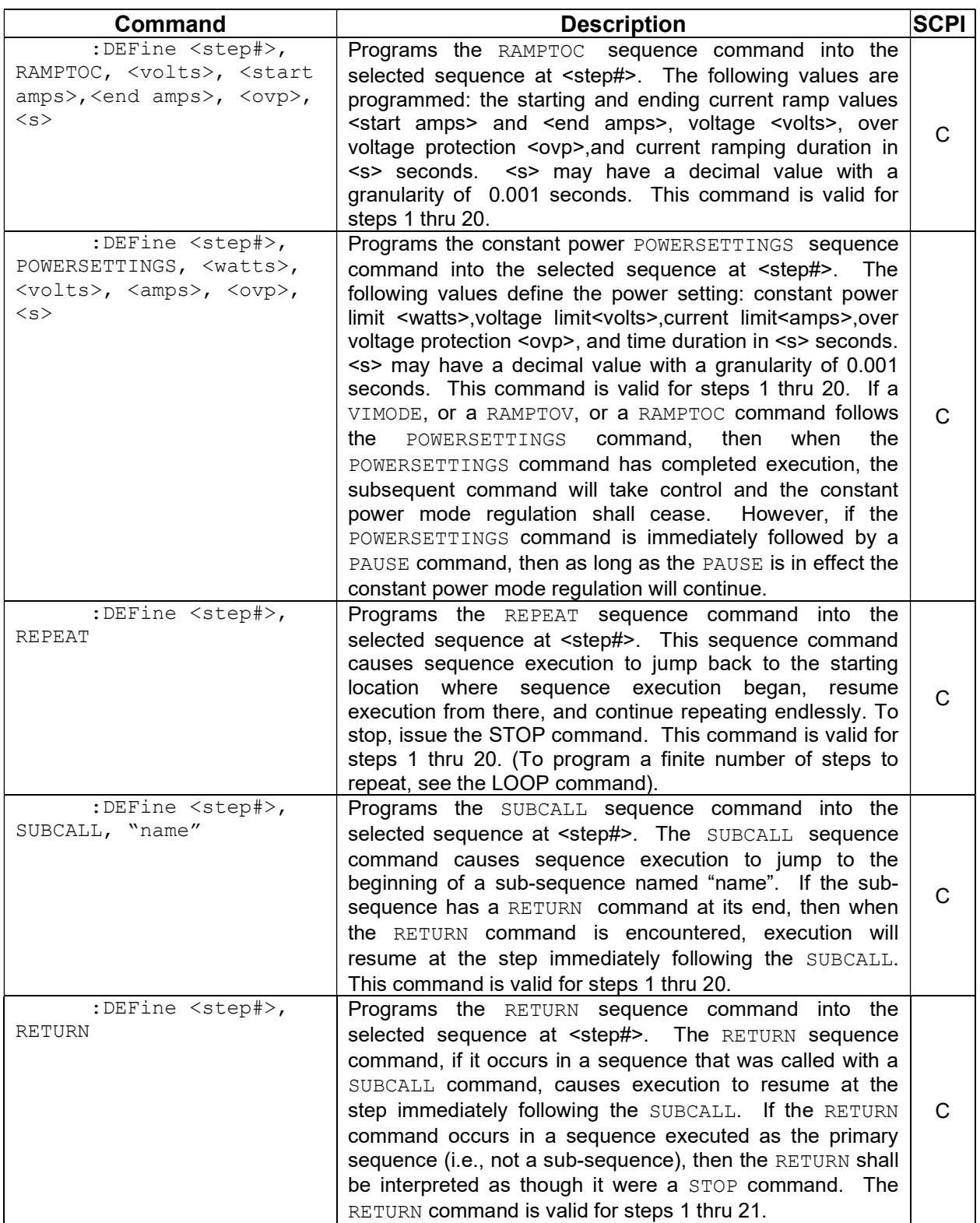

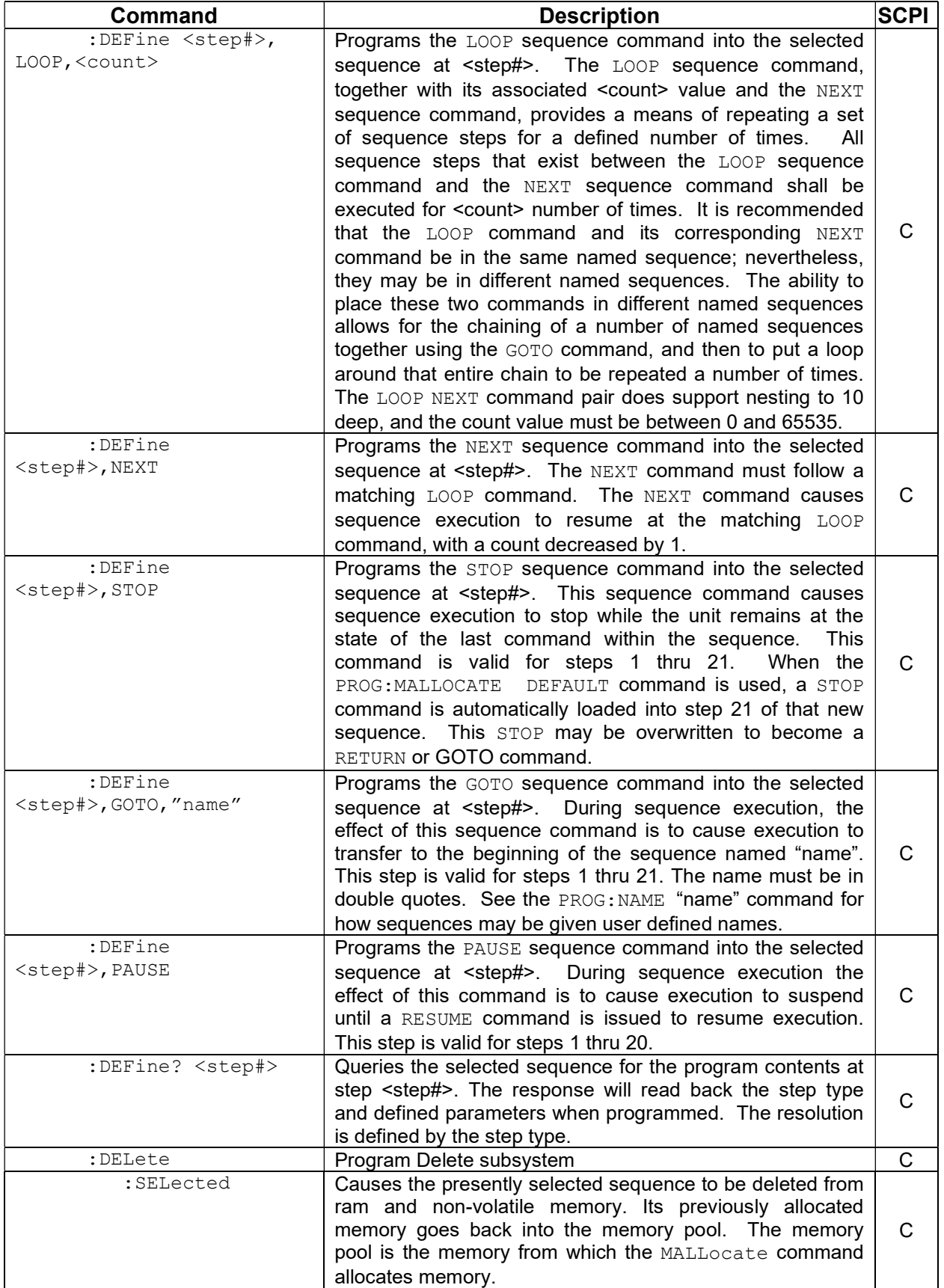

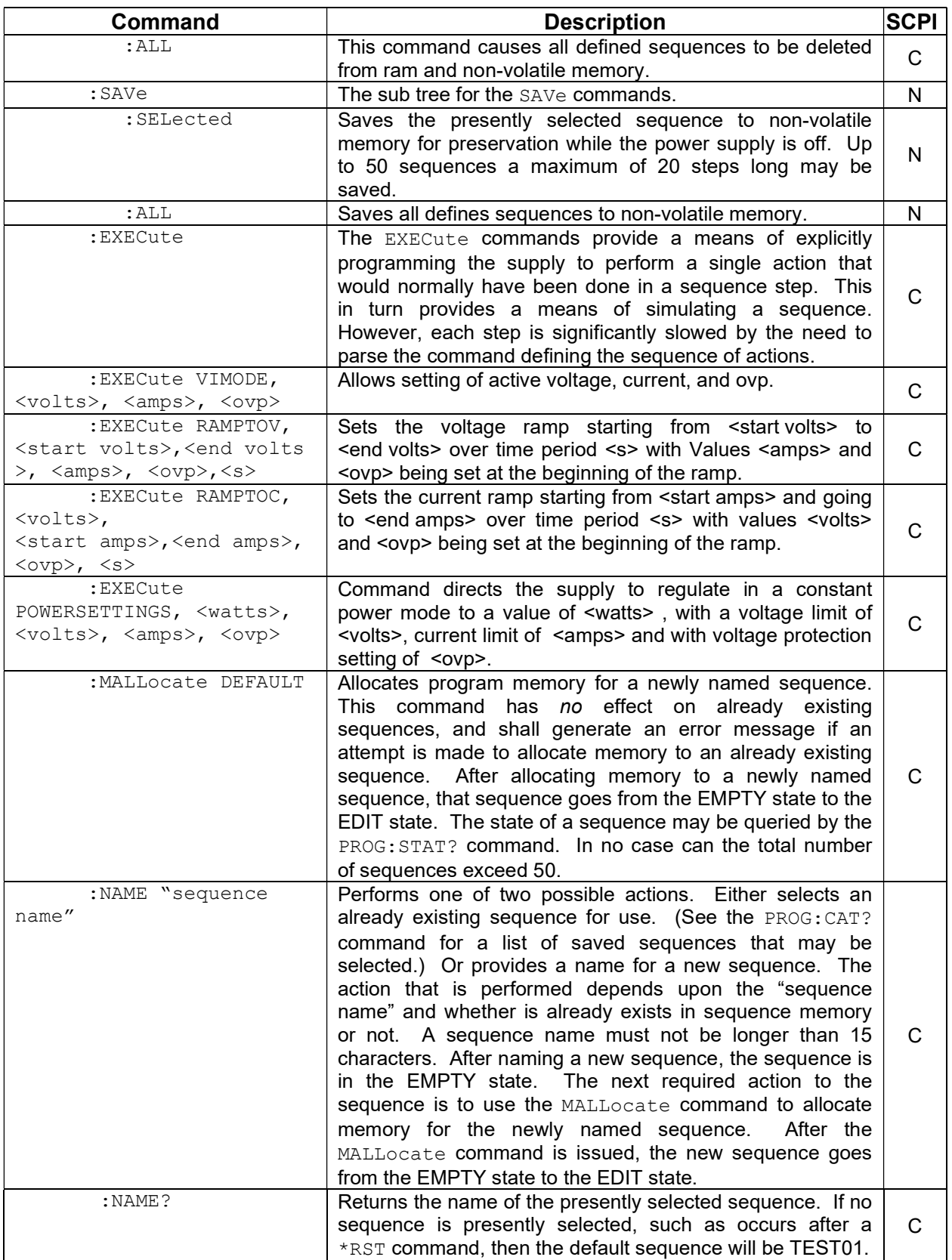

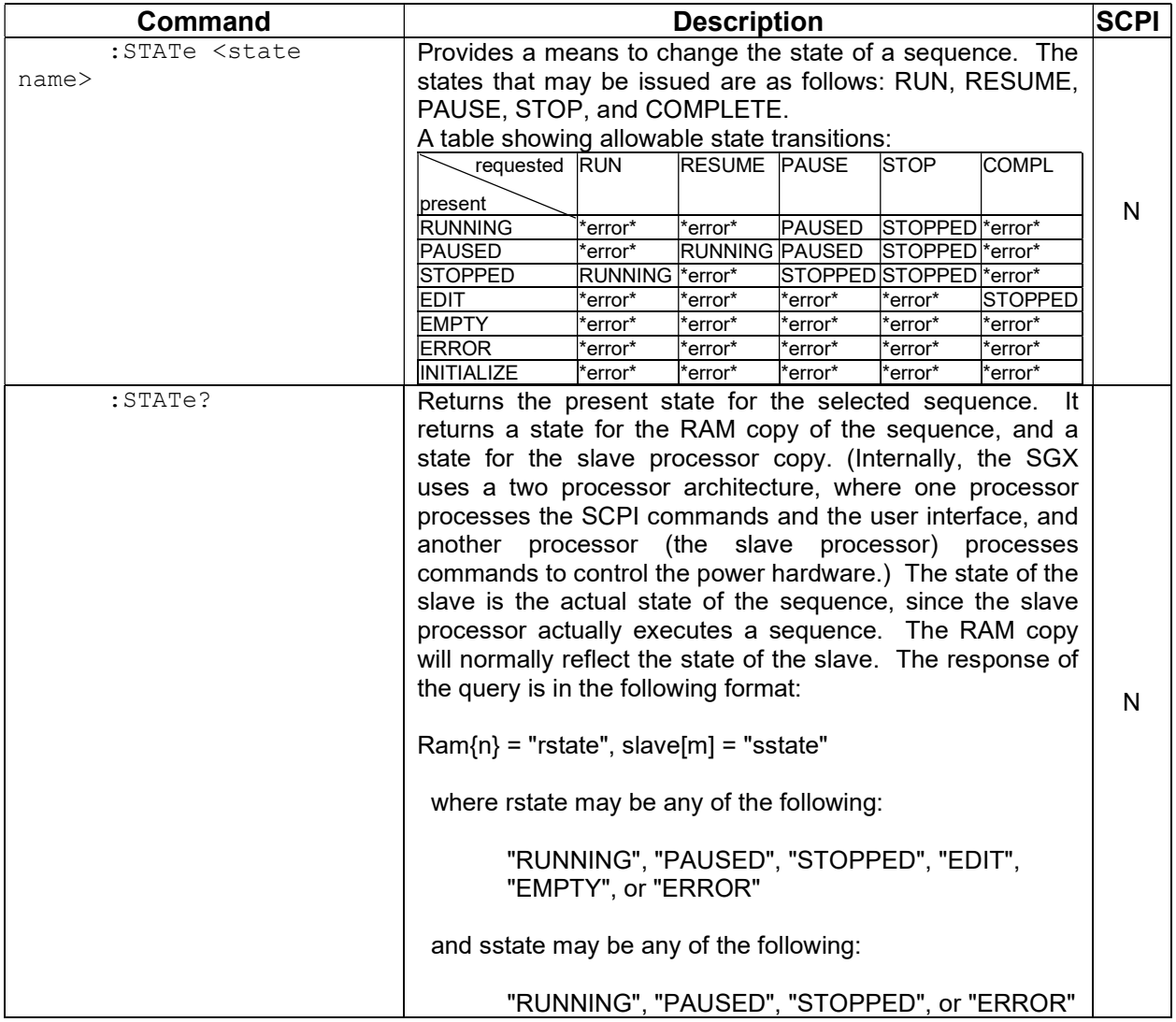

## 8.13.4 SGX MEASURE SCPI Command Subsystem

The POWer query was added to the Measure subsystem in SGX to measure power once it is set up. (Section 8.6 contains the Measure commands that can be used in SGX):

MEASure:POWer? (see Section 8.13.)

The letter "C" in the "SCPI" column means that the command syntax is SCPI compliant; an "N" in the "SCPI" column means that the command syntax is not part of the SCPI definition.

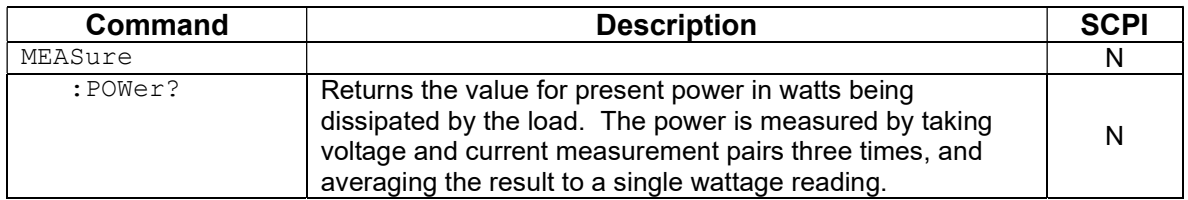

### 8.13.5 SGX HTRIGGER SCPI Command Subsystem

This section applies only to units with the External User Interface (Currently only available on Ethernet versions).

The SEQuence command was added to the Htrigger subsystem in SGX to trigger a preprogrammed ramp or sequence. (Sections 8.10 contains the Htrigger commands that can be used in SGX).

HTRIGger:SEQuence (see Section 8.13.)

The letter "C" in the "SCPI" column means that the command syntax is SCPI compliant; an "N" in the "SCPI" column means that the command syntax is not part of the SCPI definition.

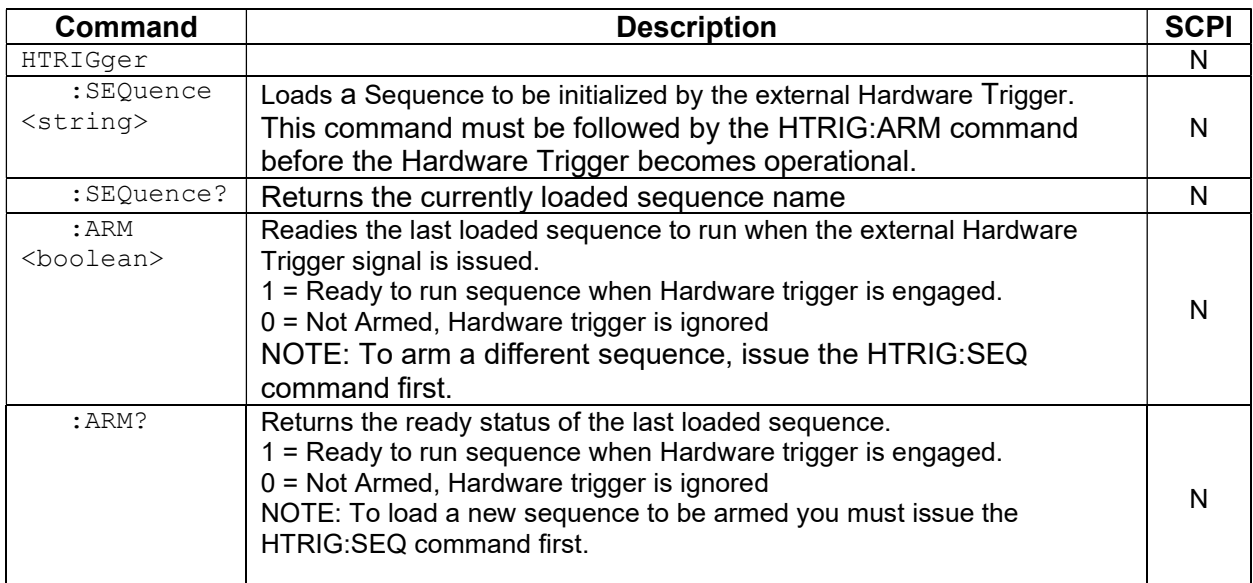

## 8.14 EXAMPLES OF USING THE SCPI COMMANDS

The following examples demonstrate programming a power supply to control and to readback the output using the SCPI commands. The maximum voltage and current output is dependent on the particular model. The examples list only the SCPI commands; the code required to send the commands is dependent on the type of language you are using (e.g., C or BASIC) and GPIB hardware (e.g., National Instruments).

### 8.14.1 VI Mode Example

Program a unit with no load at the output to 5 VDC  $\omega$  1A, and verify the output.

// Use SYST:ERR? after each command to verify no programming errors.

// turn on the unit.

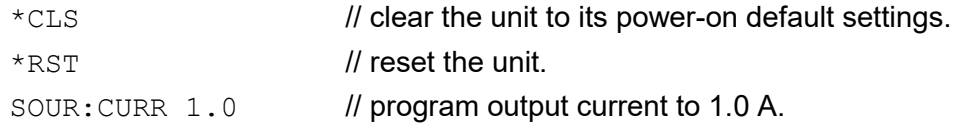

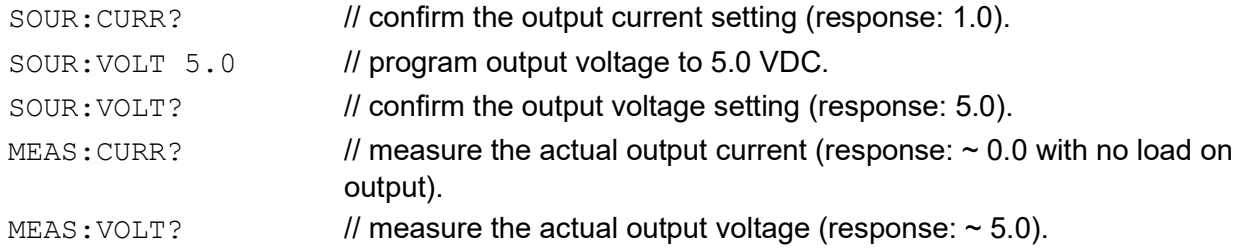

## 8.14.2 OVP Setup Example

Program a unit with no load at the output to generate a GPIB service request upon an overvoltage protection trip condition. (Must use GPIB not RS232.)

// Use SYST:ERR? after each command to verify no programming errors.

// assure that PON is not selected on the rear panel switch.

// Turn on the unit.

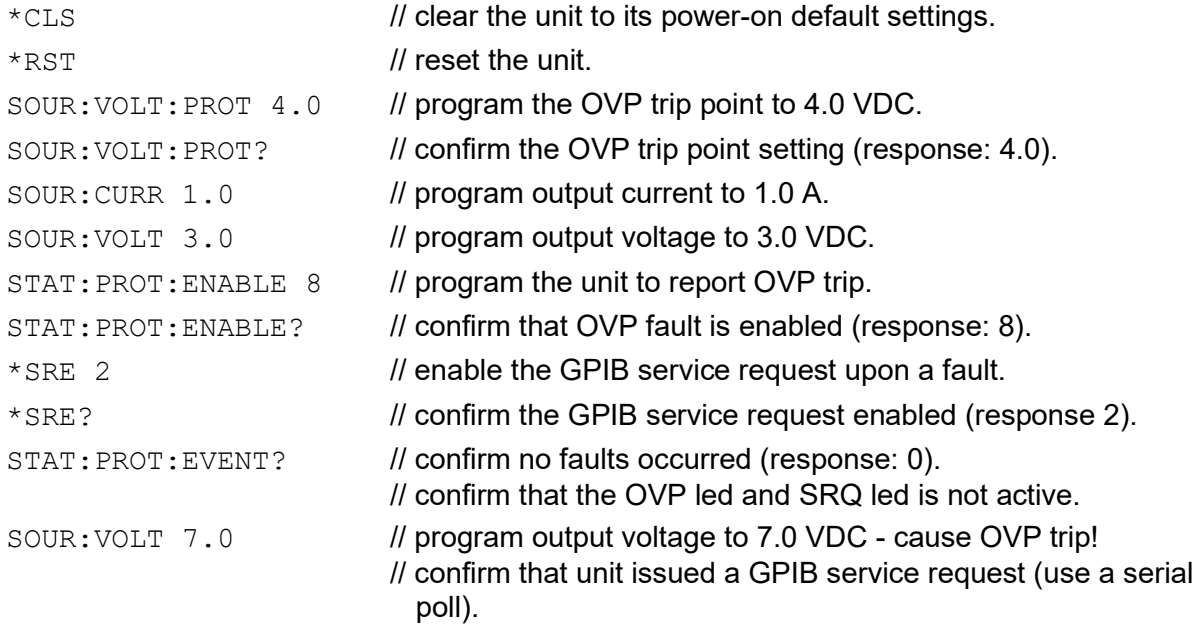

## 8.14.3 Trigger Example

Program a unit with no load at the output to change its output voltage and current to 5 VDC @ 1A at the same time.

// Use SYST: ERR? after each command to verify no programming errors.

// turn on the unit.

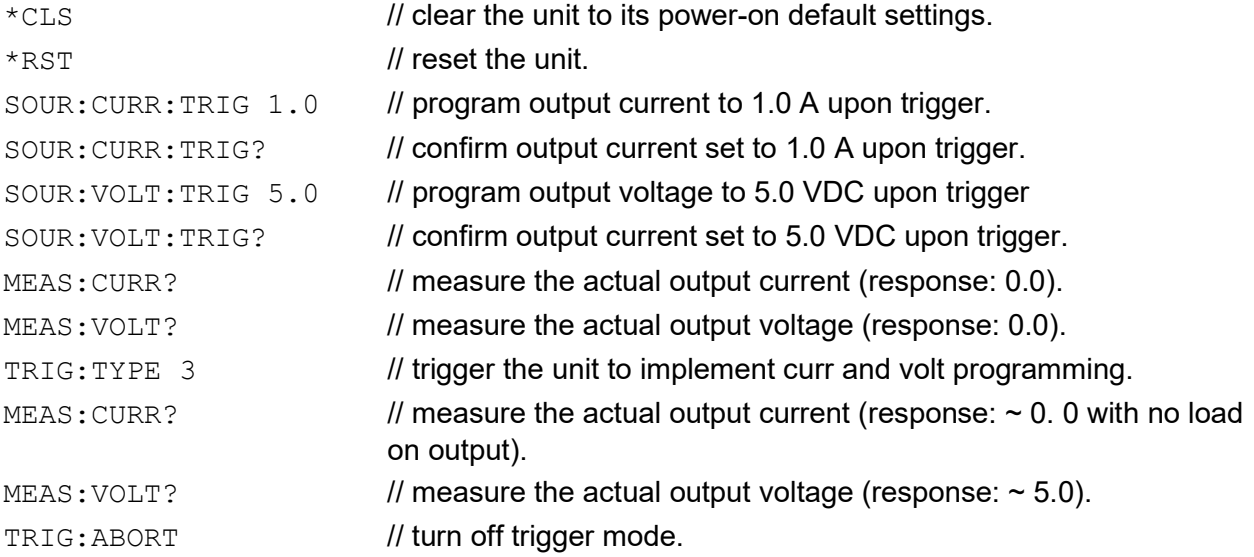

## 8.14.4 Hardware Trigger Example

This example applies only to units with the External User Interface (Currently only available on Ethernet versions).

Program a unit to execute a test sequence "TEST02" when a hardware trigger is issued using the External User Interface (the sequence must be programmed before it can be loaded).

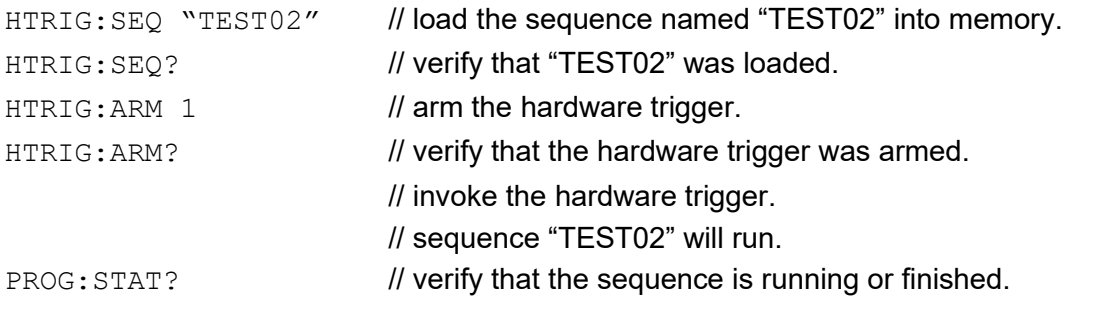

### 8.14.5 Ramp V Example

Program a unit with no load at the output to ramp its output voltage from 5 VDC to 25 VDC in 30 seconds.

Note: The maximum output voltage is dependent upon the power supply rating.

// Use SYST:ERR? after each command to verify no programming errors.

```
// turn on the unit.
```

```
*CLS // clear the unit to its power-on default settings.
*RST // reset the unit.
sour: CURR 33.0 // program output current to 33.0 A.
SOUR: VOLT 5.0 // program output voltage to 5.0 VDC.
SOUR:VOLT:RAMP 25.0 30.0 // program voltage to ramp from the present 
                            // value (5.0 VDC) to 25.0 VDC in 30 seconds.
```
### 8.14.6 Ramp I Example

Program a unit with the output shorted to ramp its output current from 5A to 25A in 30 seconds.

// Use SYST:ERR? after each command to verify no programming errors.

// turn on with no load at the output.

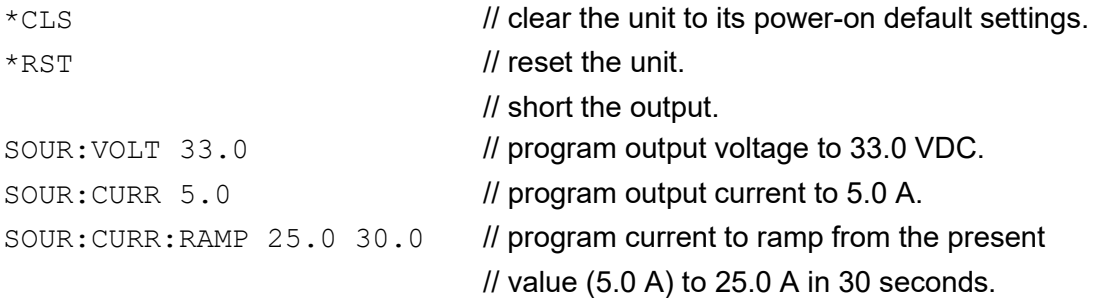

### 8.14.7 Ramp V Example 2

Program a unit with no load at the output, to ramp its output voltage from 5 VDC to 25 VDC in 30 seconds upon the trigger command.

// Use SYST:ERR? after each command to verify no programming errors.

```
// turn on the unit. 
*CLS // clear the unit to its power-on default settings.
*RST // reset the unit.
SOUR: CURR 33.0 // program output current to 33.0 A.
SOUR: VOLT 5.0 // program output voltage to 5.0 VDC.
SOUR:VOLT:RAMP:TRIG 25.0 30.0 // program voltage to ramp from the present 
                               // value (5.0 VDC) to 25.0 VDC in 30 secs. 
                               // upon the trigger command.
```
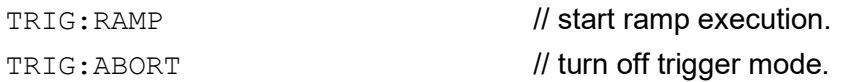

### 8.14.8 Power On INIT Example

Program a unit to power-on and initialize to 2 VDC  $@$  1A with an overvoltage protection level of 3 VDC. Verify proper power-on initialization.

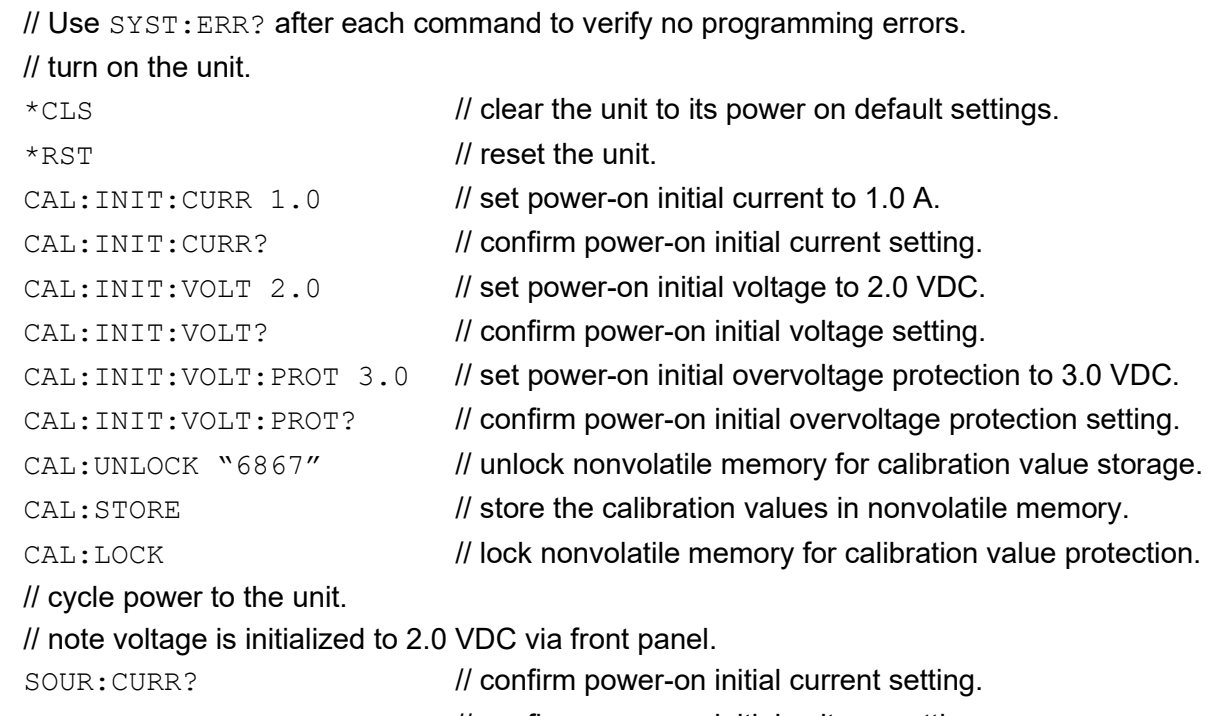

### SOUR: VOLT? // confirm power-on initial voltage setting. SOUR: VOLT: PROT? // confirm power-on initial overvoltage protection setting.

## 8.14.9 Sequence Creation and Execution Examples

These examples assume that the sequence memory is empty. In other words, no sequences are presently defined. If you are doing these examples for a second time, then the sequence memory must first be cleared. Clear all sequence memory by issuing the command PROG:DEL:ALL.

Delete all sequences from non-volatile memory using the following command:

PROG:DEL:ALL

### EXAMPLE 1

Issue \*RST to reset the unit to a known state.

To create a sequence named "SEQ1", first issue the NAME command as follows:

PROG:NAME "SEQ1"

If you query the state of the selected sequence, it responds EMPTY.

PROG:STAT?

#### Response: "EMPTY"

Then memory needs to be allocated to the newly named SEQ1 sequence: PROG:MALL DEFAULT

After memory has been allocated, the state of the SEQ1 sequence is EDIT, as the following query shows:

PROG: STAT?

#### Response: "EDIT"

Once the sequence is in the EDIT state, we are ready to send a sequence of programming steps to define a sequence of power supply settings:

PROG: DEF 1, VIMODE,  $3, 4, 11, 10$  //go to 3 volts, 4 amps, 11 volts ovp, for 10 seconds

PROG:DEF 2, RAMPTOV,3,5,4,11,10 //ramp from 3 to 5 volts in 10 sec. PROG: DEF 3, VIMODE, 5, 4, 11, 10 //hold 5 volts for 10 seconds PROG: DEF  $4$ , RAMPTOV, 5, 3, 4, 11, 10 //ramp from 5 to 3 volts in 10 sec. PROG: DEF 5, VIMODE, 3, 4, 11, 10 //hold 3 volts for 10 seconds PROG: DEF 6, STOP //stops running the sequence while the unit remains at the state of the last command within the sequence.

Only 6 steps are intended for this example, so the sequence is complete. To take the sequence out of the EDIT state, it needs to be sent to the COMPLETE state, which becomes the STOPPED state, using the following command:

PROG:STAT COMPLETE

PROG:SAVE:SEL

PROG:STAT?

Response: Ram[0]="STOPPED",Slave[0]="STOPPED"

Once in the STOPPED state, the sequence is ready to run again. To rerun the sequence, issue the following two commands:

OUTP:STAT ON

PROG:STATE RUN

The sequence should run, and the output of the power supply for Example 1 should look like the following:

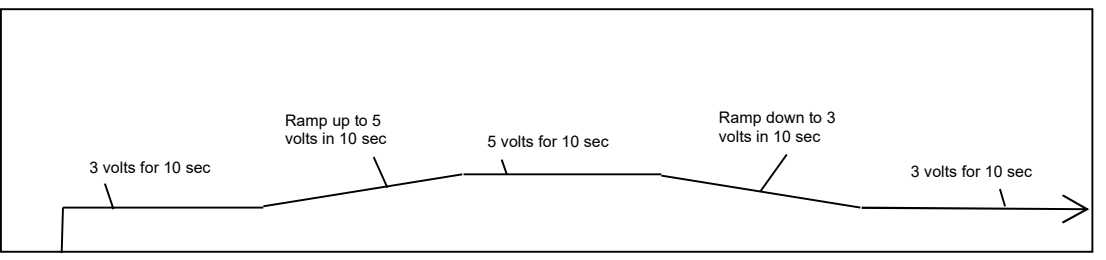

Figure 8-4. Power Supply Output for Example 1

Leave SEQ1 in the power supply's sequence memory, and create a second example sequence to also keep in sequence memory. (There is enough memory for a total of 50 different sequences.)

### EXAMPLE 2

Issue \*RST to establish a known state.

PROG:NAME "SEQ2"

PROG:MALL DEFAULT

 $PROG:DEF 1, VIMODE, 10, 4, 11, 5$  //go to 10 volts, 4 amps, 11 volts ovp, for 5 seconds

PROG:DEF 2, RAMPTOV,10,2,4,11,9 //ramp from 10 volts down to 2 volts in 10 seconds

PROG:DEF 3,RETURN

PROG:STAT COMPLETE

PROG:SAVE:SEL

PROG:STAT?

Response: Ram[22]="STOPPED",Slave[22]="STOPPED"

(Notice in this example the sequence is being ended with a RETURN rather than a STOP. A RETURN is more flexible because it automatically acts like a stop when SEQ2 is run directly; and yet, if SEQ2 is run as a sub-sequence, then the RETURN shall act as a statement to return to the calling sequence.)

To run SEQ2 directly, issue the command as before:

OUTP:STAT ON PROG:STAT RUN

For the running sequence, the power supply output for Example 2 should look like the following:

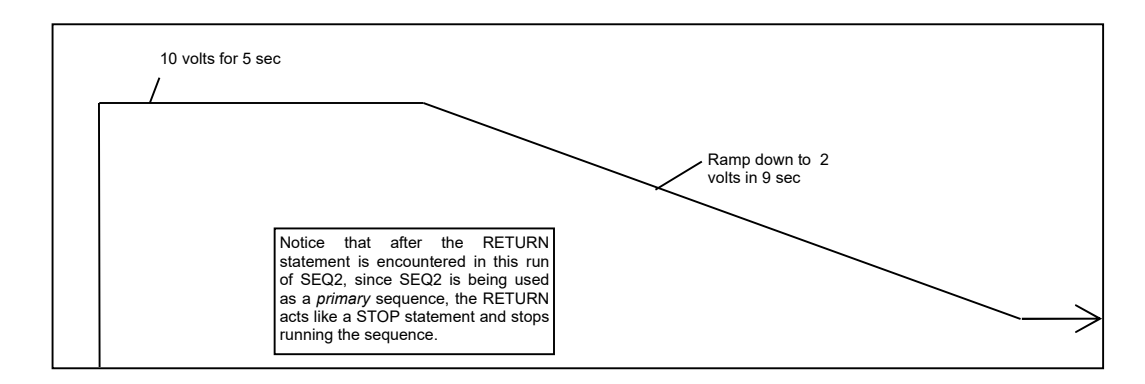

Figure 8-5. Power Supply Output for Example 2

Once the ramp goes down to 2 volts, the sequence stops and the unit remains at the state of the last command within the sequence.

### EXAMPLE 3

Issue \*RST to establish a known state.

In this third example, redefine SEQ1 so that it calls SEQ2 as a subroutine.

To modify SEQ1 requires that it be deleted, and re-written. Overwriting a completed, existing sequence is not allowed by the SCPI command interface for code readability reasons. Even though overwriting is not permitted, re-writing is permitted after a sequence has been deleted. Delete the SEQ1 sequence as follows:

PROG:NAME "SEQ1"

PROG:DEL:SEL

That deletes SEQ1.

Now create a new SEQ1 that calls SEQ2 as a subsequence.

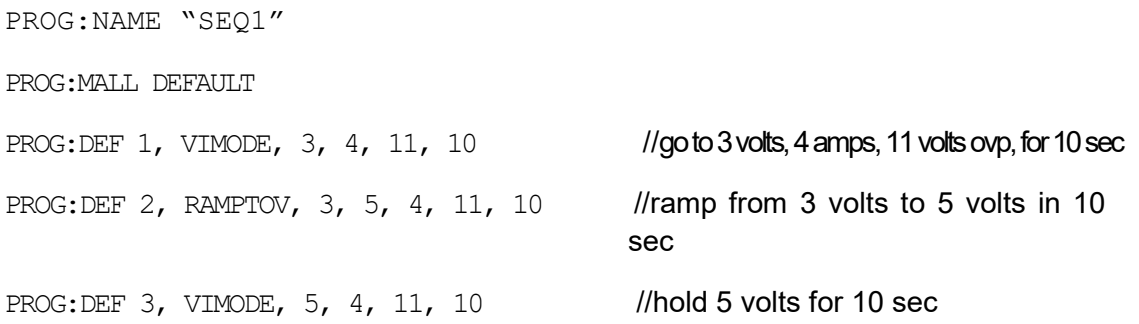

```
PROG:DEF 4, RAMPTOV, 5, 3, 4, 11, 10 //ramp from 5 volts to 3 volts in 10
                                       sec 
PROG: DEF 5, VIMODE, 3, 4, 11, 10 //hold 3 volts for 10 sec
PROG: DEF 6, SUBCALL, "SEQ2" //call SEQ2 as a subsequence
PROG:DEF 7, VIMODE, 4, 5, 11, 6 //go to 4 volts, 5 amps, 11 volts ovp, for 6 sec
PROG: DEF 8, STOP //stop running the sequence while the
                                     unit remains at the state of the last 
                                     command within the sequence. 
PROG:STAT COMPLETE 
PROG:SAVE:SEL 
PROG:STAT?
     Response: Ram[0]="STOPPED",Slave[0]="STOPPED" 
OUTP:STAT ON 
PROG:STAT RUN
```
The output of the supply for Example 3 should look like the following diagram:

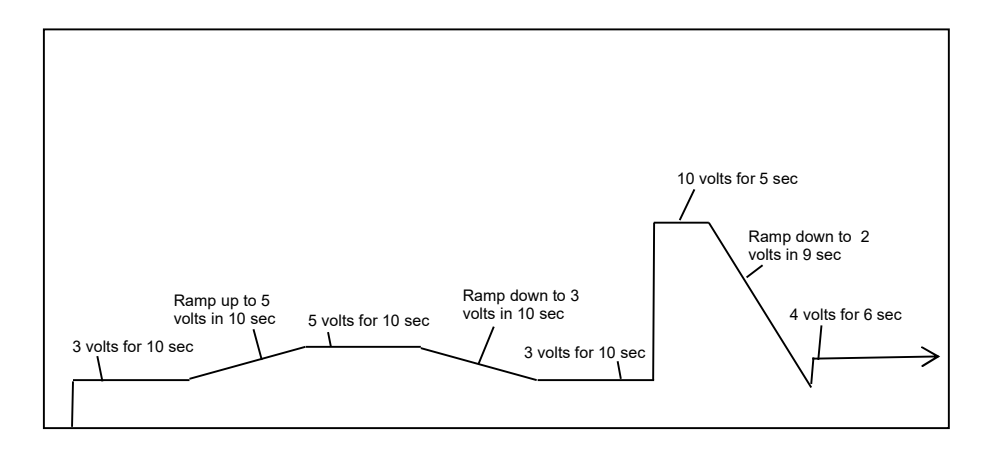

Figure 8-6. Power Supply Output for Example 3

The above diagram shows how the new SEQ1 sequence looks when SEQ2 is installed as a subsequence.

### EXAMPLE 4

Issue \*RST to establish a known state.

In this example, create a sequence that pauses at its end to let the last settings remain in effect. To do this use the PAUSE command.

#### Now create a new SEQ3:

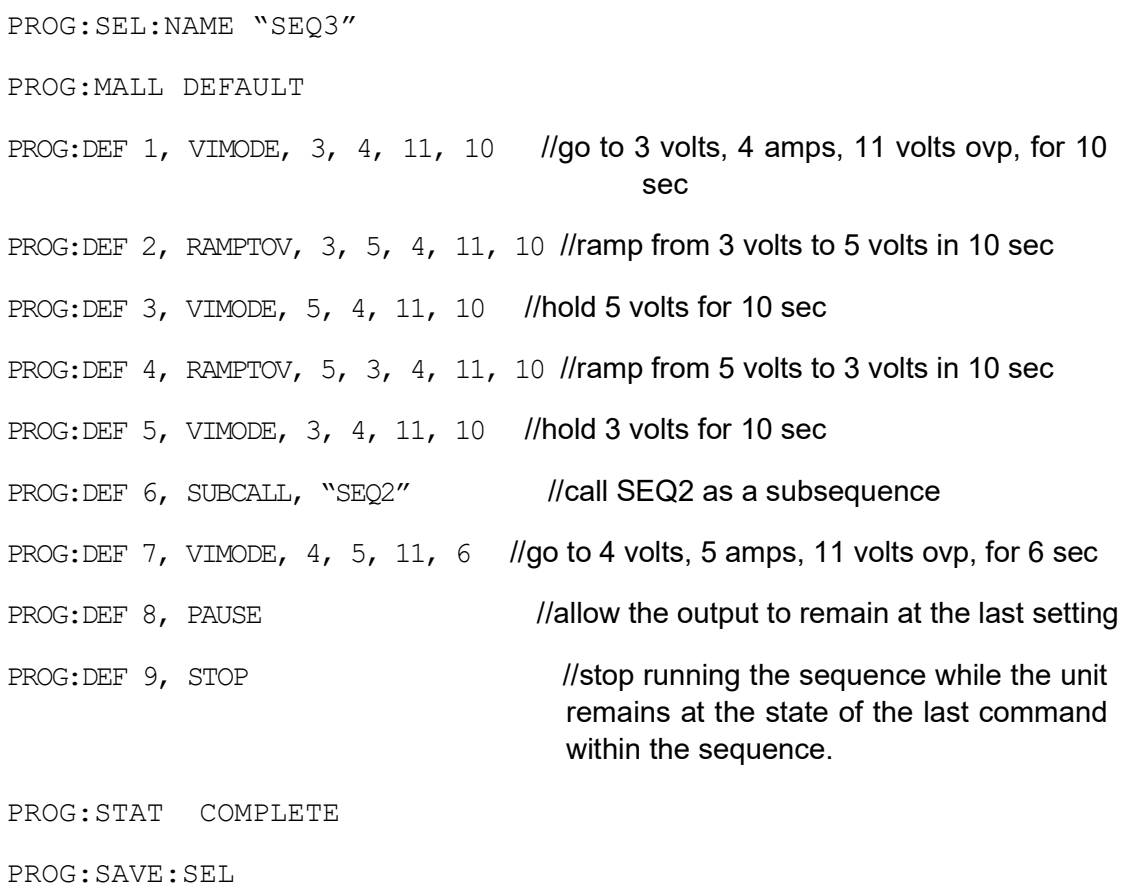

PROG:STAT?

Response: Ram[44]="STOPPED",Slave[44]="STOPPED"

OUTP:STAT ON

PROG:STAT RUN

Following is a diagram for Example 4.

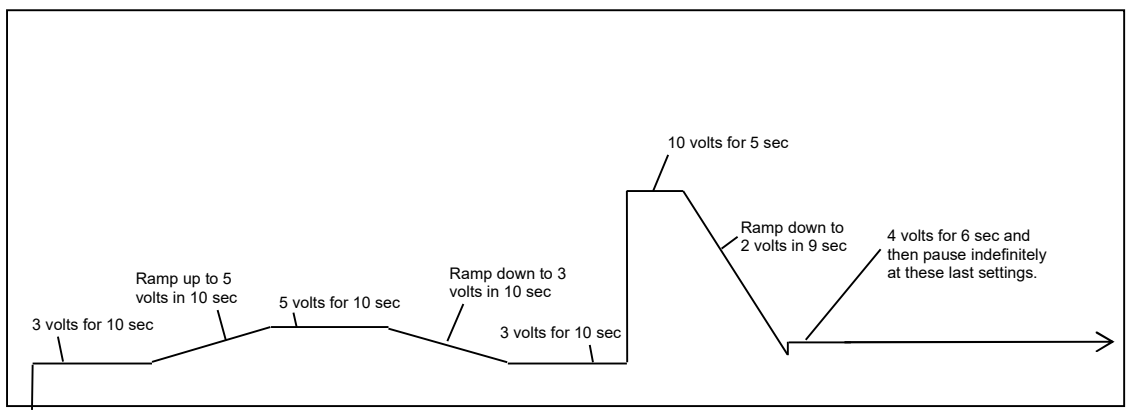

Figure 8-7. End-of-Sequence Pause for Example 4

### EXAMPLE 5

To make a sequence longer than the maximum of 20 steps in an ordinary sequence, there are either one of two ways or a combination of the two. One way is to use the SUBCALL command. The second way is to use the GOTO command. The use of the SUBCALL command was shown in Examples 3 and 4 above. Now join two 20-step sequences with a GOTO command.

First, create a sequence wherein the power supply output will simulate a capacitor charge curve to a maximum of 10 volts and discharge curve to zero volts.

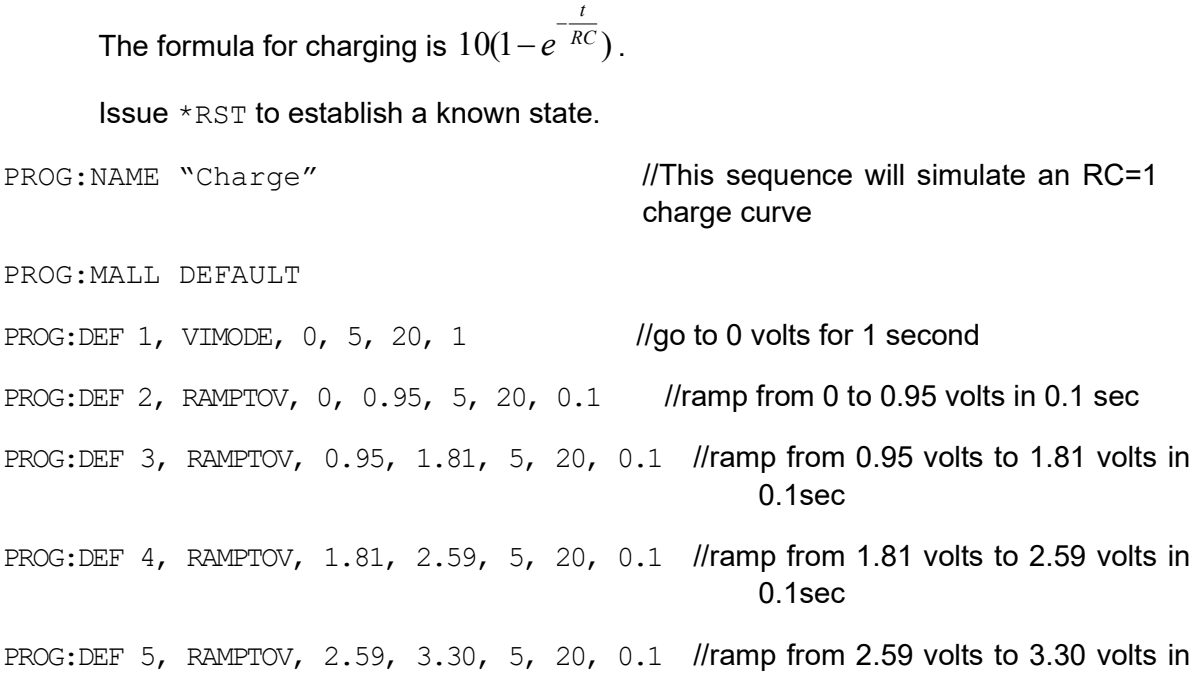

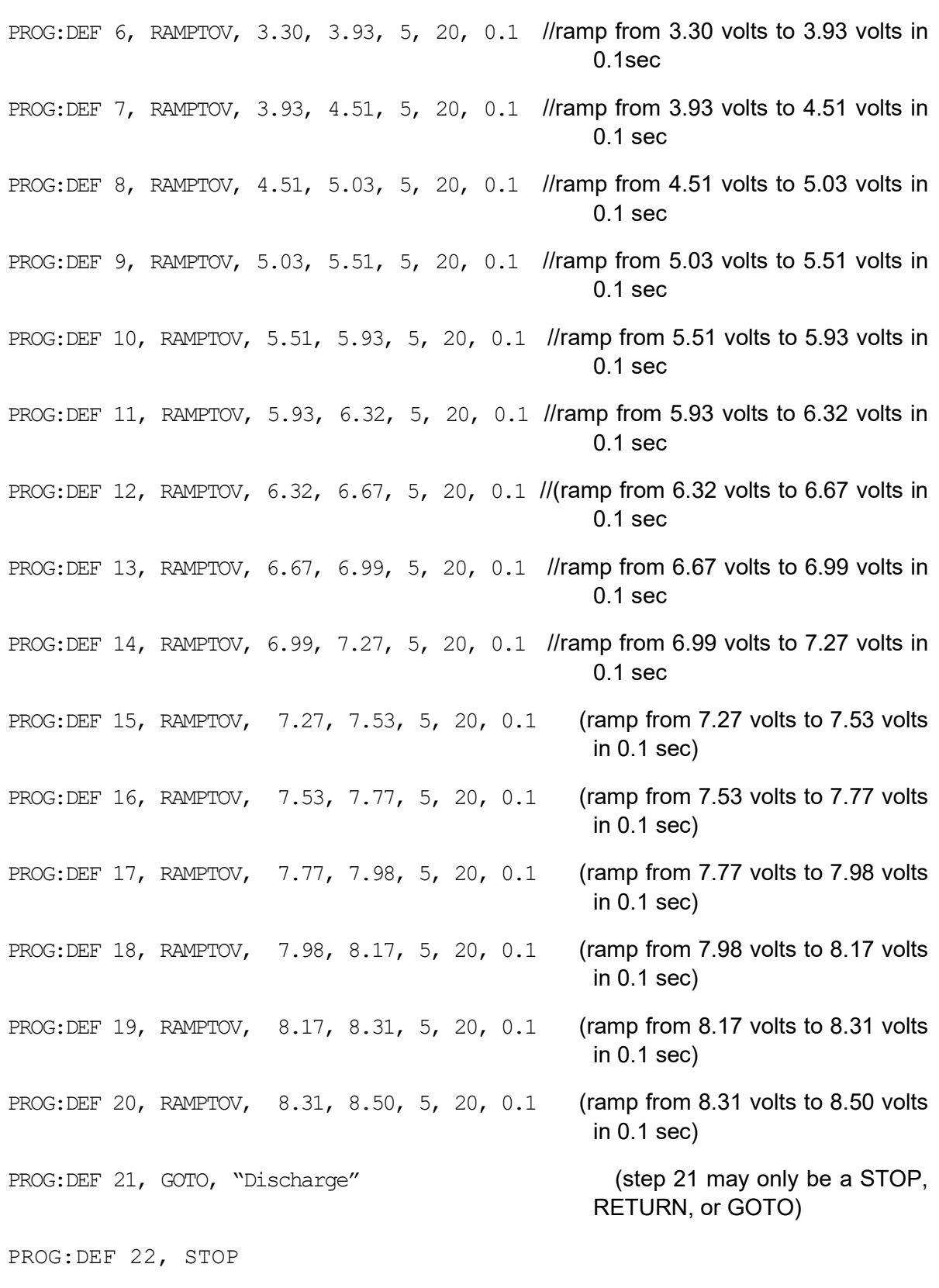

0.1sec

PROG:STAT COMPLETE

PROG:SAVE:SEL

PROG:STAT?

#### Response: Ram[66]="STOPPED",Slave[66]="STOPPED"

The formula for discharging is  $Ae^{\frac{-t}{RC}}$  , where A is the calculated amplitude achieved by the t previous charge cycle.

PROG:NAME "Discharge" PROG:MALL DEFAULT PROG:DEF 1, RAMPTOV, 8.50, 7.69, 5, 20, 0.1 //ramp from 8.50 volts down to 7.69 volts in 0.1 sec PROG:DEF 2, RAMPTOV, 7.69, 6.95, 5, 20, 0.1 //ramp from 7.69 volts down to 6.95 volts in 0.1 sec PROG:DEF 3, RAMPTOV, 6.95, 6.29, 5, 20, 0.1 //ramp from 6.95 volts down to 6.29 volts in 0.1 sec PROG:DEF 4, RAMPTOV, 6.29, 5.70, 5, 20, 0.1 //ramp from 6.29 volts down to 5.70 volts in 0.1 sec PROG:DEF 5, RAMPTOV, 5.70, 4.66, 5, 20, 0.1 //ramp from 5.70 volts down to 4.66 volts in 0.1 sec PROG:DEF 6, RAMPTOV, 4.66, 4.22, 5, 20, 0.1 //ramp from 4.66 volts down to 4.22 volts in 0.1 sec PROG:DEF 7, RAMPTOV, 4.22, 3.82, 5, 20, 0.1 //ramp from 4.22 volts down to 3.82 volts in 0.1 sec PROG:DEF 8, RAMPTOV, 3.82, 3.46, 5, 20, 0.1 //ramp from 3.82 volts down to 3.46 volts in 0.1 sec PROG:DEF 9, RAMPTOV, 3.46, 3.12, 5, 20, 0.1 //ramp from 3.46 volts down to 3.12 volts in 0.1 sec PROG:DEF 10,RAMPTOV, 3.12, 2.83, 5, 20, 0.1 //ramp from 3.12 volts down to 2.83 volts in 0.1 sec PROG:DEF 11,RAMPTOV, 2.83, 2.56, 5, 20, 0.1 //ramp from 2.83 volts down to 2.56 volts in 0.1 sec PROG:DEF 12,RAMPTOV, 2.56, 2.31, 5, 20, 0.1 //ramp from 2.56 volts down to 2.31 volts in 0.1 sec PROG:DEF 13,RAMPTOV, 2.31, 2.10, 5, 20, 0.1 //ramp from 2.31 volts down to 2.10 volts in 0.1 sec PROG:DEF 14,RAMPTOV, 2.10, 1.90, 5, 20, 0.1 //ramp from 2.10 volts down to

1.90 volts in 0.1 sec

PROG:DEF 15,RAMPTOV, 1.90, 1.72, 5, 20, 0.1 //ramp from 1.90 volts down to 1.72 volts in 0.1 sec PROG:DEF 16,RAMPTOV, 1.72, 1.55, 5, 20, 0.1 //ramp from 1.72 volts down to 1.55 volts in 0.1 sec PROG:DEF 17,RAMPTOV, 1.55, 1.40, 5, 20, 0.1 //ramp from 1.55 volts down to 1.40 volts in 0.1 sec PROG:DEF 18,RAMPTOV, 1.40, 1.27, 5, 20, 0.1 //ramp from 1.40 volts down to 1.27 volts in 0.1 sec PROG:DEF 19,RAMPTOV, 1.27, 1.15, 5, 20, 0.1 //ramp from 1.27 volts down to 1.15 volts in 0.1 sec PROG: DEF 20, RAMPTOV, 1.15, 1.04, 5, 20, 0.1 //ramp from 1.15 volts down to 1.04 volts in 0.1 sec PROG: DEF 21, RETURN //step 21 may only be a STOP, RETURN, or GOTO PROG:STAT COMPLETE PROG:SAVE:SEL

PROG:STAT?

Response: Ram[88]="STOPPED",Slave[88]="STOPPED"

To run the combined sequence, simply select the first sequence, and then run it.

PROG:NAME "Charge"

OUTP:STAT ON

PROG:STAT RUN

The output for Example 5 should look like the following diagram:

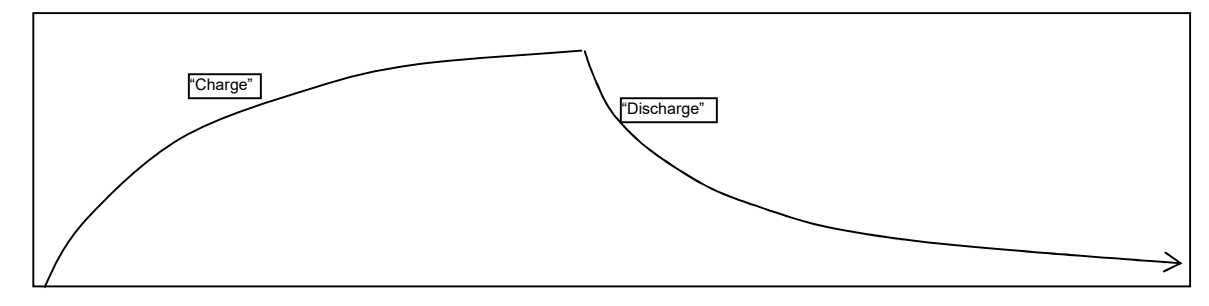

Figure 8-8. Power Supply Output for Example 5

### EXAMPLE 6

This example shows how to make an infinite loop for the creation of a continuous square wave:

```
Issue *RST to establish a known state.
```

```
PROG:NAME "Square Wave" 
PROG:MALL DEFAULT 
PROG:DEF 1, VIMODE, 0, 5, 15, 0.5 //go to 0 volts, 5 amps, 15 volts ovp, for 0.5 
                                          seconds 
PROG: DEF 2, VIMODE, 10, 5, 15, 0.5 //go to 10 volts, 5 amps, 15 volts ovp, for 0.5
                                          seconds 
PROG:DEF 3, GOTO, "Square Wave" //go to top of this sequence and loop
                                          indefinitely) 
PROG:STAT COMPLETE 
PROG:SAVE:SEL 
PROG:STAT?
      Response: Ram[110]="STOPPED",Slave[110]="STOPPED" 
OUTP:STAT ON
```
PROG:STAT RUN

The output for Example 6 should look something like the following:

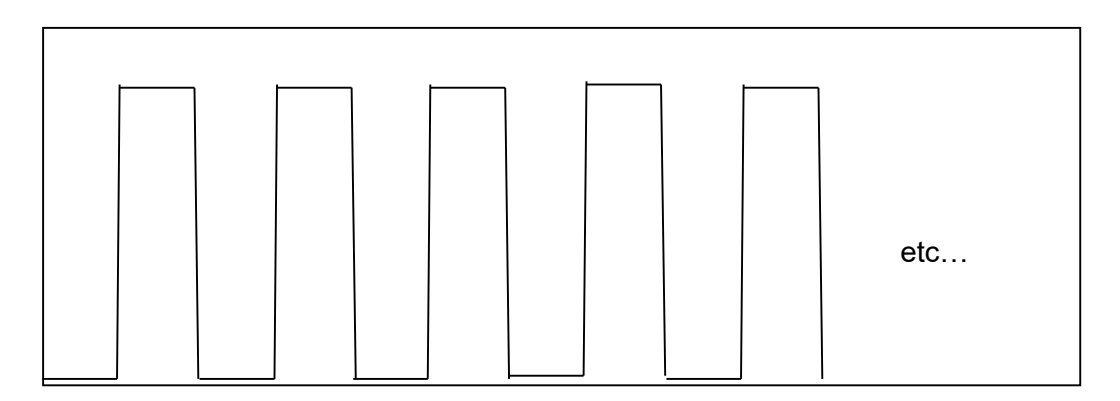

Figure 8-9. Power Supply Output for Example 6

To stop the execution of the square wave sequence, issue the STOP state command:

PROG:STAT STOP

The sequence should stop running while the unit remains at the state of the last command within the sequence.

To pause instead of stop, issue the PAUSE state command instead:

```
PROG:STAT PAUSE
```
After pausing, the output will remain at its present value.

#### EXAMPLE 7

This example shows how to make a definite length square wave (as opposed to an infinite length square wave) that has a specified number of cycles.

Issue \*RST to establish a known state.

```
PROG:NAME "Pulse Train" 
PROG:MALL DEFAULT 
PROG:DEF 1, VIMODE, 0, 5, 15, 1 
PROG:DEF 2, RAMPTOV, 0, 4, 5, 15, 1 
PROG:DEF 3, LOOP, 10 
PROG:DEF 4, VIMODE, 4, 5, 15, 1 
PROG:DEF 5, VIMODE, 0, 5, 15, 1 
PROG:DEF 6, NEXT 
PROG:DEF 7, VIMODE, 4, 5, 15, 1 
PROG:DEF 8, RAMPTOV, 4, 0, 5, 15, 1 
PROG:DEF 9, STOP 
PROG:STAT COMPLETE 
PROG:SAVE:SEL 
PROG:STAT?
```
Response: Ram[132]="STOPPED",Slave[132]="STOPPED"

OUTP:STAT ON

PROG:STAT RUN

The power supply output for Example 7 should look something like the following:

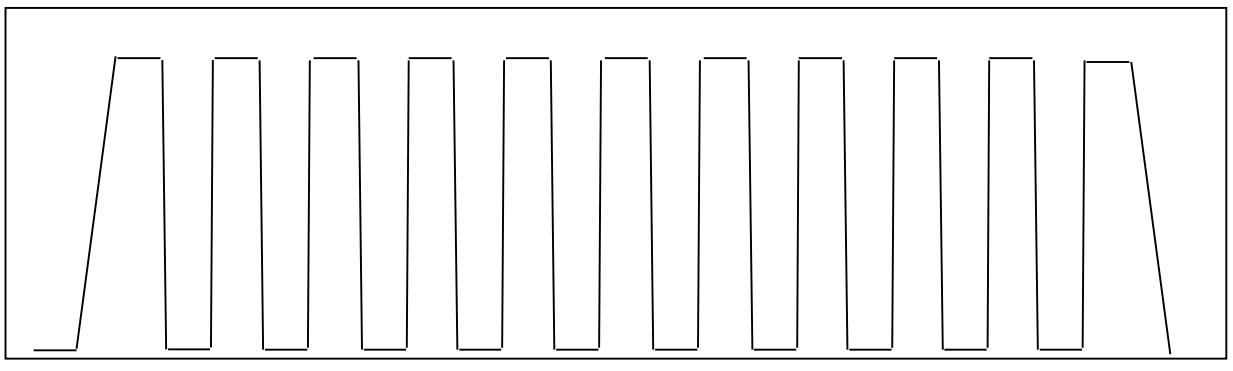

Figure 8-10. Power Supply Output for Example 7

This page intentionally left blank.

# 9 CALIBRATION

## **CAUTION**

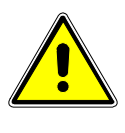

Please refer to the power supply operation manual for further information before performing calibration procedures. Only qualified personnel who deal with attendant hazards in power supplies, are allowed to perform calibration procedures. If calibration is not performed properly, functional problems could arise, requiring that the supply be returned to the factory.

# 9.1 INTRODUCTION

The SGX Power Supply is calibrated to adjust internal signal levels to correspond to the expected supply output signal levels. You must perform the calibration procedures if the power supply's programming or readback performance falls out of specification due to component aging drifts. Refer to your power supply operation manual to find the required calibration interval. The SGX Power Supply is calibrated for output voltage programming, output current programming, output overvoltage protection programming, voltage readback, and current readback.

The calibration procedures in the following sections are designed to be performed at ambient temperature of  $25^{\circ}C \pm 5^{\circ}C$ , after the unit has had a stable output and a stable load for at least 30 minutes.

The following test equipment is required in addition to the computer system to complete the following calibration:

- Model HP 344401A or equivalent 6-digit digital voltmeter (DVM)
- Current shunt rated for an accuracy of 0.25% or better and a minimum of 125% of the UUT full scale output current

NOTE: All calibration procedures steps should be performed. Omitting any step or applicable section may affect the specified performance of the unit.

The CAL:MOD:LASTCALDATE and CAL:MOD:NEXTCALDATE commands (Section 8.12) should be issued once calibration procedures have been performed.

## 9.2 SETUP FOR CALIBRATION

This section provides calibration setup for RS232, Ethernet and GPIB; note that Step 6 provides separate instructions for each control interface.

### STEP DESCRIPTION

- 1. Disconnect the Unit Under Test (UUT) AC input power. (The UUT is the power supply that will be calibrated.)
- 2. Disconnect all loads from the UUT's output terminals.
- 3. Connect the UUT sense lines to the output terminals. Refer to the power supply operation manual for further information on remote sensing.
- 4. Connect the DVM to the UUT output terminals.
- 5. Set the UUT to REMOTE mode by the rear panel Remote/Local Configuration Switch, see Figure 3-2.
- 6. Perform one of the following:

### For GPIB:

Ensure that the correct GPIB primary address has been set by the UUT by using the front panel menu, see Figure 5-2. Connect the GPIB controller to the rear panel of the UUT using a GPIB cable.

### For RS232:

Connect the RS232 controller to the rear panel of the UUT using the RS232 null modem cable (see Figure 4-3).

### For Ethernet:

Refer to Section 6.4 for Ethernet communication setup. Connect the RJ-45 Ethernet cable to the rear panel of the UUT.

7. Reconnect the AC input power. Turn the unit ON and allow the unit to warm up for at least 30 minutes.

The UUT is ready for the calibration procedure to be performed.

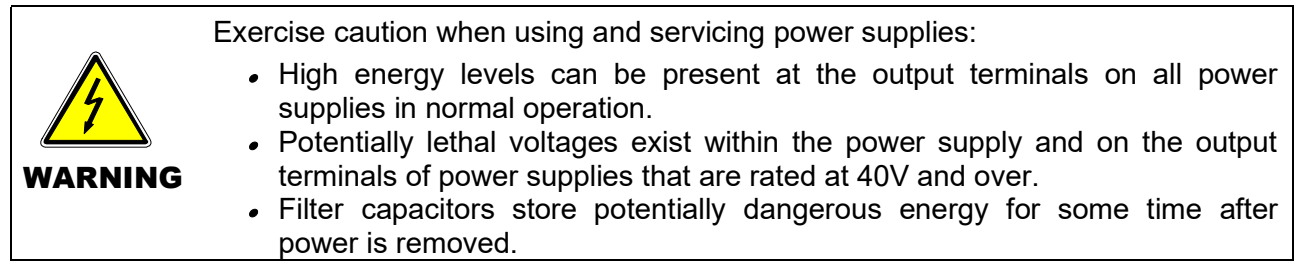

## 9.3 VOLTAGE PROGRAMMING CALIBRATION

### STEP DESCRIPTION

- 1. Issue a \*CLS command.
- 2. Issue a \*RST command.
- 3. Program the overvoltage protection to maximum to prevent nuisance trips:

CAL:OUTP:VOLT:PROT:DAC 65535

4. Program the output current to full scale to prevent Constant-Current operation:

CAL:OUTP:CURR:DAC 65535

5. Program the output of the first calibration point by sending the following command string from the computer:

CAL:OUTP:VOLT:DAC 3275

- 6. Let the output settle and measure the voltage with a high precision voltmeter; this is value 1.
- 7. Enter the actual output voltage value of the first calibration point:

CAL:OUTP:VOLT:FIVEPOINT 1 <value 1>

8. Program the output of the second calibration point by sending the following command string from the computer:

CAL:OUTP:VOLT:DAC 19000

- 9. Let the output settle and measure the voltage with a high precision voltmeter; this is value 2.
- 10. Enter the actual output voltage value of the second calibration point:

CAL:OUTP:VOLT:FIVEPOINT 2 <value 2>

11. Program the output of the third calibration point by sending the following command string from the computer:

CAL:OUTP:VOLT:DAC 32000

- 12. Let the output settle and measure the voltage with a high precision voltmeter; this is value 3.
- 13. Enter the actual output voltage value of the third calibration point:

CAL:OUTP:VOLT:FIVEPOINT 3 <value 3>

14. Program the output of the fourth calibration point by sending the following command string from the computer:

CAL:OUTP:VOLT:DAC 45000

- 15. Let the output settle and measure the voltage with a high precision voltmeter; this is value 4.
- 16. Enter the actual output voltage value of the fourth calibration point:

CAL:OUTP:VOLT:FIVEPOINT 4 <value 4>

17. Program the output of the fifth calibration point by sending the following command string from the computer:

CAL:OUTP:VOLT:DAC 62250

- 18. Let the output settle and measure the voltage with a high precision voltmeter; this is value 5.
- 19. Enter the actual output voltage value of the fifth calibration point:

CAL:OUTP:VOLT:FIVEPOINT 5 <value 5>

20. To review entered data for five–point voltage calibration, issue the following query:

CAL:OUTP:VOLT:FIVEPOINT?

21. Program the supply to unlock the non-volatile memory for calibration value storage:

CAL:UNLOCK "6867"

22. Program the supply to store the calibration values in non-volatile memory:

CAL:STORE

#### Allow 15 seconds for the non-volatile memory to be updated with the new calibration values.

23. Program the supply to lock the non-volatile memory for calibration value protection.

CAL:LOCK
# 9.4 VOLTAGE PROGRAM GAIN/OFFSET AND MEASUREMENT READBACK CALIBRATION

NOTE: This calibration procedure is required in order to use Constant Power Mode programming.

#### STEP DESCRIPTION

1. Program the overvoltage protection to maximum to prevent nuisance trips:

CAL:OUTP:VOLT:PROT:DAC 65535

2. Program the output current to full scale to prevent Constant-Current operation:

CAL:OUTP:CURR:DAC 65535

3. Program the output of the first calibration point to approximately 15% of full scale voltage by sending the following command string from the computer:

CAL:OUTP:VOLT:DAC 9830

- 4. Let the output settle and measure the voltage with the meter.
- 5. Enter the actual voltage readback corresponding to the DAC value 9830 of the first calibration point:

CAL:OUTP:VOLT:POINT 1 <voltage> CAL:MEAS:VOLT:POINT 1 <voltage>

6. Program the output of the second calibration point to approximately 85% of full scale voltage by sending the following command string from the computer:

CAL:OUTP:VOLT:DAC 55700

- 7. Let the output settle and measure the voltage with the meter.
- 8. Enter the actual voltage readback corresponding to the DAC value 5570 of the second calibration point:

CAL:OUTP:VOLT:POINT 2 <voltage> CAL:MEAS:VOLT:POINT 2 <voltage>

9. Reset the output voltage to 0 volts.

CAL:OUTP:VOLT:DAC 0

10. Program the SGX Power Supply to calculate the voltage readback calibration gain and offset values:

CAL:OUTP:VOLT:CALC CAL:MEAS:VOLT:CALC

11. Program the SGX Power Supply to unlock the non-volatile memory for calibration value storage:

CAL:UNLOCK "6867"

12. Program the SGX Power Supply to store the calibration values in nonvolatile memory:

#### CAL:STORE

#### Allow 15 seconds for the non-volatile memory to be updated with the new calibration values.

13. Program the SGX Power Supply to lock the non-volatile memory for calibration value protection:

CAL:LOCK

# 9.5 OVERVOLTAGE PROTECTION PROGRAMMING CALIBRATION

The overvoltage protection calibration procedure requires calibrated output voltage programming and voltage readback for proper function.

### STEP DESCRIPTION

1. Program the SGX Power Supply to self-calibrate the overvoltage protection:

CAL:OUTP:VOLT:PROT:CALC

The overvoltage protection calibration function requires over 30 seconds. Use \*ESE 1 and serial polls to detect when calibration is done.

2. Program the SGX Power Supply to unlock the non-volatile memory for calibration value storage:

CAL:UNLOCK "6867"

3. Program the SGX Power Supply to store the calibration values in nonvolatile memory:

CAL:STORE

#### Allow 15 seconds for the non-volatile memory to be updated with the new calibration values.

4. Program the SGX Power Supply to lock the non-volatile memory for calibration value protection

CAL:LOCK

# 9.6 CURRENT PROGRAMMING CALIBRATION

#### Preparation:

- 1. Power down the Unit Under Test (UUT) and remove the input power for safety.
- 2. Allow 5 minutes for the energy in the output to bleed down to a safe level.
- 3. Attach the precision shunt between the power supply's output terminals.
- 4. Attach the voltmeter across the shunt.
- 5. Apply input power and power up the UUT.
- 6. After the UUT has initialized, begin the calibration procedure.

#### STEP DESCRIPTION

- 1. Issue a \*CLS command.
- 2. Issue a \*RST command.
- 3. Program the overvoltage protection to maximum to prevent nuisance trips:

CAL:OUTP:VOLT:PROT:DAC 65535

4. Program the output voltage to full scale to prevent Constant-Voltage operation:

CAL:OUTP:VOLT:DAC 65535

5. Program the output of the first calibration point by sending the following command string from the computer:

CAL:OUTP:CURR:DAC 3275

- 6. Let the output settle and measure the output current with the current shunt and the high precision voltmeter; this is value 1.
- 7. Enter the actual output current of the first calibration point:

CAL:OUTP:CURR:FIVEPOINT 1 <value 1>

8. Program the output of the second calibration point by sending the following command string from the computer:

CAL:OUTP:CURR:DAC 19000

- 9. Let the output settle and measure the output current with the current shunt and the high precision voltmeter; this is value 2.
- 10. Enter the actual output current of the second calibration point:

CAL:OUTP:CURR:FIVEPOINT 2 <value 2>

11. Program the output of the third calibration point by sending the following command string from the computer:

CAL:OUTP:CURR:DAC 32000

- 12. Let the output settle and measure the output current with the current shunt and the high precision voltmeter; this is value 3.
- 13. Enter the actual output current of the third calibration point:

CAL:OUTP:CURR:FIVEPOINT 3 <value 3>

14. Program the output of the fourth calibration point by sending the following command string from the computer:

CAL:OUTP:CURR:DAC 45000

- 15. Let the output settle and measure the output current with the current shunt and the high precision voltmeter; this is value 4.
- 16. Enter the actual output current of the fourth calibration point:

CAL:OUTP:CURR:FIVEPOINT 4 <value 4>

17. Program the output of the fifth calibration point by sending the following command string from the computer:

CAL:OUTP:CURR:DAC 62250

- 18. Let the output settle and measure the output current with the current shunt and the high precision voltmeter; this is value 5.
- 19. Enter the actual output current of the fifth calibration point:

CAL:OUTP:CURR:FIVEPOINT 5 <value 5>

20. To review entered data for five–point current calibration, issue the following query:

CAL:OUTP:CURR:FIVEPOINT?

21. Program the supply to unlock the non-volatile memory for calibration value storage:

CAL:UNLOCK "6867"

22. Program the supply to store the calibration values in non-volatile memory:

CAL:STORE

#### Allow 15 seconds for the non-volatile memory to be updated with the new calibration values.

23. Program the supply to lock the non-volatile memory for calibration value protection:

CAL:LOCK

# 9.7 CURRENT PROGRAMING GAIN/OFFSET AND MEASUREMENT READBACK CALIBRATION

NOTE: This calibration procedure is required in order to use Constant Power Mode programming.

#### STEP DESCRIPTION

1. Program the overvoltage protection to maximum to prevent nuisance trips:

CAL:OUTP:VOLT:PROT:DAC 65535

2. Program the output voltage to full scale to prevent Constant-Voltage operation:

CAL:OUTP:VOLT:DAC 65535

3. Program the output of the first calibration point to approximately 15% of full scale current by sending the following command string from the computer:

CAL:OUTP:CURR:DAC 9830

- 4. Let the output settle and measure the current with the current shunt and the meter.
- 5. Enter the actual current readback corresponding to the DAC value 9830 of the first calibration point:

CAL: OUTP: CURR: POINT 1 <current> CAL:MEAS:CURR:POINT 1 <current>

6. Program the output of the second calibration point to approximately 85% of full scale current by sending the following command string from the computer:

CAL:OUTP:CURR:DAC 55700

- 7. Let the output settle and measure the current with the current shunt and the meter.
- 8. Enter the actual current readback corresponding to the DAC value 55700 of the second calibration point:

CAL:OUTP:CURR:POINT 2 <current> CAL: MEAS: CURR: POINT 2 <current>

9. Reset the output current to 0 amps.

CAL:OUTP:CURR:DAC 0

10. Program the SGX Power Supply to calculate the current readback calibration gain and offset values:

CAL:OUTP:CURR:CALC

CAL:MEAS:CURR:CALC

11. Program the SGX Power Supply to unlock the non-volatile memory for calibration value storage:

CAL:UNLOCK "6867"

12. Program the SGX Power Supply to store the date:

CAL:MOD:LASTCALDATE MM DD YYYY CAL:MOD:NEXTCALDATE MM DD YYYY

13. Program the SGX Power Supply to store the calibration values in nonvolatile memory:

CAL:STORE

#### Allow 15 seconds for the non-volatile memory to be updated with the new calibration values.

14. Program the SGX Power Supply to lock the non-volatile memory for calibration value protection

CAL:LOCK

Calibration is complete.

# 9.8 ANALOG PROGRAM ADJUSTMENT

The analog control interface calibration requires opening of the chassis top cover and it should be carried out by service personnel only. Contact service and maintenance department for the same.

# 10 SCPI STATUS IMPLEMENTATION

# 10.1 SCPI STATUS BYTE IMPLEMENTATION

SCPI status byte implementation for the SGX power supply is described in Figure 10-1.

This page intentionally left blank.

The Protection Enable Register. Readable using the STAT:PROT:ENAB? query command. Writable using the STAT:PROT:ENAB <value> command. Used to select what fault events could set a bit in the Fault Register. Certain faults can occur even if they are not enabled. This is because the Protection Enable Register merely filters which events are allowed to affect the Fault Register, not whether those events can occur or not. An exception to this rule involves the Constant Voltage Operation, Constant Current Operation, and Foldback Mode Operation bits. If these bits are not enabled, then mode changes shall not cause a shutdown. Read about these bits further in the manual.

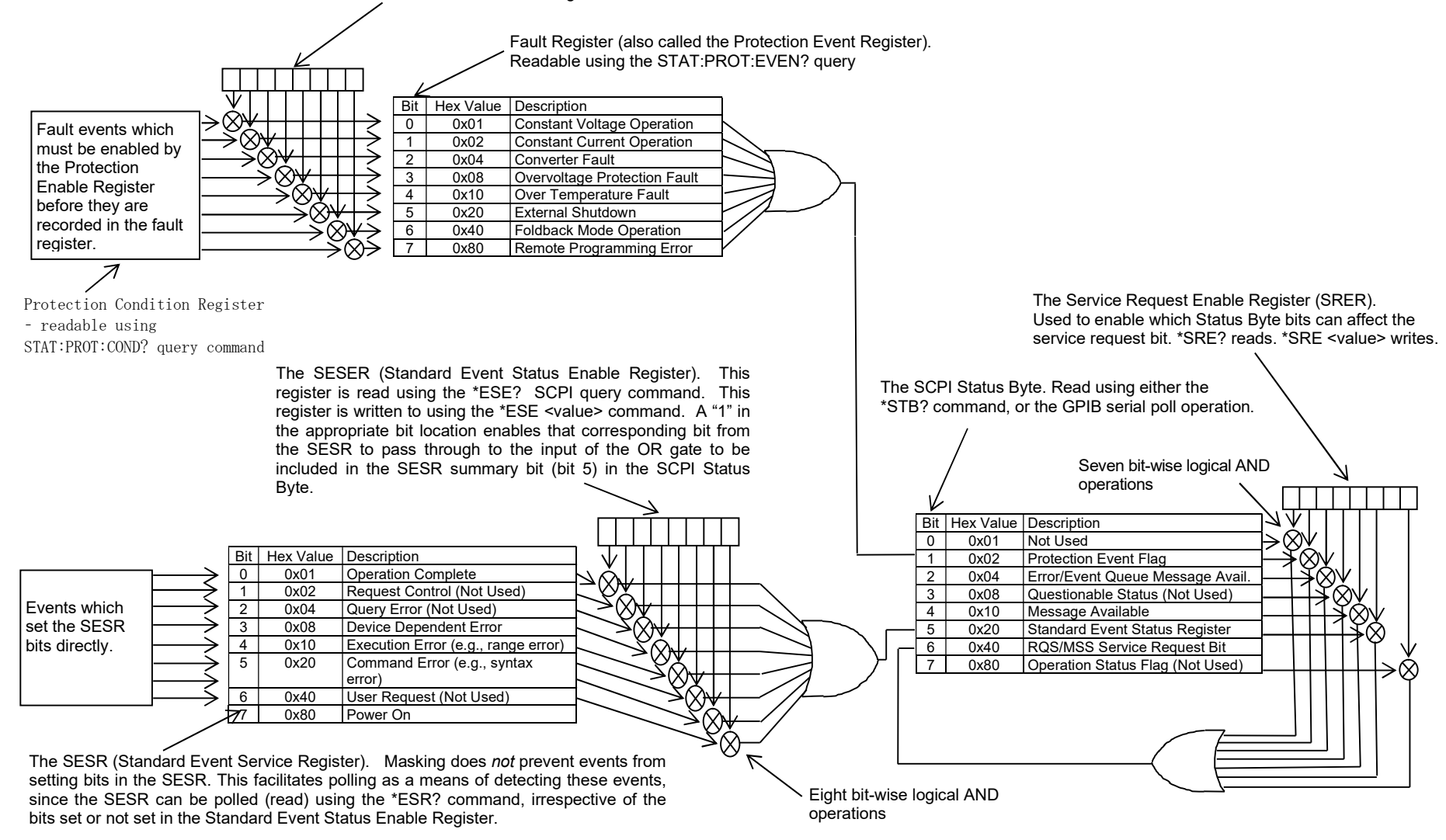

Figure 10-1. SCPI Status Implementation Diagram

This page intentionally left blank.

# INDEX

### C

CALibrate, 8-24 **Calibration** Current Measurement/Readback Calibration, 9-9 Setup for Calibration, 9-2 Voltage Programming Calibration, 9-3 Warning, 9-1 Calibration Procedrues Current Programming Gain/Offset and Measurement Readback, Ethernet, GPIB, 9-9 Introduction, 9-1 Voltage Programming, Ethernet, 9-3 Calibration Procedures, 9-1 Analog Program Adjustment, 9-10 Current Programming, Ethernet, 9-7 Setup, 9-2 Voltage Program Gain/Offset and Measurement Readback, Ethernet, GPIB, 9-5 CALIBRATION SCPI Command Reference, 8- 26 CalibrationProcedrues Overvoltage Protection Programming Calibration, Ethernet, GPIB, 9-6 **Configuration** Ethernet/Lan, 6-1 RS232 Setup Procedure, 4-3 Setup Procedure, Ethernet, 6-3 Configuration and Remote Programming Ethernet, 6-1 **Configurations** 

#### IEEE 488.2 GPIB Setup Procedures, 5-2 Setup Procedure, DHCP, 6-3 **Conventions** [ ], 8-8

## E

Error/Event Queue, 8-5 SCPI Error Codes, 8-5 Ethernet Interface, 1-2 Ethernet Web Pages, Overview, 6-9 Examples, Using SCPI Commands, 8-37 Hardware Trigger, 8-39 OVP Setup, 8-38 Power On INIT, 8-41 Ramp I, 8-40 Ramp V, 8-40 Ramp V, 2, 8-40 Sequences, 8-41 Trigger, 8-39 VI Mode, 8-37 External User Control Signal Connector FAULT output signal, 7-3 FOLDBACK output signal, 7-3 ISOLATION output signal, 7-3 POLARITY output signal, 7-3 SENSE output signal, 7-3 TRIGGER OUT output signal, 7-3 External User Control Signal Connector, 7-1 External User Control Signal Connector SHUTDOWN input signal, 7-3 External User Control Signal Connector TRIGGER IN input signal, 7-3 External User Control Signal Connector Warning, 7-5

### F

Features IEEE 488.2 GPIB, 2-1 Features of Ethernet interface, 2-2 Features of RS232 interface, 2-1 Features, Functions and Specifications, 2-1 Functions, 2-2 Programmable, 2-2 Readback, 2-2

## G

Global Channel 0, 5-2

## H

HTRIGGER SCPI Command Reference, 8-22

## I

IEEE 488.2 GPIB Configurations and Remote Programming, 5-1 IEEE 488.2 GPIB Interface, 1-2 IEEE-488.2 Common Command Subsystem, 8-8 \*CLS, 8-9 \*ESE, 8-9 \*ESR?, 8-9 \*IDN?, 8-9 \*OPC, 8-9 \*RST, 8-9 \*SRE, 8-9 \*STB?, 8-9 \*WAI, 8-9 Interactive Control, 6-13

## L

Local Operation, 3-2 LXI Identification, 6-14

## M

MEASURE SCPI Command Reference, 8-15 MEASURE SCPI Command Subsystem, 8-15

## N

Network Setup Procedure DHCP, 6-3

## O

OUTPUT SCPI Command Reference, 8-16 OUTPUT SCPI Command Subsystem, 8-16 Overview, 1-1

### P

Parameter Definitions, 8-7 boolean, 8-7 NR1, 8-7 NRf, 8-7 string, 8-7 Power-On Conditions Default, 3-3 Programming Accuracy IEEE 488.2 GPIB/RS232/Ethernet, 2-3 Programming Resolution IEEE 488.2 GPIB/RS232/Ethernet, 2-3 Programming/Communication via Ethernet, 6-8 Raw Socket Interface, 6-8 Web Server, 6-8 Protection Event Status Register, 8-1

# Q

Queries, 8-8

# R

Ramp Funciton, 8-14 Ramping Description, 8-14, 8-22 Readback Accuracy IEEE 488.2 GPIB/RS232/Ethernet, 2-3 Readback Resolution IEEE 488.2 GPIB/RS232/Ethernet, 2-3 Rear Panel, 4-1 Ethernet Layout, 6-2 Rear Panel Configuration Switch Address Selection, GPIB, 5-2 Power-On GPIB Service Request (PON SRQ) Selection, 5-2 Remote Operation, 3-2 Remote Programming via RS-232, 4-2 Remote/Local Selection, 3-1 **Restrictions** Sequence Programming, 8-29 RS232 Configurations and Remote Programming, 4-1 RS232 Interface, 1-1 RS232 Rear Panel RJ-type 6P6C Connector Pinout, 4-2 RS232/Ethernet/IEEE 488.2 GPIB and SCPI Command Operation, 8-1

## S

SCPI Command Operation CALibrate, 8-24 STATus, 8-17 SCPI Command Reference, 8-32 SCPI Command Subsystem SGX Program, 8-31 SGX Source, 8-29 SCPI Commands Application Examples, 8-37 CALIBRATION, 8-24 HTRIGGER, 8-22 Measure, 8-15 Output, 8-16 SGX Measure, 8-36 SGX Trigger, 8-37 Source, 8-10 Status, 8-17 System, 8-19 SCPI Conformance, 8-7 SCPI Conventions, 8-8 SCPI Parameter Definitions, 8-7 SCPI STATUS IMPLEMENTATION, 10-1 SCPI Status Byte, 8-4 Sequence Programming Restrictions, 8-29 Serial Poll Operation, 8-6 Setup Procedure, 6-3 SGX Banner and Tab, 6-9 Shield Ground, GPIB, 5-2 Source SCPI Command Reference, 8-11 **Specifications** IEEE 488.2 GPIB/RS232/Ethernet, 2-3

Specifications, IEEE 288.2 GPIB, RS232 and Ethernet, 2-3 Standard Event Status Register (ESR), 8-3 STATus, 8-17 STATUS SCPI Command Reference, 8-18 STATUS SCPI Command Subsystem, 8-17 Synchronization Pulse, 7-2 SYSTEM FAULT REGISTERS, 8-21 System Requirements, Ethernet Minimum, 2-4 SYSTEM SCPI Command Reference, 8-20 SYSTEM SCPI Command Subsystem, 8-19

## T

TRIGGER SCPI Command Reference, 8-23 TRIGGER SCPI Command Subsystem, 8-23

## U

Units, 8-8

### W

Web Server Configuration page, 6-11 Home page, 6-10 Login window, 6-9